# **UNIVERSIDAD MAYOR DE SAN ANDRÉS FACULTAD DE INGENIERÍA**

CARRERA DE INGENIERÍA ELECTRÓNICA

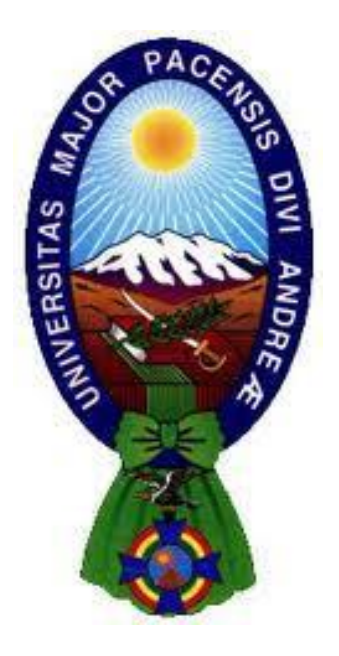

**DISEÑO E IMPLEMENTACIÓN DE UN SISTEMA DE ADMINISTRACIÓN DE USUARIOS EN LA RED INALÁMBRICA ABIERTA WLAN EN LA CARRERA DE INGENIERÍA ELECTRÓNICA DE LA UNIVERSIDAD MAYOR DE SAN ANDRÉS.** 

**Proyecto de grado presentado para optar al título de Licenciado en Ingeniería Electrónica** 

# **POSTULANTE: EFRAIN ALVARO NINA MAYTA**

**TUTOR: ING. FREDDY VALLE VELÁSQUEZ** 

**LA PAZ - BOLIVIA** 

**Diciembre 2022** 

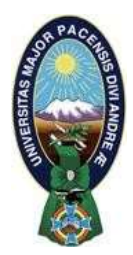

**UNIVERSIDAD MAYOR DE SAN ANDRÉS FACULTAD DE INGENIERIA** 

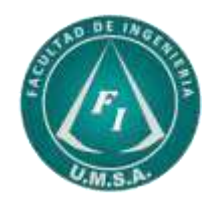

# **LA FACULTAD DE INGENIERIA DE LA UNIVERSIDAD MAYOR DE SAN ANDRÉS AUTORIZA EL USO DE LA INFORMACIÓN CONTENIDA EN ESTE DOCUMENTO SI LOS PROPÓSITOS SON ESTRICTAMENTE ACADÉMICOS.**

# **LICENCIA DE USO**

El usuario está autorizado a:

- a) Visualizar el documento mediante el uso de un ordenador o dispositivo móvil.
- b) Copiar, almacenar o imprimir si ha de ser de uso exclusivamente personal y privado.
- c) Copiar textualmente parte(s) de su contenido mencionando la fuente y/o haciendo la cita o referencia correspondiente en apego a las normas de redacción e investigación.

El usuario no puede publicar, distribuir o realizar emisión o exhibición alguna de este material, sin la autorización correspondiente.

# **TODOS LOS DERECHOS RESERVADOS. EL USO NO AUTORIZADO DE LOS CONTENIDOS PUBLICADOS EN ESTE SITIO DERIVARA EN EL INICIO DE ACCIONES LEGALES CONTEMPLADAS EN LA LEY DE DERECHOS DE AUTOR.**

# **DEDICATORIA**

*El presente proyecto va dedicado a nuestro creador Dios y a toda mi Familia por la colaboración, perseverancia y consejos invalorables que me dieron para lograr mis metas.* 

#### **AGRADECIMIENTOS**

Agradezco de corazón a Dios por haberme guiado por buenos caminos en el proceso de mi formación, por darme salud y sabiduría para poder realizarme como persona y profesional.

A mi querida familia por estar siempre a mi lado, siempre unidos, apoyándome y motivándome para cumplir mis objetivos.

A mis amigos con quienes compartí gratos momentos y el apoyo que recibí de ellos, con quienes juntos nos levantamos en las adversidades.

A mi querida Universidad Mayor de San Andrés carrera de Ingeniería Electrónica por haberme acogido en sus aulas.

A la División de Redes y Sistemas de la Universidad Mayor de San Andrés quienes me acogieron y apoyaron con el conocimiento para la realización de este proyecto.

A mi Tutor Ing. Freddy Valle Velásquez por su apoyo incondicional y valiosos consejos brindados para que este proyecto se consolide.

A mi docente DAM Ing. Alfonso Jurado por haberme guiado a la culminación de este proyecto, y a cada uno de los distinguidos docentes que me formaron con su conocimiento.

A los compañeros Auxiliares de Laboratorio de Multimedia por la colaboración brindada.

#### **RESUMEN**

El presente proyecto, está abocado a proporcionar una red de comunicación inalámbrica segura y eficiente a la carrera de Ingeniería Electrónica, para este propósito se diseñará e implementará un servidor capaz de gestionar la red inalámbrica WLAN.

La carrera de Ingeniería Electrónica cuenta con distintos ambientes distribuidos dentro la Facultad de Ingeniería, en dichos ambientes se encuentran equipos de computación que están conectados a la red LAN, más no así, el plantel docente, estudiantil y administrativo no cuenta con una conexión inalámbrica interna de la carrera. donde el uso de internet es necesario para el desarrollo de las actividades académicas, por lo tanto, se desarrollará un proyecto con categoría de extensión universitaria, para aplicaciones en el ámbito de la educación.

Para la elaboración del proyecto y en cumplimiento de los objetivos planteados, se rediseñó la red WLAN, bajo la metodología de "Top-Down Network Design" que nos propone cuatro fases para el desarrollo del proyecto. Se inició con la primera fase con el levantamiento de información de la red actual a nivel hardware y la aprobación para la ejecución del proyecto; en la segunda fase se analizaron las características la red actual a nivel software, como la topología de la red existente y el direccionamiento de red, bajo estos análisis se procedió a proponer una topología interna de la red inalámbrica a partir de la topología de red ya establecida en la red de la carrera; en la tercera fase se analizaron los requerimientos de hardware necesario para la implementación del proyecto; en la última fase se implementó los servicios necesarios para el funcionamiento del sistema de gestión y administración de usuarios de la red inalámbrica WLAN, las pruebas necesarias y a documentar los trabajos que se ejecutaran.

Con la implementación del proyecto, se lograron integrar los equipos computacionales a la red WLAN y dar acceso a internet, dicha red WLAN será usado por miembros de la carrera de Ingeniería Electrónica, además de la gestión y administración del servicio estará a cargo de la carrera.

Con acceso a internet, docentes y estudiantes podrán aprovechar los servicios de red que ofrece internet, de esta forma contarán con mayores herramientas para el desarrollo de las actividades académicas.

#### **ABSTRACT**

This project is aimed at providing a secure and efficient wireless communication network to the Electronic Engineering career, for this purpose a server capable of managing the WLAN wireless network will be designed and implemented.

The Electronic Engineering career has different environments distributed within the Faculty of Engineering, in these environments there are computer equipment that is connected to the LAN network, but not so, the teaching, student and administrative staff do not have an internal wireless connection of the career. where the use of the internet is necessary for the development of academic activities, therefore, a project with a university extension category will be developed, for applications in the field of education.

For the elaboration of the project and in compliance with the stated objectives, the WLAN network was redesigned, under the "Top-Down Network Design" methodology that proposes four phases for the development of the project. The first phase began with the gathering of information on the current network at the hardware level and the approval for the execution of the project; In the second phase, the characteristics of the current network were analyzed at the software level, such as the topology of the existing network and the network addressing, under these analyzes an internal topology of the wireless network was proposed based on the network topology already established in the career network; in the third phase, the hardware requirements necessary for the implementation of the project were analyzed; In the last phase, the necessary services were implemented for the operation of the user management and administration system of the wireless WLAN network, the necessary tests and to document the works that were executed.

With the implementation of the project, it was possible to integrate the computer equipment to the WLAN network and provide access to the Internet, said WLAN network will be used by members of the Electronic Engineering career, in addition to the management and administration of the service will be in charge of the career.

With access to the Internet, teachers and students will be able to take advantage of the network services offered by the Internet, in this way they will have more tools for the development of academic activities.

# ÍNDICE DEL CONTENIDO

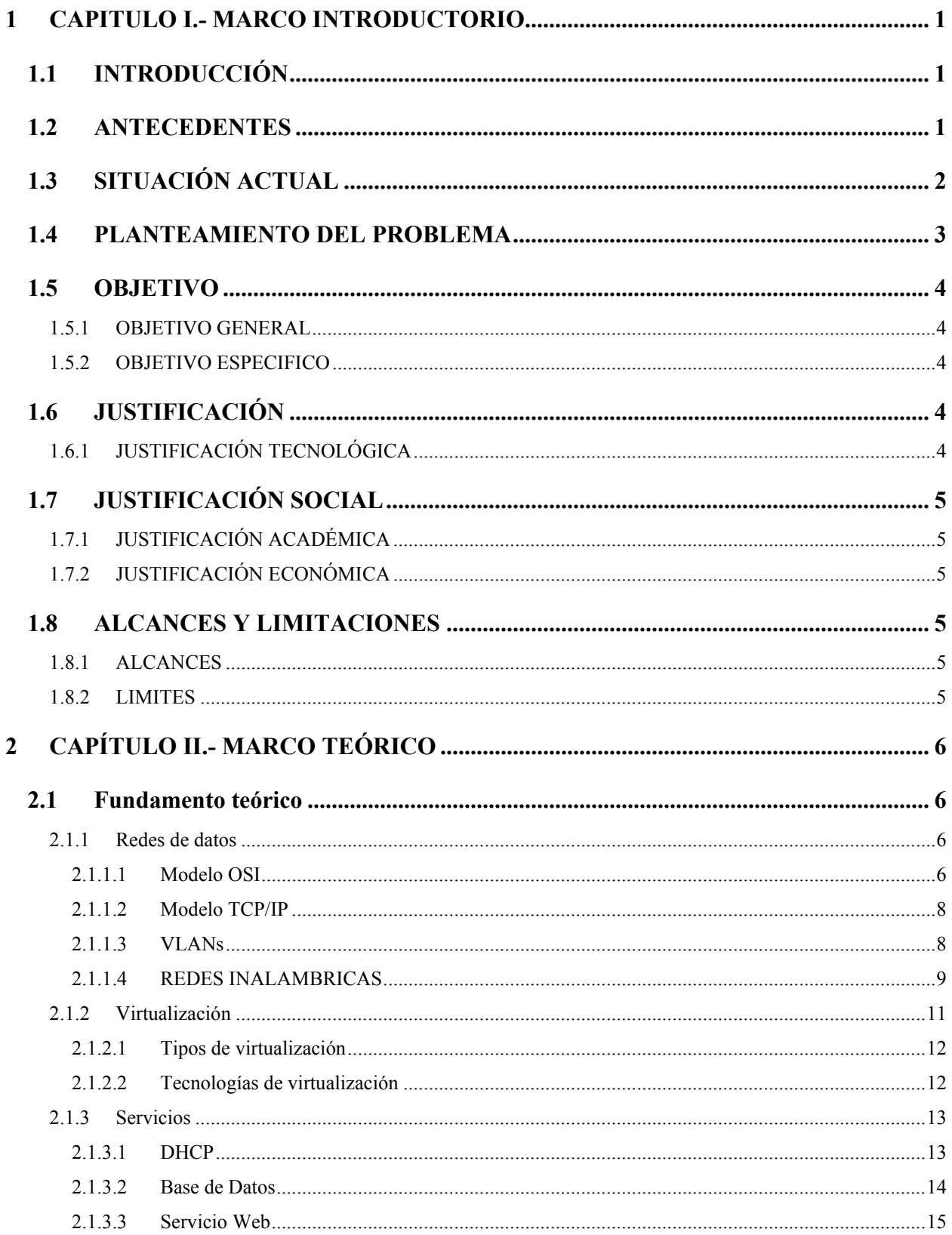

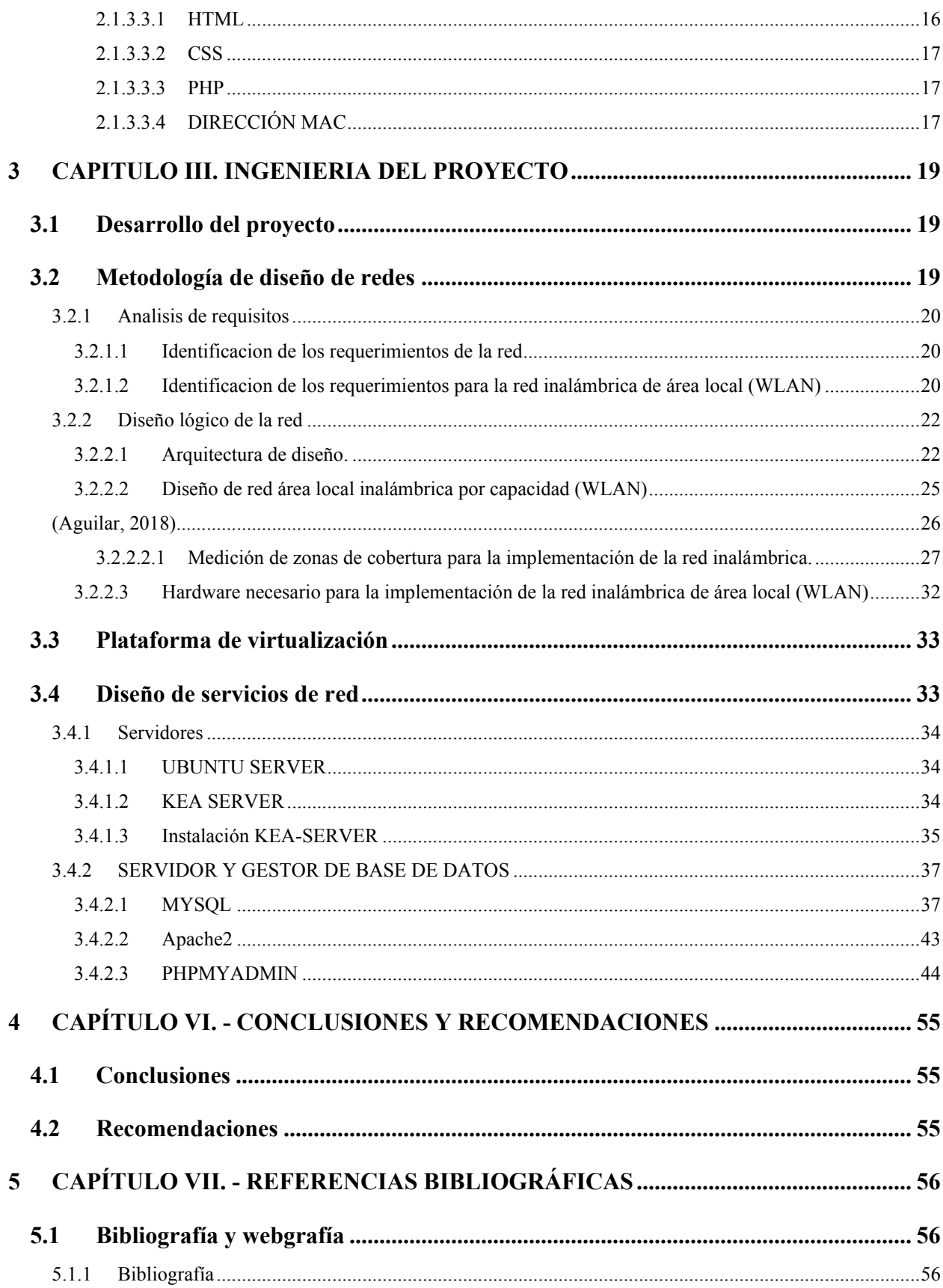

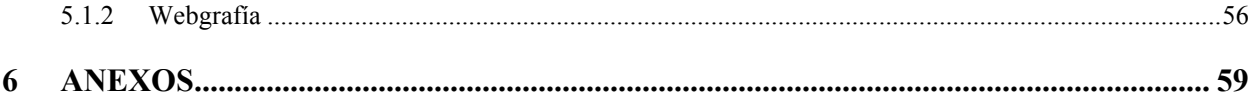

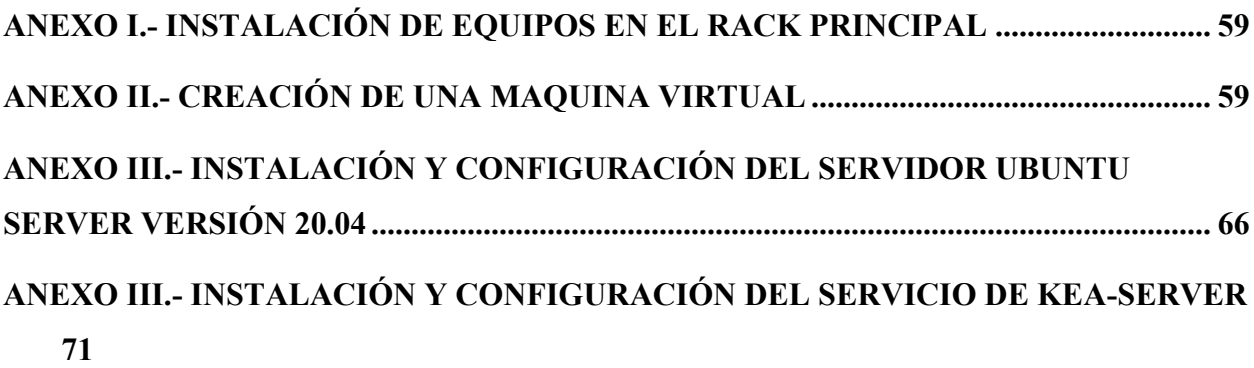

# **ÍNDICE DE FIGURAS**

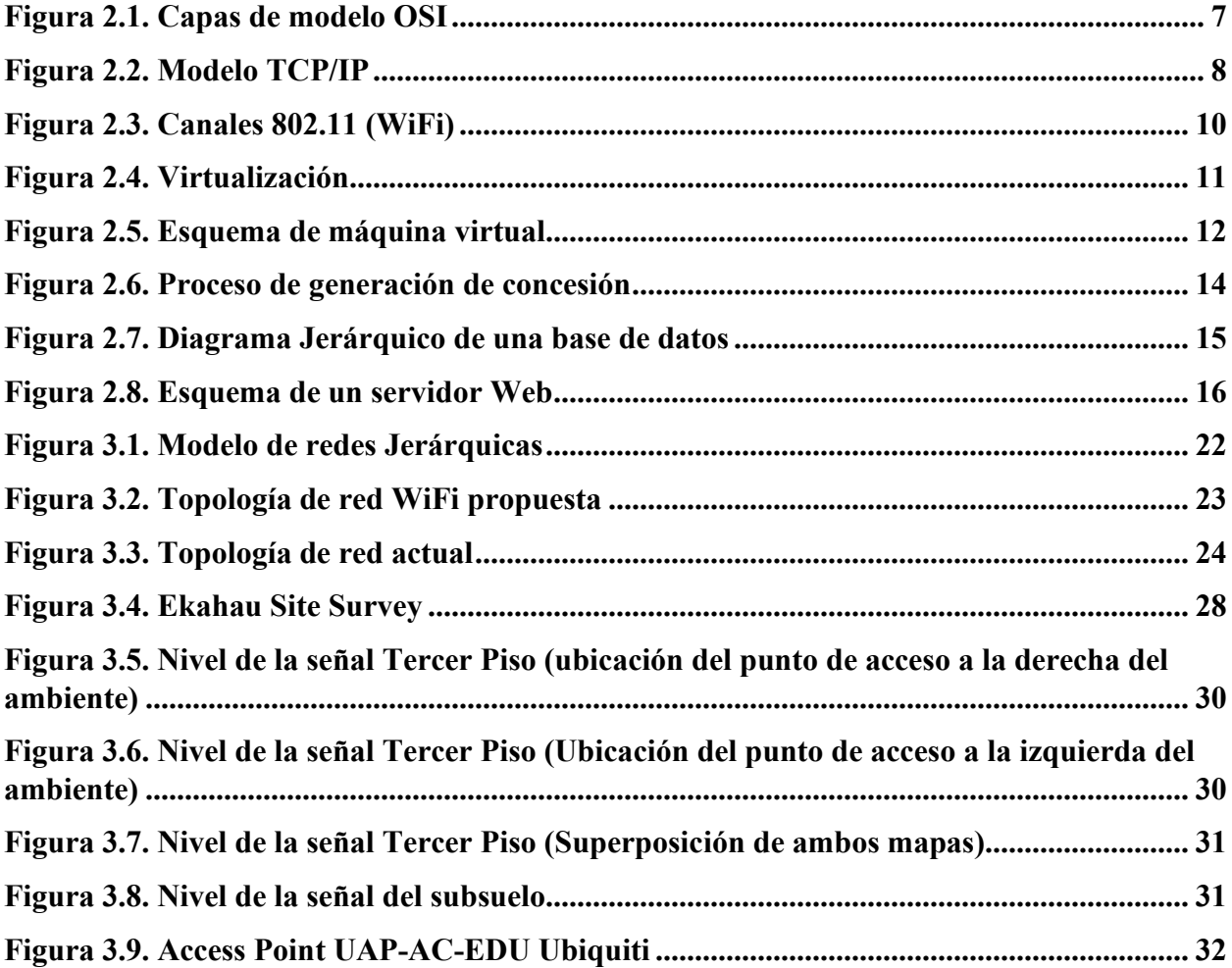

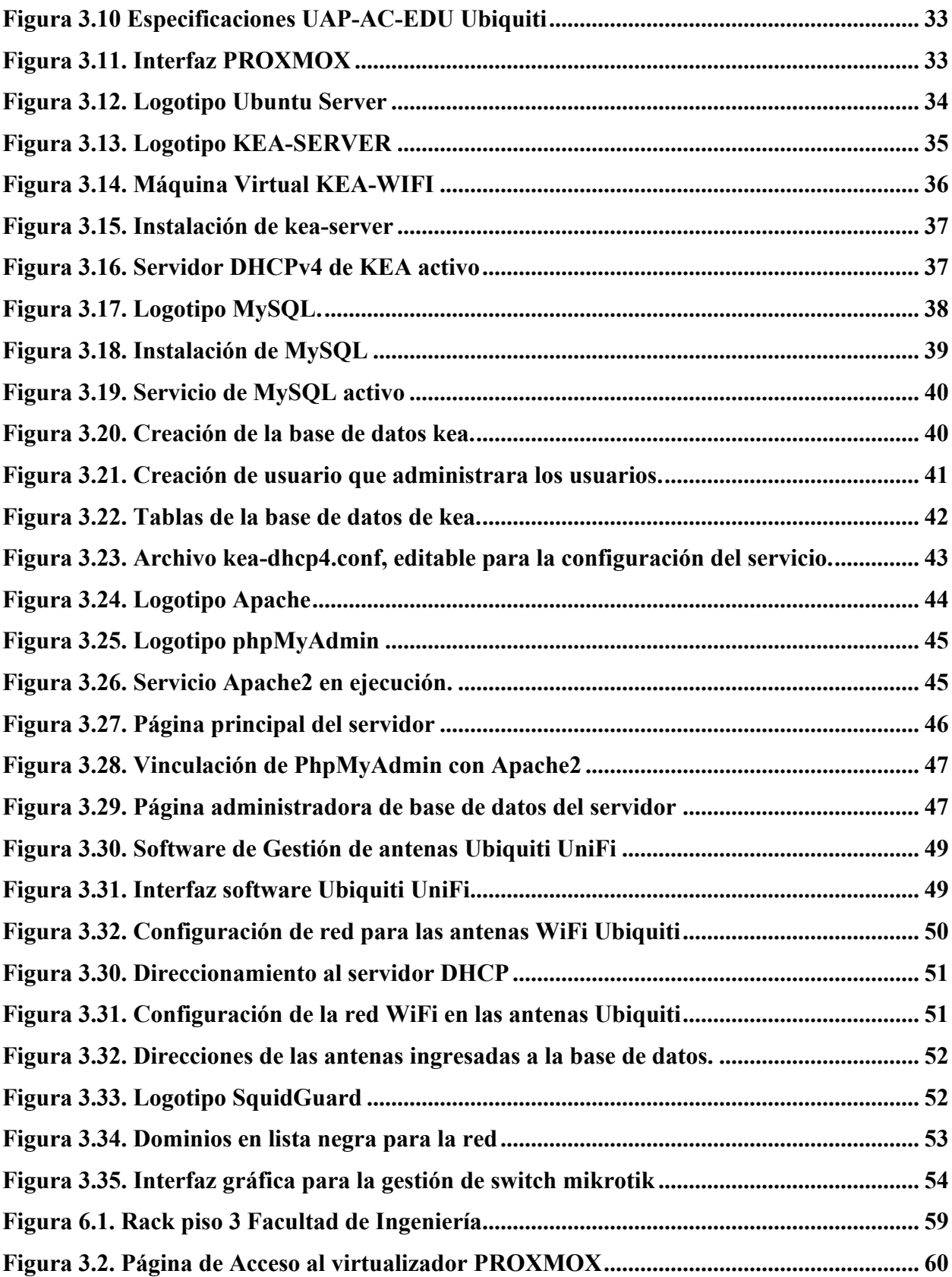

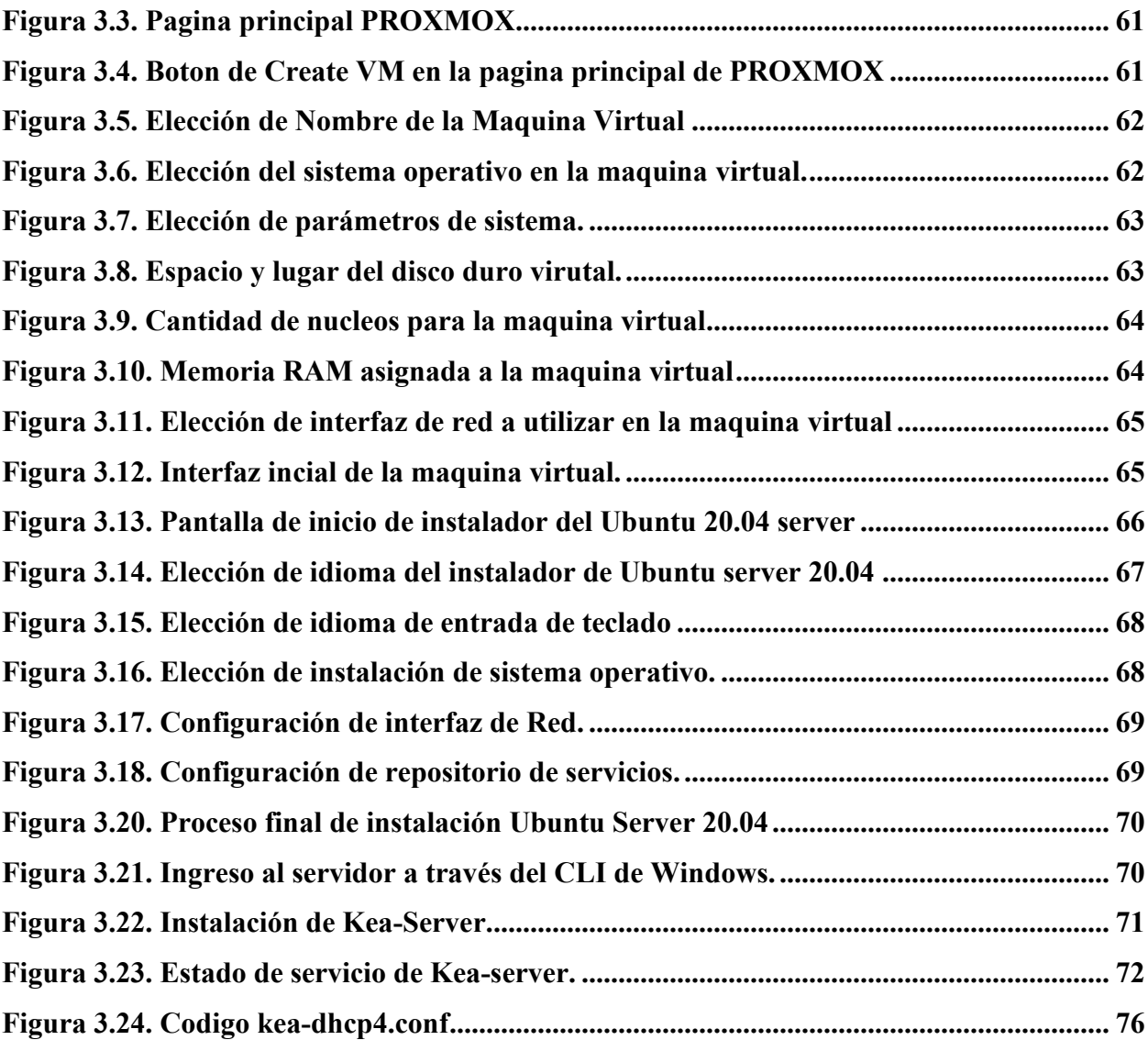

# **ÍNDICE DE TABLAS**

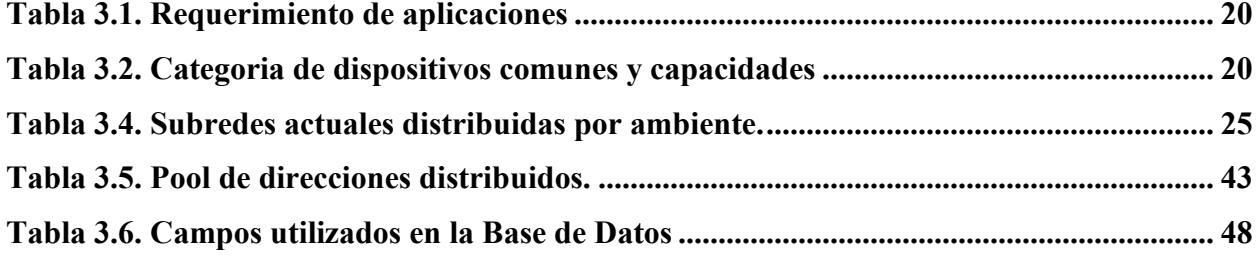

# **LISTA DE ACRÓNIMOS**

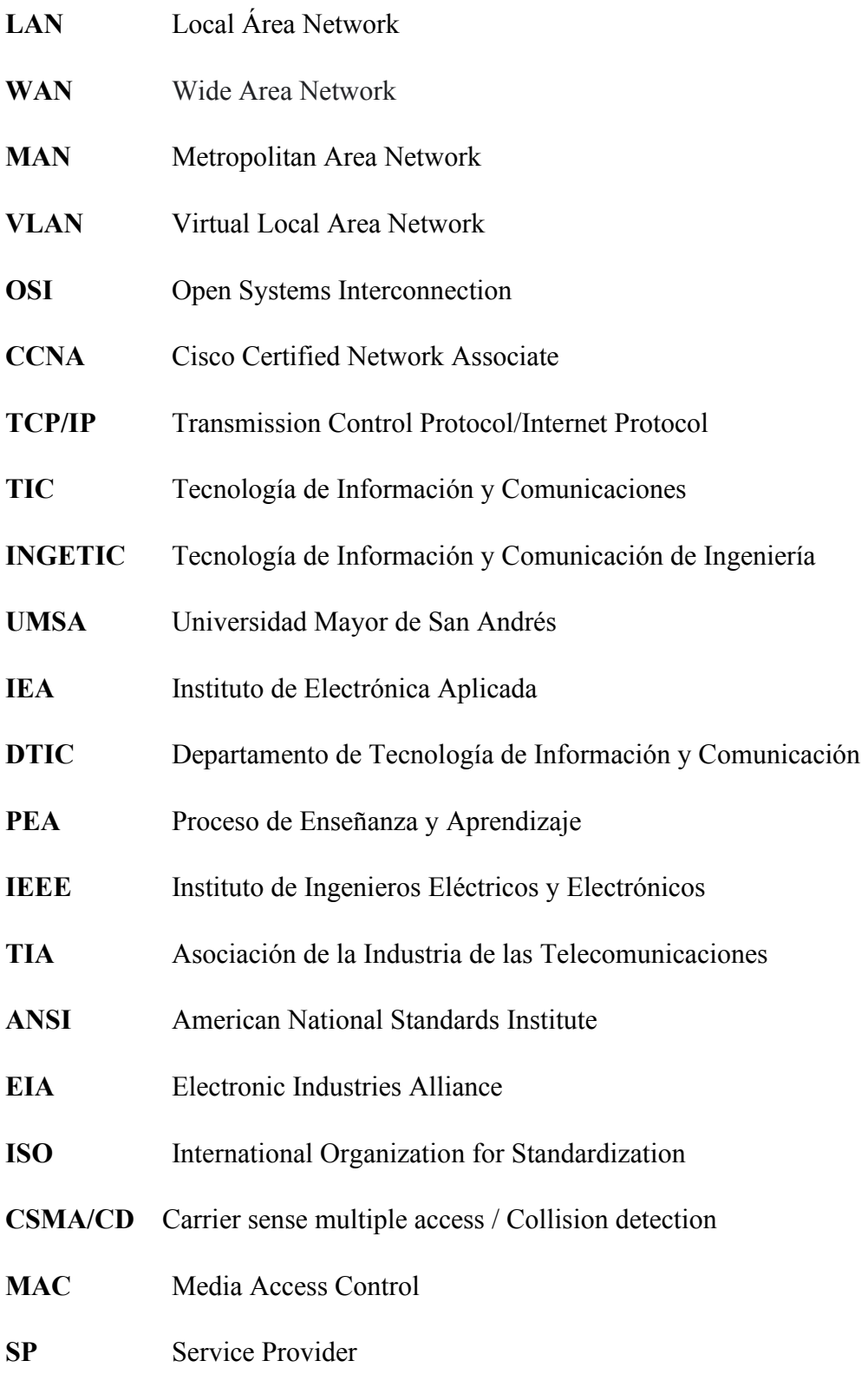

**ISP** Internet Service Providers

- **DHCP** Dynamic Host Configuration Protocol
- **POE** Power Over Ethernet
- **NIC** Network Interface Card
- **ICMP** Internet Control Message Protocol

#### **1 CAPITULO I.- MARCO INTRODUCTORIO**

#### **1.1 INTRODUCCIÓN**

Los servidores informáticos nacieron de la necesidad de mejorar la comunicación y el acceso a la información. Y con el tiempo estos han ido evolucionando, cambiando radicalmente el mundo de las telecomunicaciones.

Las conexiones inalámbricas se han convertido en una necesidad de nuestro día a día, ya que el uso masivo de aplicaciones, redes sociales, etc. requieren una conexión a la red para un funcionamiento eficiente, lo cual nos limita a que los dispositivos móviles necesiten de una conexión a internet. Las redes inalámbricas de área local se presentan hoy en día como una alternativa para la conexión a Internet y constituyen en un complemento de las redes cableadas tipo Ethernet.

La carrera de Ingeniería Electrónica de la UMSA tiene a su favor equipos que podrían brindarnos una red de área local inalámbrica (WLAN), esto en beneficio para todo aquel que pertenece a la carrera, como ser, Estudiantes, Docentes, Administrativos, etc.

El escenario para la implementación del proyecto serán los ambientes de la carrera de Ingeniería Electrónica (aulas y laboratorios), ubicados en las instalaciones de la facultad de ingeniería.

Una de las ventajas de implementar este servicio consistirá en que toda la población de la carrera de ingeniería electrónica podrá tener un punto de acceso propio de la carrera y al ser administrado por un servidor local, podría abrir a muchos más servicios propios de cada usuario, como ser, servicio de internet, servicio de telefonía IP local, servicio NAS, y otros servicios que aún se encuentran en proceso experimental o desarrollo.

#### **1.2 ANTECEDENTES**

Estar en constante comunicación en cualquier campo de trabajo es importante, especialmente en el campo de la educación, ya sea en el nivel de educación básica o en el nivel de educación superior.

La educación en las décadas anteriores a los 90 se vio reducida por la falta de tecnología educativa, los mecanismos de enseñanza para los estudiantes dependían únicamente de los maestros que impartían las lecciones tradicionales en sus aulas y de los libros físicos a los que podían acceder.

Para un estudiante de esa época no era fácil acceder a una computadora y mucho menos acceder a Internet, porque el costo de acceso era alto.

Sin embargo, el nivel de educación de un estudiante hoy en día, por un lado, depende de la información que recibe de los profesores y por otro lado depende de la información adicional que recibe del mundo de Internet, estas dos informaciones adquiridas, será parte de su formación profesional.

El nivel de uso de la TIC´s en las universidades de Bolivia avanza considerablemente, pero para que el uso de estas herramientas sea de uso eficiente depende mucho de la infraestructura de redes que la universidad pueda tener, esto implica que la red implementada soporte tráficos de datos elevados, en consecuencia, la implementación de una infraestructura de red de comunicaciones inalámbrica debe ser una herramienta primordial para el avance de la educación.

El nivel de uso de las TIC's en las universidades bolivianas avanza considerablemente, pero para que el uso de estas herramientas sea efectivo depende mucho de la infraestructura de red que pueda tener la universidad, esto implica que la red soporte un alto tráfico de datos. Por lo tanto, la implementación de una infraestructura de red de comunicaciones inalámbricas debe ser una herramienta primordial en la formación de un estudiante.

La carrera de ingeniería electrónica en la UMSA ha avanzado considerablemente en los últimos años en la implementación de nuevas tecnologías, así como el uso de herramientas tecnológicas es constante en la actualidad.

Las carreras de formación en las áreas de la Ingeniería, deben estar a la par con la tecnología, al mismo tiempo las carreras de áreas tecnológicas están obligadas a estar actualizadas con la tecnología, y no es una excepción para la carrera de Ingeniería Electrónica.

#### **1.3 SITUACIÓN ACTUAL**

Actualmente, en todo el mundo, las universidades se están enfocando en ampliar el alcance de la educación y en desarrollar nuevas metodologías que involucren las TIC y las herramientas tecnológicas que ayuden tanto al aprendizaje como a la enseñanza de los estudiantes. En Bolivia, el uso de las tecnologías de la información y la comunicación (TIC) en la educación superior avanza, pero no tan rápido, ya que las universidades ahora están tratando de adaptarse a esta revolución tecnológica en la educación superior.

Las carreras de ingeniería orientadas a la tecnología deben seguir el ritmo del desarrollo tecnológico aprovechando las herramientas disponibles

La carrera, cuenta con ambientes distribuidos en el edificio de la facultad de ingeniería, dichos ambientes cuentan con cableado de red de datos que conectan sus equipos computacionales o a un conmutador (switch) de manera local, los mismos cuentan con acceso a internet, teniendo en cuenta que no existe una red inalámbrica que de acceso a internet en la totalidad de los ambientes que este administrada y gestionada por la carrera

Esta situación impulsa al desarrollo e implementación de este proyecto.

#### **1.4 PLANTEAMIENTO DEL PROBLEMA**

La carrera de Ingeniería Electrónica cuenta con tres antenas instaladas, dos en el tercer piso de la facultad de ingeniería y una en los laboratorios que se encuentran en el sótano de la misma. Los cuales no están siendo administradas para su uso, debido a que se encuentra con un tipo de autentificación WPA2-personal, el mismo que para una red amplia, como se tiene en la carrera, no es completamente segura, debido a que se basa en una frase secreta compartida.

En la actualidad se ha incrementado el número de estudiantes, así mismo el desarrollo de la tecnología y el creciente uso de internet y datos, demandad la necesidad de contar con una red inalámbrica segura que provea de acceso a internet y servicios de red tales como: Servicio de autenticación de usuario, sistema de nombres de dominio, almacenamiento de archivos en nuestra nube y comunicación de voz sobre el protocolo de internet. Además de control de acceso, registro y restricción de determinados tipos de tráfico. Estas herramientas permitirán el acceso de manera confiable, segura y responsable al uso de internet y recursos de red, para mejorar el desarrollo de las actividades académicas.

Una de las alternativas utilizadas por nuestra casa de estudio es el uso de seguridad WPA2- Enterprise en la red UMSA, que se basa en ofrecer un usuario y contraseña a todos los usuarios de la red inalámbrica, esto se basa en una cuenta institucional creada a partir de tus datos personales y activándolo a través de su plataforma.

Por tal motivo, se desea implementar un sistema capaz de registrar a los usuarios de la carrera de ingeniería electrónica que desean utilizar el servicio de red inalámbrico.

## **1.5 OBJETIVO**

## **1.5.1 OBJETIVO GENERAL**

Diseñar e implementar un servidor de red inalámbrica (WLAN), con servicio de red en una plataforma de virtualización, dirigido a docentes, estudiantes y administrativos de la carrera de ingeniería electrónica.

# **1.5.2 OBJETIVO ESPECIFICO**

Para alcanzar el objetivo será necesario:

- **-** Evaluar los equipos de red utilizados en la carrera para adecuarlos al diseño a implementar.
- **-** Seleccionar una plataforma de virtualización bajo la licencia de software libre.
- **-** Implementar los servicios de red en los posible bajo software de distribución libre para los diferentes servicios como: servicio de asignación dinámica de host (DHCP) y proxy para realizar registro y restricción a determinados tipos de tráfico.
- **-** Facilitar el acceso a la administración del servicio a través de una página web.
- **-** Realizar un registro de equipos a través de un identificador único, MAC (Media Access Control).
- **-** Establecer mecanismos de seguridad para el control y acceso a la red y a los diferentes servicios.
- **-** Verificar el correcto funcionamiento del servicio.
- **-** Documentar el proceso de diseño, dimensionamiento e implementación del proyecto

# **1.6 JUSTIFICACIÓN**

# **1.6.1 JUSTIFICACIÓN TECNOLÓGICA**

La gran evolución de las tecnologías de la información y comunicación TIC's ha tenido un impacto en el uso de Internet y datos en los últimos años, siendo fundamental para la educación y la investigación, la carrera requiere la necesidad de contar con una red inalámbrica que brinde acceso a Internet y servicios de red, que este administrada y gestionada por la propia carrera, orientados a mejorar el desarrollo de las actividades académicas.

# **1.7 JUSTIFICACIÓN SOCIAL**

El acceso a internet es un espacio para buscar información de manera rápida y sencilla, haciendo de este un gran aporte principalmente en la investigación y la educación, para las personas que lo requieran.

# **1.7.1 JUSTIFICACIÓN ACADÉMICA**

Este proyecto permitirá incursionar el aprovechamiento de las herramientas locales, para implementar sistemas de servicio basados en los propios recursos computacionales.

# **1.7.2 JUSTIFICACIÓN ECONÓMICA**

Tanto los docentes, administrativos y estudiantes de la carreara de Ingeniería electrónica podrán tener acceso a la red inalámbrica local de forma gratuita. Al tener un servicio propio, gestionado y administrado, se podrá utilizar el mismo para poder implementar nuevos servicios de paga que generen ingresos económicos para continuar el desarrollo y crecimiento de la carrera.

# **1.8 ALCANCES Y LIMITACIONES**

# **1.8.1 ALCANCES**

El proyecto se aplicará para la carrera de ingeniería electrónica

- **-** En el presente proyecto propuesto se diseñará e implementará un servicio capaz de administrar y gestionar usuarios para una red inalámbrica para la carrera de ingeniería electrónica de la UMSA ubicado en el tercer piso de la facultad de ingeniería frente a la plaza del Obelisco.
- **-** Con la implementación del proyecto se lograrán que todos los docentes, estudiantes y administrativos que deseen utilizar la red inalámbrica de la carrera, puedan ser integrados en un gestor de usuarios para brindar diferentes servicios a futuro.

# **1.8.2 LIMITES**

- **-** Se utilizará solamente el hardware actual disponible, con el que cuenta la carrera.
- **-** La implementación del proyecto se desarrollará únicamente en los ambientes del piso 3 y del primer sótano, ubicados dentro de la Facultad de Ingeniería.
- **-** Los servicios a utilizar serán solamente de distribución libre.

# **2 CAPÍTULO II.- MARCO TEÓRICO**

## **2.1 Fundamento teórico**

A continuación, se exponen las consideraciones teóricas que abordan el proyecto.

# **2.1.1 Redes de datos**

Una red es la interconexión de dispositivos y estaciones terminales que pueden comunicarse entre ellas.

Los componentes físicos de una red son:

- **Terminales:** Computadoras, servidores, impresoras, tablets, cámaras IP, teléfonos IP, sensores, etc.
- **Switch:** Son dispositivos de capa 2 y 3 del modelo OSI que realizan la función de conmutar paquetes entre terminales. También segmenta la red en dominios de colisión independientes.
- **Routers:** Son dispositivos que operan en la capa 3 del modelo OSI, utilizan el protocolo IP para enrutarse paquetes. También segmenta la red en dominios de broadcast.
- **Elementos de interconexión:** placas de red NICs medios de red (fibra óptica, cables de cobre e inalámbricos).

# **2.1.1.1 Modelo OSI**

El Modelo OSI (de las siglas en inglés: Open Systems Interconnection, o sea, "Interconexión de Sistemas Abiertos"), es un modelo de referencia para los protocolos de comunicación de las redes informáticas o redes de computadores. Fue creado en la década de 1980 por la Organización Internacional de Normalización (ISO). (Raffino, Actualizado(2020))

Modelo de referencia que fue definido como un estándar para las comunicaciones mundiales. Define una arquitectura de siete capas para la comunicación de red e implementación de protocolos.

El modelo OSI es el concepto que permite comprender la forma en que se transmite la información a través de una red.

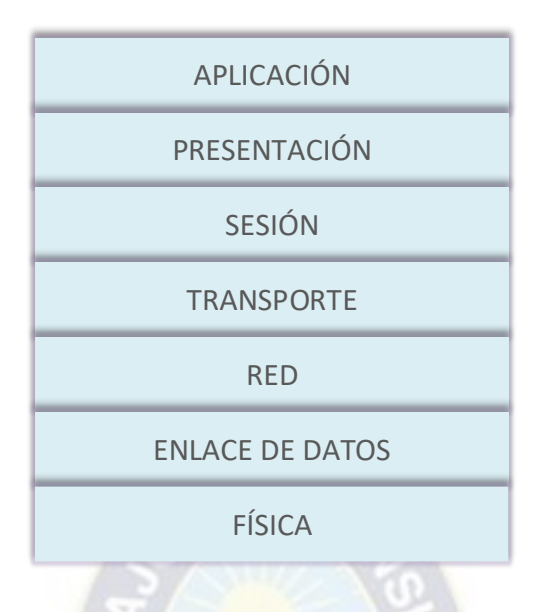

Figura 2.1. Capas de modelo OSI *Fuente: Elaboración propia*

A continuación, describiremos las capas del modelo OSI:

**La capa física,** que es la capa inferior del modelo OSI, se refiere a la transmisión y recepción del flujo de bits sin estructurar en un medio física. Describe las interfaces eléctricas/ópticas, mecánicas y funcionales para el medio físico, y transporta las señales para todas las capas superiores.

**La capa de enlace,** proporciona una transferencia de marcos de datos libre de errores de un nodo a otro en la capa física, lo que permite que las capas superiores asuman una transmisión virtualmente libre de errores a través del enlace.

La capa de red, controla el funcionamiento de la subred, decidiendo que camino físico deben tomar los datos en función de las condiciones de la red, la prioridad del servicio y otros factores.

**La capa de transporte,** garantiza que los mensajes se entreguen sin errores, en secuencia, y sin pérdidas o duplicaciones.

**La capa de sesión,** permite el establecimiento de sesiones entre procesos que se ejecutan en diferentes estaciones.

**La capa de presentación,** formatea los datos que se presentarán a la capa de aplicación. Se puede ver como el traductor de la red. Esta capa puede traducir los datos de un formato utilizado por la capa de aplicación a un formato común en la estación emisora, y luego traducir el formato común a un formato conocido por la capa de aplicación en la estación receptora.

**La capa de aplicación,** sirve como la ventana para que los usuarios y los procesos de aplicación accedan a los servicios de red.

## <span id="page-20-0"></span>**2.1.1.2 Modelo TCP/IP**

El modelo TCP/IP (Protocolo para el Control de Transmisión/ Protocolo de Internet), Figura 2.2. [8e](#page-20-0)stá compuesto por cuatro capas, en la que cada una se encarga de determinados aspectos en la comunicación y a su vez cada una brinda un servició especifico a la capa superior. Las LANs interconectan terminales en un área limitada, como una casa, un lugar de estudios, un edificio de oficinas o un campus. (Comparacón de los modelos OSI y TCP/IP, s.f.)

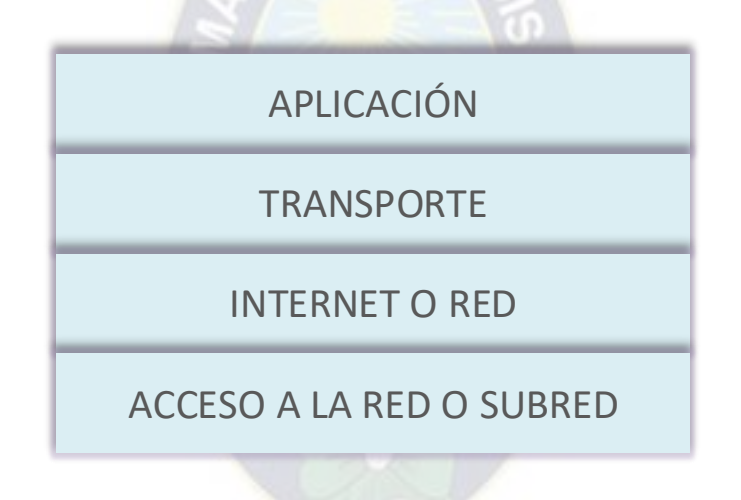

Figura 2.2. Modelo TCP/IP Fuente: Elaboración propia

## **2.1.1.3 VLANs**

Una VLAN (acrónimo de virtual LAN, «red de área local virtual») es una topología de red configurada de acuerdo a un esquema lógico en lugar de la disposición física. Permite crear redes lógicas independientes dentro de una misma red física. Varias VLAN pueden coexistir en un único switch o en una única red física. Son útiles para reducir el tamaño del dominio de difusión y ayudan en la administración de la red, separando segmentos lógicos de una red de área local.

A medida que las redes fueron evolucionando y se fueron detectando nuevas necesidades

lógica independientemente de cómo estuvieran conectados de forma física. A esta forma de agrupar los equipos se le llama segmentación lógica y la tecnología de red que permite implementarla se llama VLAN (redes locales virtuales). (WIKI.IES Haría.Informatica, 2015)

**Enlace troncal,** es un enlace punto a punto que transporta múltiples VLANs brindando una solución escalable para interconectar switches. Permite un manejo eficiente de carga de tráfico, además disminuye el requerimiento de puertos físicos para mantener comunicadas terminales que pertenecen a la misma VLAN en diferentes switches. (Gerometta, 2020)

El etiquetado de tramas permite el transporte de tramas pertenecientes a diferentes VLANs sobre un único enlace físico, manteniendo la división lógica.

Existen dos protocolos para el etiquetado de tramas:

**IEEE 802.1Q,** IEEE 802.1Q utiliza un mecanismo de etiquetado interno que inserta una etiqueta de 4 bytes en el encabezado de la trama Ethernet original entre los campos dirección origen y tipo. Debido a que el encabezado está alterado se vuelve a calcular el FCS. (CISCO, 2006)

**ISL (Inter-switch Link),** ISL es un protocolo exclusivo de Cisco para la interconexión de múltiples switches y el mantenimiento de la información de VLAN. (CISCO, 2006).

#### **2.1.1.4 REDES INALÁMBRICAS**

Las redes inalámbricas o Wireless (Wireless Network) son redes sin cable que se suelen comunicar por medios no guiados a través de ondas electromagnéticas. La transmisión y la recepción se efectúan a través de antenas. Las redes inalámbricas no solo se emplean para realizar conexiones de datos, con frecuencia se utilizan para emitir señal por televisión, en telefonía, voz sobre IP, video vigilancia, etc. (Gomez, 2011).

**Wi - Fi (Wireless Fidelity)**, Es un conjunto de estándares para redes inalámbricas basado en las especificaciones IEEE 802.11, creado para redes locales inalámbricas, pero que también se utiliza para acceso a internet. Esta tecnología se utiliza para conectar dispositivos electrónicos a una red a través de una conexión inalámbrica. WiFi utiliza porciones del espectro que no requieren licencia.

La familia de protocolos 802.11 son la base de WiFi. Cabe mencionar las siguientes:

- 802.11a permite hasta 54 Mbps en la banda de 5 GHz.

- 802.11b permite hasta 11 Mbps en la banda de 2.4 GHz.
- 802.11g permite hasta 54 Mbps en la banda de 2.4 GHz.
- 802.11n permite hasta 600 Mbps en las bandas de 2.4 GHz y 5 GHz.
- 802.11ac wave 1 permite hasta 866 Mbps en la banda de 5 GHz.
- 802.11ax permite hasta 2400 Mbps en las bandas de 2.4 GHz y 5 GHz

WiFi basado en 802.11 utiliza CSMA – Carrier Sense Multiple Access – (Acceso Multiple por Detección de Portadora) para evitar colisiones por transmisión. Esto significa que el nodo solo puede transmitir cuando el canal este desocupado.

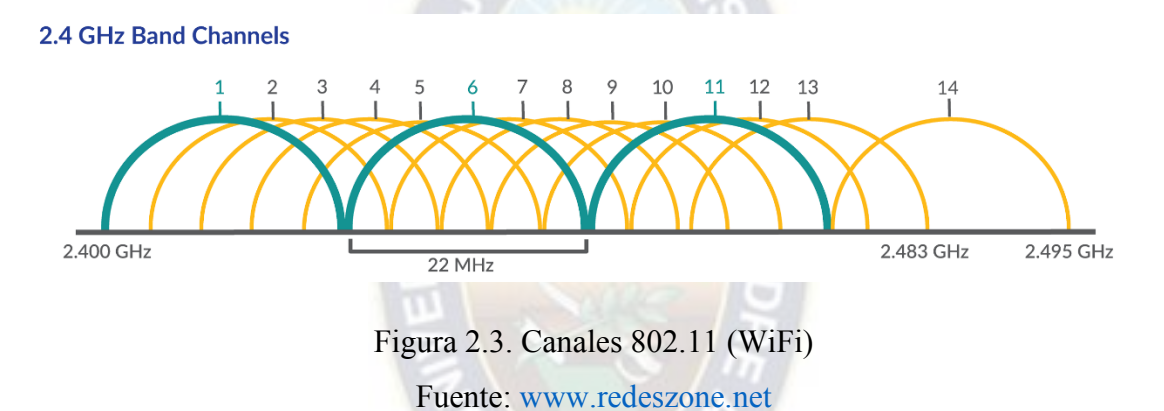

Los dispositivos WiFi deben usar el mismo canal para poder comunicarse. Ellos envían y reciben en el mismo canal por lo que solo un dispositivo puede transmitir en un instante determinado.

Para evitar los efectos del solapamiento de canales, lo ideal es que una red esté separada de la otra en 5 canales, ya que el solapamiento causa bajo rendimiento de las redes afectadas.

**IEEE 802.11,** Es un estándar que define el uso de los niveles inferiores de la arquitectura o modelo OSI (capa física y capa de enlace de datos), especificando las normas de funcionamiento de una red de área local inalámbrica (WLAN). Las especificaciones de este estándar proporcionan la base para los productos con redes inalámbricas que hacen uso de la tecnología Wi-Fi. (redesinalambricas.es, 2020)

**IEEE 802.11n,** es un desarrollo de la nueva generación de Wi-Fi estándar para redes inalámbricas de área amplia. Dispositivos construidos para la especificación 802.11n ofrecerá significativamente mayores niveles de rendimiento, con un incremento significativo en la velocidad máxima de transmisión de 54 Mbps a un máximo de 600 Mbps, con el uso de dos flujos espaciales en un canal de 40 MHz. Ofrece la posibilidad de funcionar tanto en la banda de 2.4 GHz como en la de 5 GHz. Una de las grandes ventajas es la compatibilidad con las normas anteriores lo cual permite la integración de sistemas nuevos en redes ya existentes y una migración sencilla y económica. (redesinalambricas.es, 2020)

## **2.1.2 Virtualización**

La virtualización se refiere a la técnica usada sobre las características físicas de recursos computacionales para su uso eficiente. Esto implica hacer que un recurso físico, como un servidor, una computadora, un sistema operativo o un dispositivo de almacenamiento, aparezcan como si fueran varios recursos lógicos a la vez, o lo opuesto, que varios recursos físicos, aparezcan como un único recurso lógico.

Esta tecnología permite un uso eficiente de los recursos físicos de los recursos computacionales, permitiendo la separación del hardware y el software, lo cual posibilita a su vez que múltiples sistemas operativos, aplicaciones o plataformas de computo se ejecuten simultáneamente en un solo servidor o PC según sea el caso de aplicación

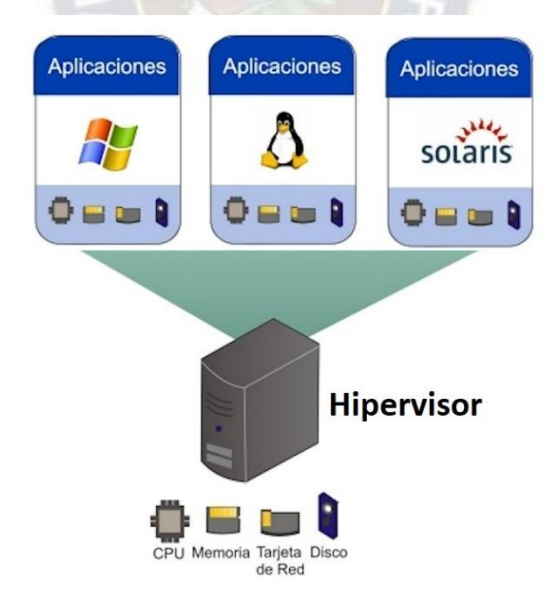

Figura 2.4. Virtualización

Fuente: [www.universodigital.org](http://www.universodigital.org/)

**Definición de máquina virtual,** es un contenedor de software perfectamente aislado que puede ejecutar sus propios sistemas operativos y aplicaciones como si fuera una computadora física. Una máquina virtual se comporta como una computadora física y contiene su propia CPU virtual, RAM, disco duro y tarjetas de interfaz de red. Desde una perspectiva informática, una máquina virtual es un software que crea un entorno virtual entre el sistema informático que la aloja y el usuario final, lo que permite que se ejecute cierto software. (Netec, 2019).

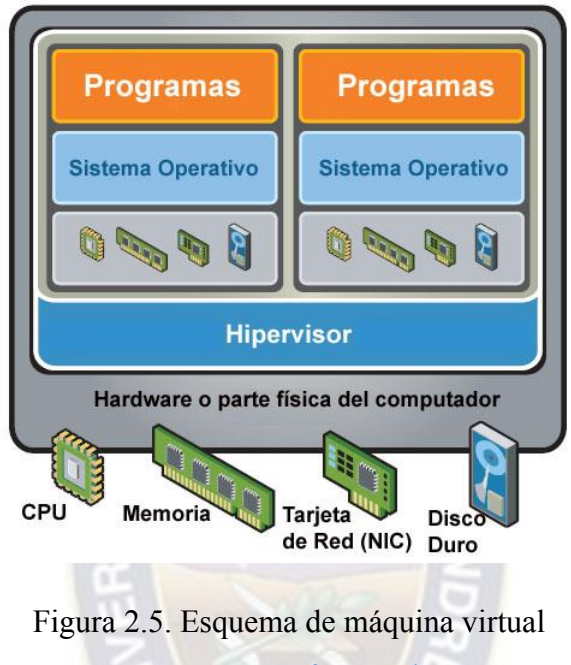

Fuente: [www.fpgenred.es](http://www.fpgenred.es/)

## **2.1.2.1 Tipos de virtualización**

- **Virtualización de plataforma,** se trata de simular una maquina real (servidor o PC) con todos los componentes y asignarles todos los recursos necesarios para su funcionamiento. Generalmente existe un software anfitrión que es el encargado de la gestión y administración de las diferentes máquinas virtuales.
- **Virtualización de recursos,** esta permite agrupar varios dispositivos para que sean vistos como uno solo, o al revés, dividir un recurso en múltiples recursos independientes.

#### **2.1.2.2 Tecnologías de virtualización**

- **Virtualización de servidores,** permite un uso más eficaz de los recursos de los servidores Host, un ahorro sustancial en costes y una mayor disponibilidad y flexibilidad de la infraestructura IT. (Conzultek, s.f.)
- **Virtualización del almacenamiento,** permite la independencia de los datos del hardware, lo que propicia un mayor índice de utilización de los activos, una recuperación de

aplicaciones más rápida y una reducción en los requisitos de espacio, energía y refrigeración. (Conzultek, s.f.)

- **Virtualización de escritorio**, la virtualización de los puestos de usuario ayuda a mejorar la eficiencia de la gestión de aplicaciones y la seguridad, así como la reducción de costes, adecuándose a las necesidades reales. (Conzultek, s.f.)
- **Virtualización de aplicaciones**, La dependencia de las aplicaciones de su Sistema Operativo en un entorno físico, genera muchos problemas de incompatibilidad que se soluciona gracias a la virtualización, que permite incluso ejecutar en un mismo sistema aplicaciones incompatibles entre sí. (Conzultek, s.f.)
- **Virtualización de redes,** La virtualización de red trata a todos los servidores y servicios en la red como un único grupo de recursos que pueden ser accedidos sin considerar sus componentes físicos. Esto permite realizar una mejor utilización de los recursos de red y desarrollar una administración considerablemente más flexible y eficaz. (Conzultek, s.f.)

#### **2.1.3 Servicios**

#### **2.1.3.1 DHCP**

El protocolo de configuración dinámica de host (DHCP) es un protocolo de red utilizado para asignar direcciones y proporcionar información de configuración IP para su uso temporal a dispositivos conectados como equipos de escritorio, impresoras, o dispositivos móviles para que puedan comunicarse en una red utilizando el protocolo de internet (IP). Utiliza los puertos UDP 67-68 para enviar y recibir solicitudes de dirección IP. (IONOS, 2019)

El procedimiento para obtener la configuración IP es el siguiente:

- 1. El cliente DHCP difunde un paquete DHCP DISCOVER.
- 2. El servidor difunde un paquete DHCP OFFER, que contiene una propuesta de configuración IP que ofrece al cliente.
- 3. El cliente DHCP difunde un paquete DHCP REQUEST, aceptando configuración ofrecida. Cuando requiera renovar su concesión enviara un nuevo *DHCP REQUEST* en formato unicast.
- 4. El servidor DHCP difunde un paquete DHCP ACKNOWLEDGEMENT

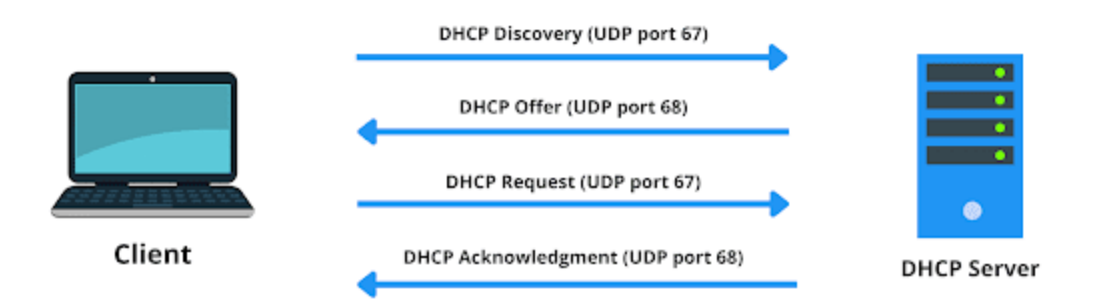

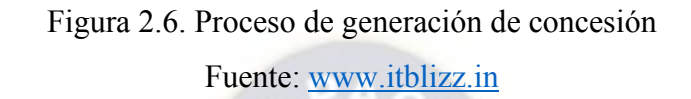

#### **2.1.3.2 Base de Datos**

Una base de datos es una colección organizada de información o datos estructurados, generalmente almacenados electrónicamente en un sistema informático. Por lo general, las bases de datos están controladas por un sistema de administración de bases de datos (DBMS). Los datos, junto con el DBMS y las aplicaciones asociadas con él, se denominan sistema de base de datos, a menudo denominado simplemente como base de datos.

Los datos en los tipos más comunes de bases de datos en funcionamiento hoy en día se utilizan a menudo como una estructura de filas y columnas en una serie de tablas para mejorar la eficiencia de la consulta y el procesamiento de datos. Como resultado, se puede acceder, administrar, modificar, actualizar, controlar y organizar fácilmente los datos. La mayoría de las bases de datos utilizan el lenguaje de consulta estructurado (SQL) para escribir y consultar datos. (ORACLE, 2020)

- **SQL,** Es un lenguaje de programación que utilizan casi todas las bases de datos relacionales para consultar, manipular y definir los datos, además de para proporcionar control de acceso.

Existen muchos tipos de bases de datos. La mejor base de datos para una organización especifica depende de la forma de estructuración de los mismos. Los tipos son:

Base de datos relacionales, se hicieron predominantes en la década de 1980. Los elementos de una base de datos relacional se organizan como un conjunto de tablas con columnas y filas. La tecnología de bases de datos relacionales proporciona la forma más eficiente y flexible de acceder a información estructurada. (ORACLE, 2020)

- **Base de datos orientado a objetos, l**a información de una base de datos orientada a objetos se representa en forma de objetos, como en la programación orientada a objetos
- **Base de datos no relacionales, permite almacenar y manipular datos no estructurados y** semiestructurados (a diferencia de una base de datos relacional, que define cómo se deben componer todos los datos insertados en la base de datos). Las bases de datos No SQL se hicieron populares a medida que las aplicaciones web se volvían más comunes y complejas.
- Base de datos OLP, es una base de datos rápida y analítica diseñada para que muchos usuarios realicen un gran número de transacciones. (ORACLE, 2020)

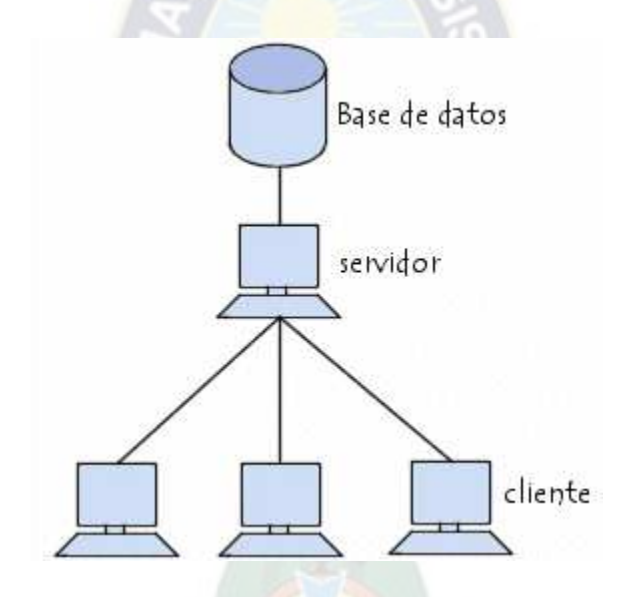

Figura 2.7. Diagrama Jerárquico de una base de datos Fuente: [www.researchgate.com](http://www.researchgate.com/)

#### **2.1.3.3 Servicio Web**

Los servicios web son aplicaciones modulares auto contenidas que puede describir, publicar, localizar e invocar a través de una red.

Los servicios web son aplicaciones web que ayudan a mejorar la flexibilidad de los procesos empresariales mediante la integración con aplicaciones que, de lo contrario, no se comunican. El programa de préstamo de biblioteca interna de su biblioteca local es un buen ejemplo del concepto de servicios web y su evolución. El concepto de servicio web existía incluso antes del término; el concepto llegó a ser ampliamente aceptado con la creación de Internet. Antes de que se creara Internet, usted visitó su biblioteca, buscó las colecciones y revisó sus libros. Si no encontraste el libro que querías, el bibliotecario le corrió una búsqueda por computadora o por teléfono y ubicó el libro en una biblioteca cercana. El bibliotecario ordenó el libro para usted y usted lo recogió después de que fue entregado a su biblioteca local. Al incorporar aplicaciones de servicios web, puede agilizar su visita a la biblioteca. (IBM, s.f.)

# **Esquema Web Service SOAP**

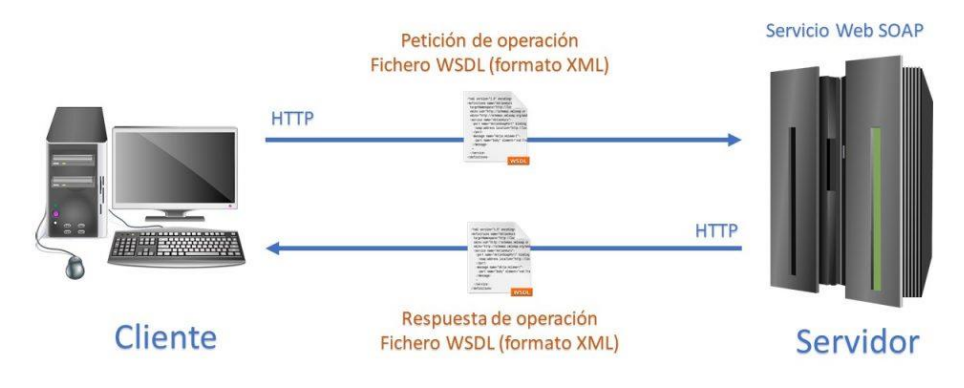

Figura 2.8. Esquema de un servidor Web Fuente: https://developrogramming.com/rest-vs-soap/

## **2.1.3.3.1 HTML**

El Lenguaje de Marcado de Hipertexto (HTML) es el código que se utiliza para estructurar y desplegar una página web y sus contenidos. Por ejemplo, sus contenidos podrían ser párrafos, una lista con viñetas, o imágenes y tablas de datos. Como lo sugiere el título, este artículo te dará una comprensión básica de HTML y cuál es su función.

HTML no es un lenguaje de programación; es un lenguaje de marcado que define la estructura de tu contenido. HTML consiste en una serie de elementos que usarás para encerrar diferentes partes del contenido para que se vean o comporten de una determinada manera. Las etiquetas de encierre pueden hacer de una palabra o una imagen un hipervínculo a otro sitio, se pueden cambiar palabras a cursiva, agrandar o achicar la letra, etc. (MDN, 2022).

#### **2.1.3.3.2 CSS**

Abreviado en sus siglas en inglés, Cascading Style Sheets, que significa hojas de estilo en cascada, el CSS es una función que se agrega a HTML que proporciona tanto a los desarrolladores de sitios Web, así como a los usuarios, más control sobre cómo se muestran las páginas. Con CSS, los diseñadores y los usuarios pueden crear hojas de estilo que definen cómo aparecen los diferentes elementos, como los encabezados y los enlaces. Estas hojas de estilo se pueden aplicar a cualquier página Web, y nos permite optimizarla para mejorar su posicionamiento. (Urrutia, 2021)

#### **2.1.3.3.3 PHP**

PHP (acrónimo recursivo de PHP: Hypertext Preprocessor) es un lenguaje de código abierto muy popular especialmente adecuado para el desarrollo web y que puede ser incrustado en HTML.

En lugar de usar muchos comandos para mostrar HTML (como en C o en Perl), las páginas de PHP contienen HTML con código incrustado que hace "algo" (en este caso, mostrar "¡Hola, soy un script de PHP!). El código de PHP está encerrado entre las etiquetas especiales de comienzo y final <php> que permiten entrar y salir del "modo PHP".

o que distingue a PHP de algo del lado del cliente como JavaScript es que el código es ejecutado en el servidor, generando HTML y enviándolo al cliente. El cliente recibirá el resultado de ejecutar el script, aunque no se sabrá el código subyacente que era. El servidor web puede ser configurado incluso para que procese todos los ficheros HTML con PHP, por lo que no hay manera de que los usuarios puedan saber qué se tiene debajo de la manga.

Lo mejor de utilizar PHP es su extrema simplicidad para el principiante, pero a su vez ofrece muchas características avanzadas para los programadores profesionales. No sienta miedo de leer la larga lista de características de PHP. En unas pocas horas podrá empezar a escribir sus primeros scripts. (Group, s.f.),

#### **2.1.3.3.4 DIRECCIÓN MAC**

MAC significa Media Access Control (Control de acceso a medios). Es un identificador único para las interfaces de red. Se utiliza como dirección de red para la mayoría de las tecnologías de red IEEE 802. A veces se conoce como la dirección grabada (BIA) o la dirección de hardware Ethernet (EHA). Entre sus aplicaciones se encuentran las redes inalámbricas Ethernet, 802.11 y Bluetooth.

La dirección MAC generalmente es asignada por el fabricante de un controlador de interfaz de red (NIC) y se almacena en el hardware. La NIC es una tarjeta de circuito de ordenador que permite que un ordenador se conecte a una red. Durante la comunicación de red, el Protocolo de resolución de direcciones (ARP) para el Protocolo de Internet versión 4 (IPv4) o el Protocolo de descubrimiento de vecinos (NDP) para IPv6 traduce la IP en una NIC.

La dirección MAC se forma de acuerdo con las reglas de los tres espacios de nombre de numeración, que son administrados por el Instituto de Ingenieros Eléctricos y Electrónicos (IEEE). El formato es de seis conjuntos de dos dígitos o caracteres, separados por guiones. Un ejemplo de una dirección MAC es 30-65-EC-6F-C4-58.

Una de las funciones de las direcciones MAC está en el proceso de filtrado en redes inalámbricas. Para evitar que extraños accedan a una red, el enrutador está configurado para aceptar solo direcciones MAC específicas. De esta manera, si la dirección IP cambia, como por ejemplo en el caso de las direcciones IP dinámicas, la dirección MAC aún puede identificar el dispositivo.

La dirección MAC es un número hexadecimal de 12 dígitos (número binario de 6 bytes), que está representado principalmente por notación hexadecimal de dos puntos.

Los primeros 6 dígitos (digamos 00:40:96) del MAC Address identifican al fabricante, llamado OUI (Identificador Único Organizacional). El Comité de la Autoridad de Registro de IEEE asigna estos prefijos MAC a sus proveedores registrados.

Los seis dígitos más a la derecha representan el controlador de interfaz de red, que es asignado por el fabricante.

Es decir, los primeros 3 bytes (24 bits) representan el fabricante de la tarjeta, y los últimos 3 bytes (24 bits) identifican la tarjeta particular de ese fabricante. Cada grupo de 3 bytes se puede representar con 6 dígitos hexadecimales, formando un número hexadecimal de 12 dígitos que representa la MAC completa.

(Tablado, 2022)

# **3 CAPITULO III. INGENIERÍA DEL PROYECTO**

## **3.1 Desarrollo del proyecto**

A continuación, se describen las diferentes etapas, consideraciones, análisis de los requerimientos de hardware, software y detalles del diseño del proyecto.

# **3.2 Metodología de diseño de redes**

El método de diseño de la red de área local (LAN) y la red de área local inalámbrica (WLAN) se basan en la metodología "Top-Down Network Design", que emplea el diseño de red de arriba hacia abajo, comenzando desde las capas superiores del modelo OSI hasta las inferiores.

El diseño de una red es un proceso completo que conecta las necesidades de los estudiantes, docentes y administradores de las carreras de ingeniería electrónica con la tecnología disponible para producir un sistema integrado que maximice su desempeño y funcionalidad. Por lo tanto, el diseño consta de las siguientes cuatro etapas:

# - **Fase 1. Analizar Requisitos**

- o Análisis de las características de la red actual de la carrera de Ingeniería Electrónica.
- o Identificación de equipos de red y terminales utilizadas en la carrera.

## - **Fase 2. Diseño Lógico de la Red**

- o Diseño de la topología de la red
- o Selección de protocolos de conmutación
- o Dimensionamiento del tráfico de red
- o Medición de zonas de cobertura para la implementación de la red inalámbrica.

## - **Fase 3. Diseño Físico de la Red**

- o Selección de tecnología y dispositivos que se utilizaran para el acceso, distribución y núcleo de la red.
- o Creación de redes virtuales de área local para optimizar el rendimiento de la red.

## - **Fase 4. Documentación del Diseño de la Red**

o Documentación del diseño.

#### **3.2.1 Análisis de requisitos**

#### **3.2.1.1 Identificación de los requerimientos de la red**

En base a la demanda de servicios que requiere la administración de usuarios para el uso de los servicios a través de la red inalámbrica en la carrera se ha elaborado la siguiente tabla.

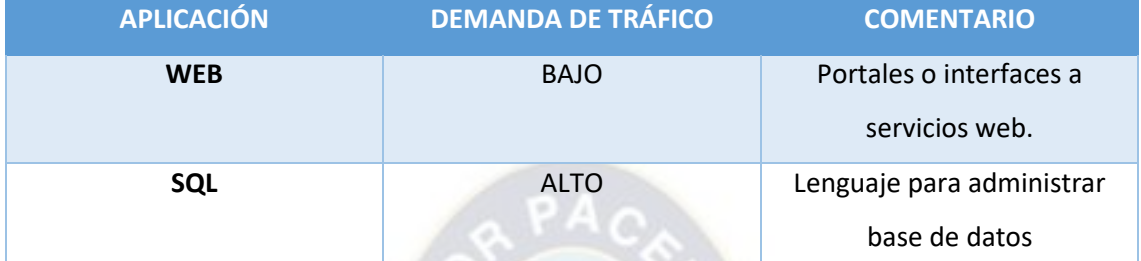

Tabla 3.1. Requerimiento de aplicaciones

Fuente: Elaboración propia

#### **3.2.1.2 Identificación de los requerimientos para la red inalámbrica de área local (WLAN)**

Una red inalámbrica de área local debe poder brindar servicio a todos los dispositivos de forma simultánea, por lo tanto, el requerimiento de hardware se lo realizará en función de los dispositivos cliente, que para nuestro caso son los dispositivos pertenecientes a los estudiantes, docentes y administrativos de la carrera de Ingeniería Electrónica. Ya que no es posible conocer los modelos específicos de los dispositivos clientes, se va a identificar categorías genéricas de dispositivos que puedan ser utilizados. En tal sentido se optó por clasificar los dispositivos en dos dispositivos, computadoras portátiles personales (laptops), teléfonos celulares inteligentes y tablets (Smartphone). Esta clasificación se debe al uso masivo de estos dispositivos por parte de los estudiantes, docentes y administrativos de la carrera de Ingeniería Electrónica.

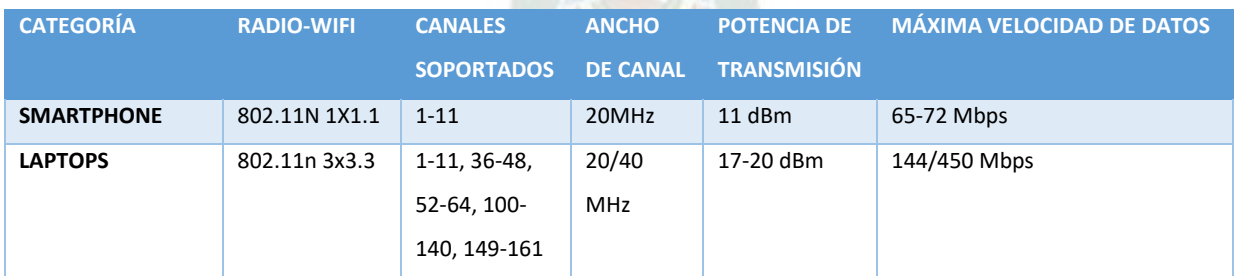

Tabla 3.2. Categoria de dispositivos comunes y capacidades Fuente: Catala, Propuesta de diseño para una red WiFi 2016 Una vez que se han identificado de forma genérica los dispositivos cliente y las capacidades de radio, se deben analizar las aplicaciones que se utilizarán y sus requisitos de rendimiento para cada dispositivo cliente. En función de los requisitos que demande la ruta de acceso a las distintas aplicaciones disponibles en la red, es posible identificar las aplicaciones críticas y no críticas utilizadas en cada dispositivo y establecer el nivel de rendimiento de las aplicaciones objetivo para cada dispositivo de la red.

Las clases de solicitud comunes y los requisitos típicos de ancho de banda se enumeran en la siguiente tabla.

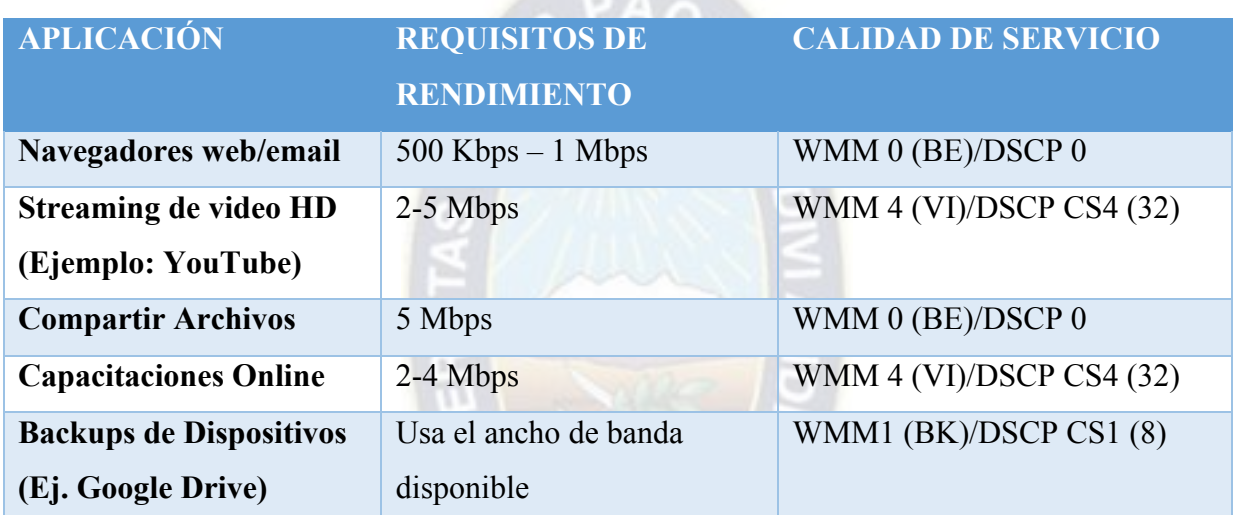

Tabla 3.3. Clases de aplicaciones comunes, requisitos de rendimiento y calidad de servicio

#### Fuente: Aerohive NETWORKS

Una vez identificados los requerimientos del dispositivo cliente y las aplicaciones comunes que utilizarán los estudiantes, docentes y administrativos de la carrera de ingeniería electrónica, es posible determinar la capacidad de radio requerida por los puntos de acceso y luego calcular el número de puntos de acceso. Esta predicción se deriva de la estimación de la carga de la red o el tiempo de aire requerido para cada dispositivo cliente para permitir que las aplicaciones de destino alcancen el nivel de rendimiento esperado. Esto se representa como un porcentaje del tiempo de transmisión que consumirá este dispositivo cliente en una radio desde un punto de acceso. Con la suma total, se puede predecir la capacidad de los puntos de acceso (AP) necesarios para admitir a todos los clientes al mismo tiempo.

Para lo cual, la cobertura WiFi en los ambientes de la carrera de Ingeniería, se requieren equipos con antenas duales integradas, alta seguridad, alta capacidad, capaces de adaptarse al entorno físico de la infraestructura.

Las características que se requieren son:

- Área de servicio aproximado de 100m de diámetro
- Traspaso /Roaming, para que los usuarios puedan pasar de una celda a otra.
- Antenas duales integradas
- WiFi estándares 802.11 b/g/n
- Soporte de una alta densidad de usuarios conectados simultáneamente.

#### **3.2.2 Diseño lógico de la red**

#### **3.2.2.1 Arquitectura de diseño.**

Para el diseño de la red se tomó en cuenta un diseño jerárquico, modular y escalable tomando como base tres capas:

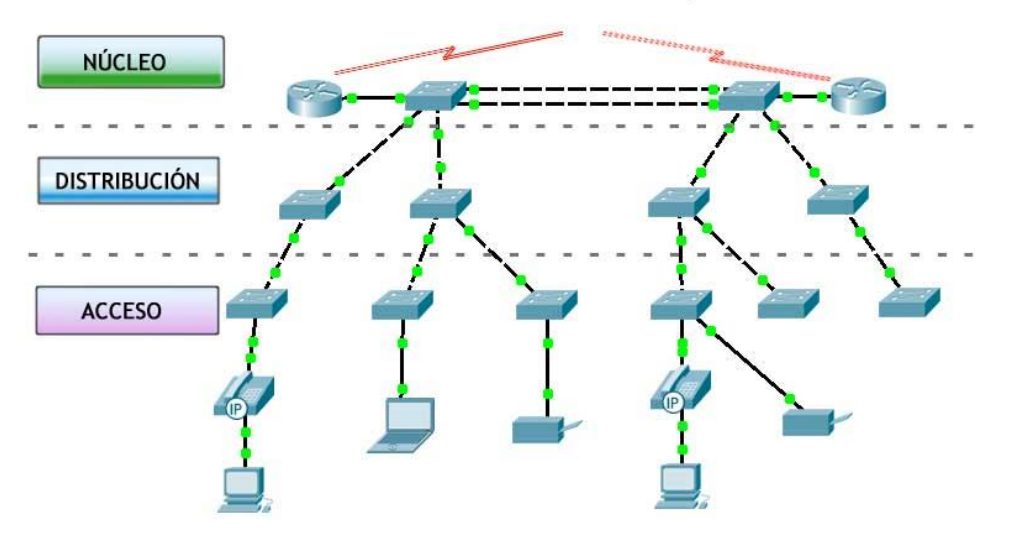

Modelo de Redes Jerárquicas

Figura 3.1. Modelo de redes Jerárquicas Fuente: Curricular cisco CCNA V7.

- **Capa de acceso,** La finalidad de esta capa es la de permitir la conexión entre los dispositivos finales (computadoras, impresoras, Smartphone) proporcionando un medio de conexión a través de *switches*, *Router* y puntos de acceso.
- **Capa de Distribución,** La función de esta capa es la de controlar el flujo de información de la capa de acceso al realizar el enrutamiento entre las VLAN que se han definido, permitiendo implementar políticas de seguridad además tener:
	- o Alta taza de transferencia (mínimo 1 Gbit o 10 Gbps)
	- o Soporta mayores cantidades de flujo de datos.
	- o Es importante que sean redundantes ya que la capa es crítica.
	- o Fuente de alimentación redundante.
	- o Soporte ACL o QoS.
- **Capa de Núcleo.** Esta capa emplea un backbone de alta velocidad que une Routers que proveerán el acceso a internet y que unirán las distintas secciones de la red en una sola red, donde los dispositivos de esta capa deberán tener:
	- o Alta transferencia
	- o Velocidades mínimas de 10Gbps

La topología propuesta será la siguiente:

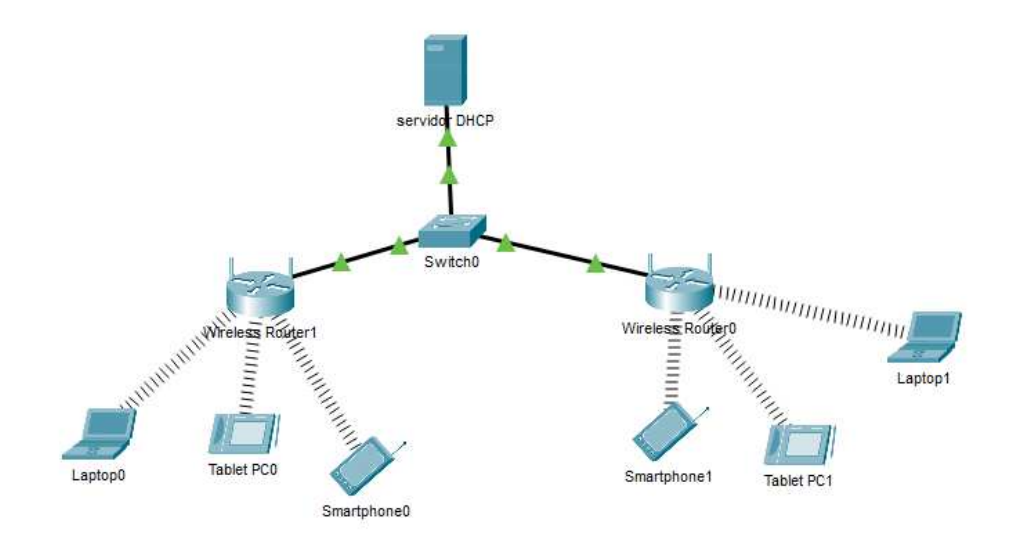

Figura 3.2. Topología de red WiFi propuesta Fuente: Elaboración Propia
Al tener de referencia una topología ya establecida en la carrera de Ingeniería Electrónica, debemos seguir la misma para no afectar el funcionamiento de la red ya implementada. Para lo cual tenemos la siguiente distribución. En la siguiente figura se muestra la topología actual implementada.

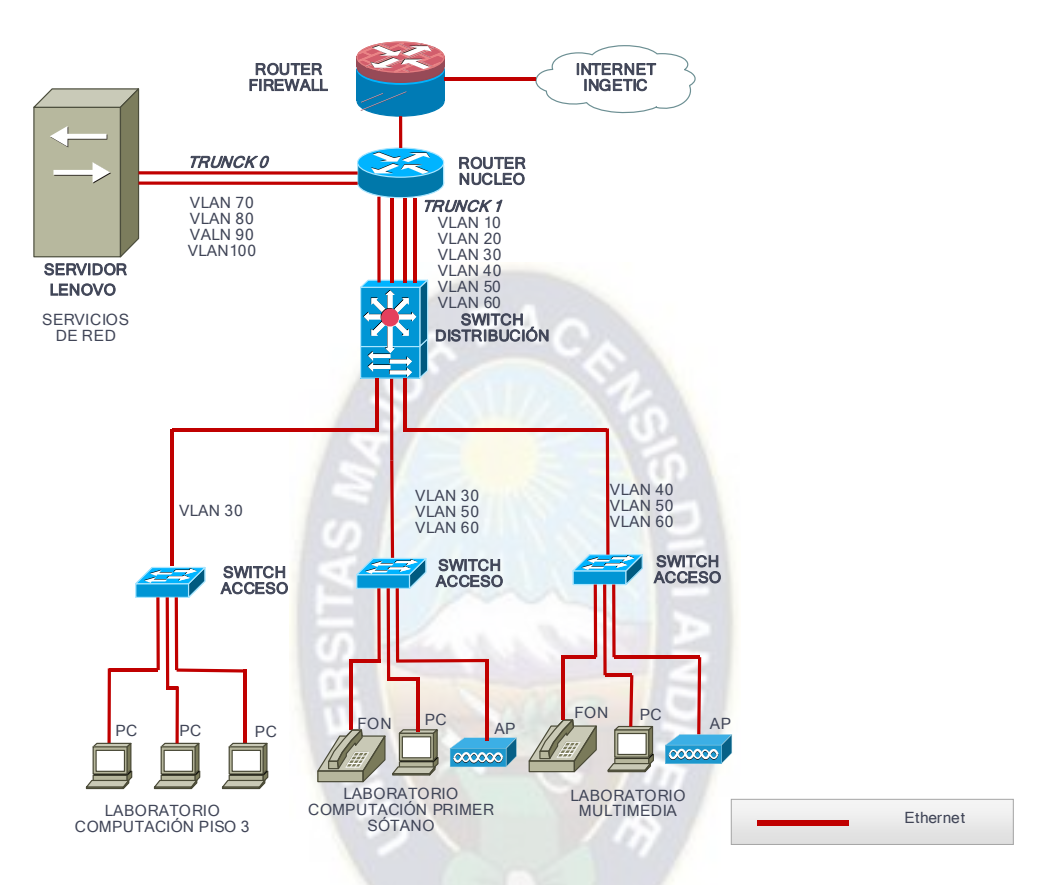

Figura 3.3. Topología de red actual

Fuente: (Fuentes, 2021)

La siguiente tabla se muestran las subredes configuradas en los equipos de red existentes en la carrera, cabe recalcar que estas subredes fueron diseñadas como una propuesta escalable.

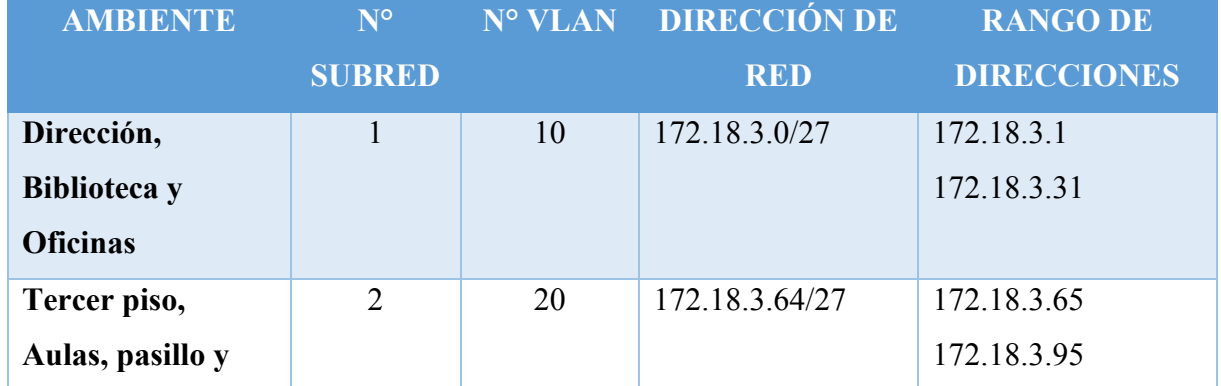

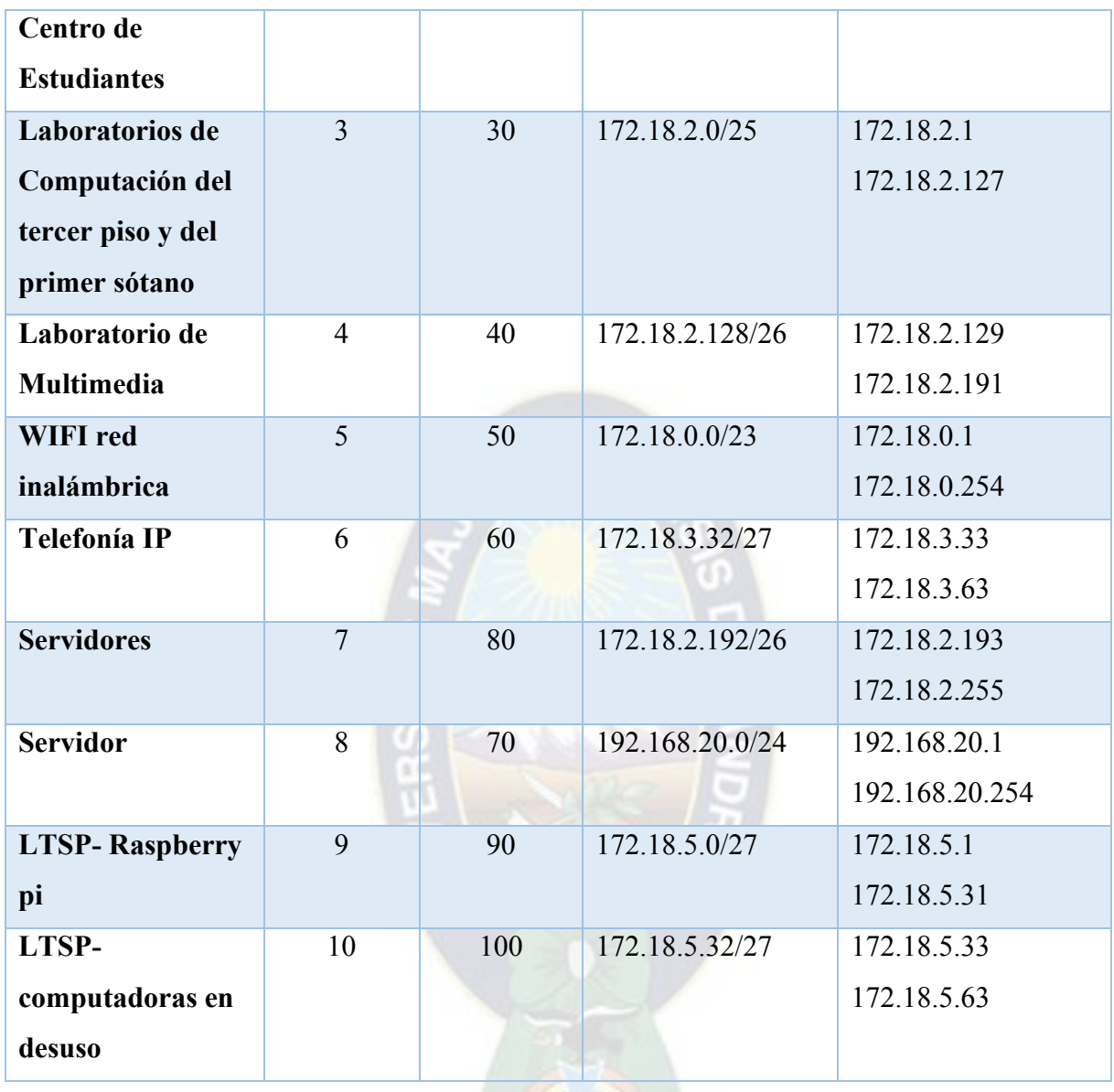

Tabla 3.4. Subredes actuales distribuidas por ambiente.

Fuente: (Fuentes, 2021)

Al tener una topología propuesta, no fue necesario el diseño de una nueva topología de red para la implementación de este servicio.

# **3.2.2.2 Diseño de red área local inalámbrica por capacidad (WLAN)**

Para llevar a cabo el análisis se debe tener en cuenta los siguientes parámetros de partida:

- **Ce:** Capacidad efectiva de un punto de acceso. De los 54 Mbps totales, 22 Mbps son los efectivos para la transmisión y recepción de datos. Es debido a que la comunicación es half-duplex y que difícilmente tendremos un nivel de potencia superior a -30 dBm.
- **N:** Número máximo de usuarios potenciales por cada nivel o planta
- **Fs:** Factor de simultaneidad. Número máximo de usuarios que están usando la red inalámbrica simultáneamente. Se utilizará un factor de simultaneidad del 30%, para las zonas concretas en las que un alto número de usuarios, necesitan acceder a la red en el mismo instante y un factor de simultaneidad del 20% para el resto de usuarios.
- **Cg:** Capacidad garantizada por usuario. Tasa de transferencia mínima que se le garantiza a un usuario en el caso de Fs sea máximo. En nuestro caso tomaremos 1 Mbps.
- **Fe:** Factor de escalabilidad. Debido a un previsible aumento de la demanda de usuarios conectados a la red, se utilizará un factor de estabilidad del 10%.
- **C:** Capacidad necesaria por cada planta.

### **(Aguilar, 2018)**

A continuación, se calcula el número de puntos de acceso para los ambientes de la carrera de Ingeniería Electrónica, además del tráfico que se requiere.

- **Tercer Piso.**
	- o 5 aulas con una media de 15 usuarios, entre estudiantes y docentes
	- o 1 biblioteca con una media de 10 usuarios.
	- o 1 laboratorio de computación con una media de 10 usuarios, entre estudiantes y docentes.
	- o 1 laboratorio de multimedia con una media de 5 usuarios, entre estudiantes y docentes.
	- o 1 ambiente usado por el centro de estudiantes, con una media de 10 usuarios.
	- o 1 ambiente usado para la dirección de carrera con una media de 5 usuarios, entre docentes y administrativos.

 $N=10+10+5+10+5+(5x15) = 115$  usuarios.

o Se supone un factor de simultaneidad relativamente alto ya que existe gran afluencia de estudiantes, docentes y administrativos que desarrollan sus actividades en los ambientes del tercer piso de la facultad de ingeniería.

C=N x Fs x Cg = 115 x 0.2 x 1 = 23 Mbps

o Asumiendo el factor de escalabilidad de un 20%, previendo un aumento en la demanda de usuarios conectados en la red inalámbrica y que el reparto de carga entre los puntos de acceso es equitativo se tiene que la cantidad de equipos necesarios son:

$$
C \times Fe/Ce = (23 \times 1.2)/22 = 1,255 = 2
$$
 puntos de acceso

- Subsuelo
	- o 4 laboratorios: Electrónica, Control, Telecomunicaciones y Sistemas de Computación con una media de 10 usuarios, entre estudiantes, docentes y administrativos.

$$
N = 4 \times 10 = 40
$$
usuarios

o Se supone un factor de simultaneidad relativamente alto ya que existe gran afluencia de estudiantes, debido que todos los laboratorios convergen en el subsuelo. Entonces:

 $C = N x Fs x Cg = 40 x 0, 3 x 1 = 12 Mbps$ 

o Asumiendo el factor de escalabilidad de un 20%, previendo un aumento en la demanda de usuarios conectados en la red inalámbrica y que el reparto de carga entre los puntos de acceso es equitativo se tiene que la cantidad de equipos necesarios son:

C x Fe / Ce =  $(12 \times 1.2)$  / 22 = 0,455  $\approx$  1 punto de acceso

Entonces es necesario en total 3 puntos de acceso para el diseño de la red inalámbrica, 2 puntos de acceso en el tercer piso con una capacidad de 23 Mbps y 1 en el subsuelo con una capacidad de 12 Mbps

(Aguilar, 2018)

#### **3.2.2.2.1 Medición de zonas de cobertura para la implementación de la red inalámbrica.**

Los puntos de acceso dentro de la carrera de Ingeniería Electrónica se encuentran instalados, para los cuales se realizó un estudio para asegurar su solapamiento entre puntos de acceso para que sea posible el Roaming (solapamiento mínimo entre puntos de acceso adyacentes).

Para realizar dicho estudio, se optó por utilizar un programa de distribución gratuita y muy eficientes para la obtención y visualización de datos a través de WiFi, denominado Ekahu Site Survey Pro with Planner

Para realizar el estudio se utiliza lo siguiente:

- Puntos de acceso ya instalados Ubiquiti UAP lite 802.11n, que trabaja en doble banda de 2,4 GHz y 5.8 GHz a una velocidad de 300 Mbps.
- Una laptop HP AMD A-12 9700p, con Windows 10 de 64 bits y con una tarjeta de red inalámbrica Intel ® Dual Band Wireless-AC 3165
- Programa Ekahau Site Survey pro with Planner version 9.0.2

Durante el estudio, la aplicación recoge los datos más completos sobre el entorno de radiofrecuencia d ellos puntos de acceso y sus características, tales como: intensidad de la señal, nivel de ruido, interferencia por obstáculos, etc.

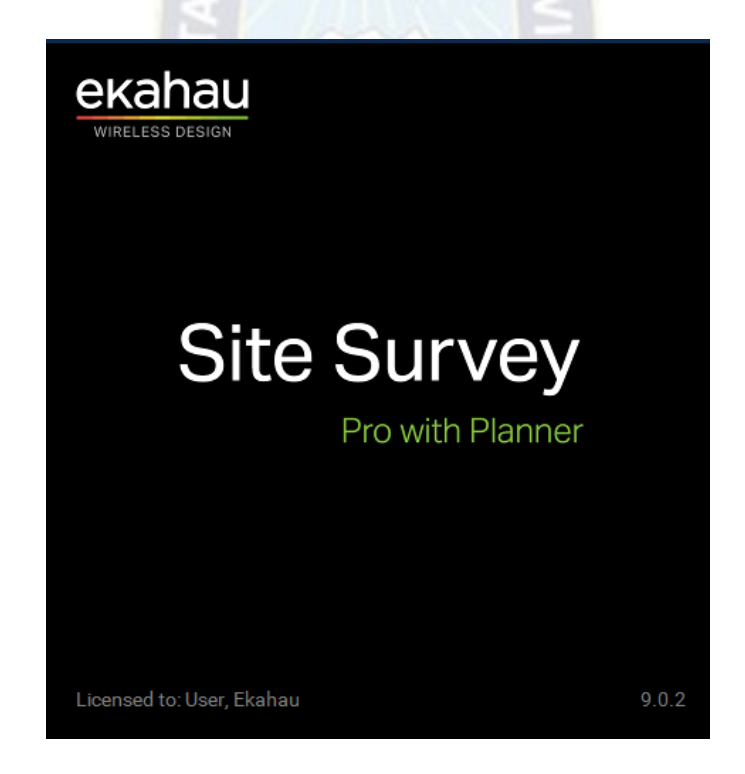

Figura 3.4. Ekahau Site Survey Fuente: Elaboración propia.

Una vez instalada y configurada el programa, la forma en la que se obtiene los datos es pasivo ya que, durante este tipo de estudio, el programa escucha pasivamente a los paquetes y no intenta conectarse a las redes inalámbricas detectadas.

Ya cargado el plano respectivo a estudiar y posicionado el punto de acceso, laptop en mano se procede a la obtención de datos, de forma que, una vez iniciado el estudio, se le indica a la aplicación periódicamente nuestra ubicación en el plano mientras nos desplazamos.

Los resultados por ambiente que se obtienen, muestran el nivel de potencia de la señal en dBm mediante un mapa de calor que sobrepone al plano insertado. Los colores representados fuera de las aulas o lugares sin barrido durante la recopilación de datos son extrapolados por la aplicación teniendo en cuenta los obstáculos y la distancia.

En función a los dispositivos que se utilizara y los obstáculos que se presentan, se puede definir el nivel de cobertura en función de los dBm en aire recibidos:

- -80 dBm, es la señal mínima aceptable para establecer la conexión, puede ocurrir caídas de enlace.
- -70 dBm: enlace normal-bajo, es una señal medianamente buena, aunque se pueden sufrir problemas con lluvia y viento.
- -60 dBm enlace bueno, se puede obtener una conexión estable al 80%
- -40 a -60 dBm, señal idónea con tasas de transferencia estables
- -1 a -39 dBm, señal excelente, muy difícil de conseguir en un entorno normal.

## (NETSPOTAPP, s.f.)

A continuación, se muestran los resultados obtenidos del tercer piso y el subsuelo.

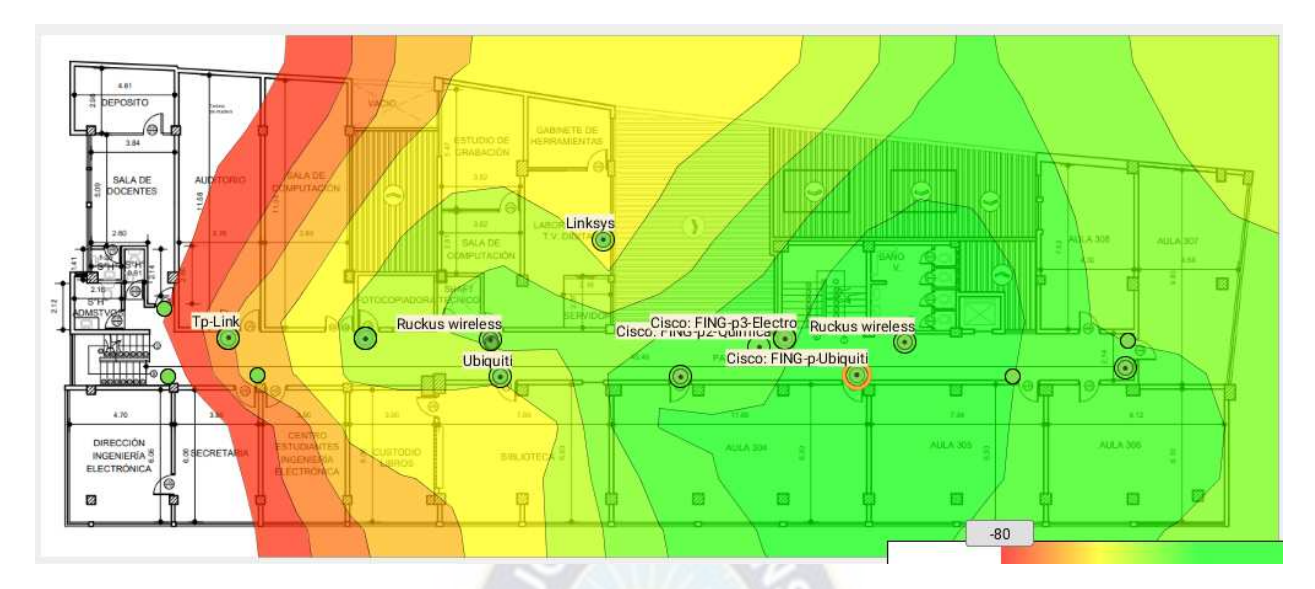

Figura 3.5. Nivel de la señal Tercer Piso (ubicación del punto de acceso a la derecha del

ambiente) Fuente: Elaboración Propia.

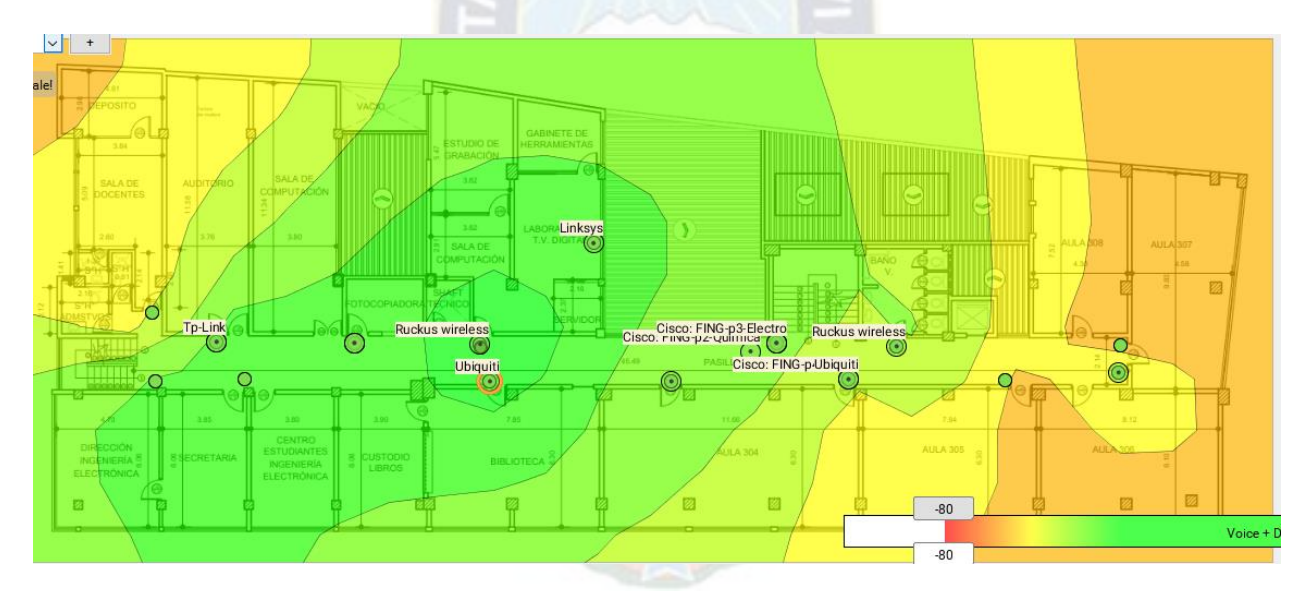

Figura 3.6. Nivel de la señal Tercer Piso (Ubicación del punto de acceso a la izquierda del ambiente) Fuente: Elaboración Propia

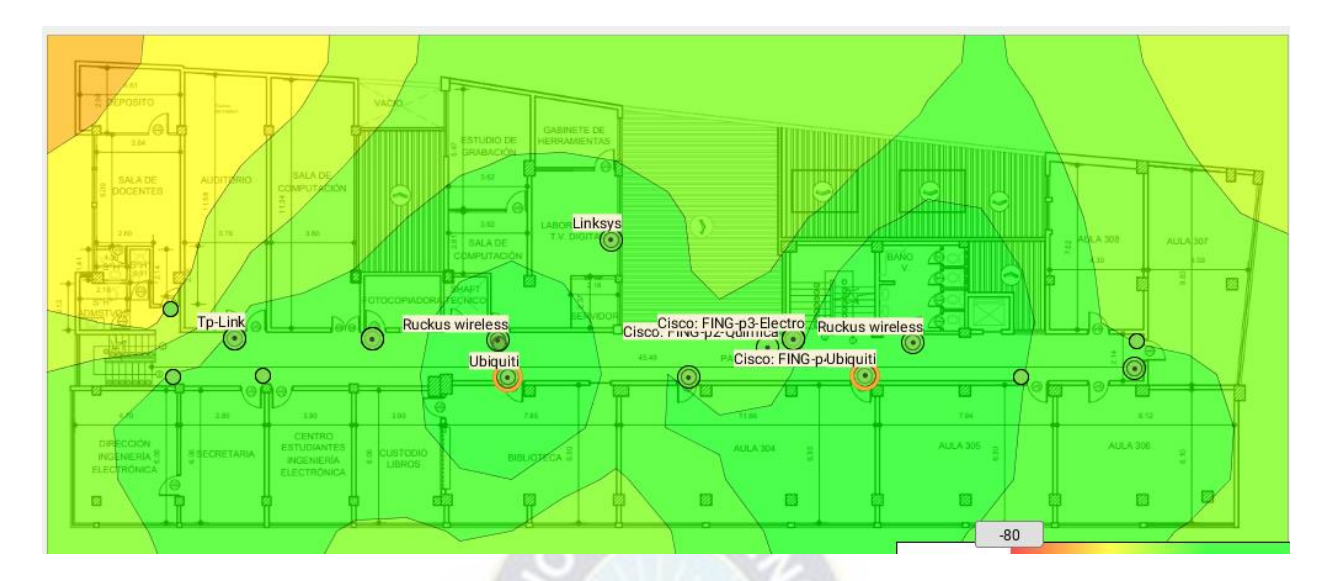

Figura 3.7. Nivel de la señal Tercer Piso (Superposición de ambos mapas) Fuente: Elaboración Propia

Se observa que donde estuvo el punto de acceso, en ambas posiciones, existe un buen nivel de señal en las aulas, laboratorios y ambientes que corresponden a este piso, teniendo un buen enlace en cuanto a relación de potencia respecto a la cobertura. También se observa que existe un solapamiento entre las áreas de cobertura que posibilitará el Roaming de los usuarios.

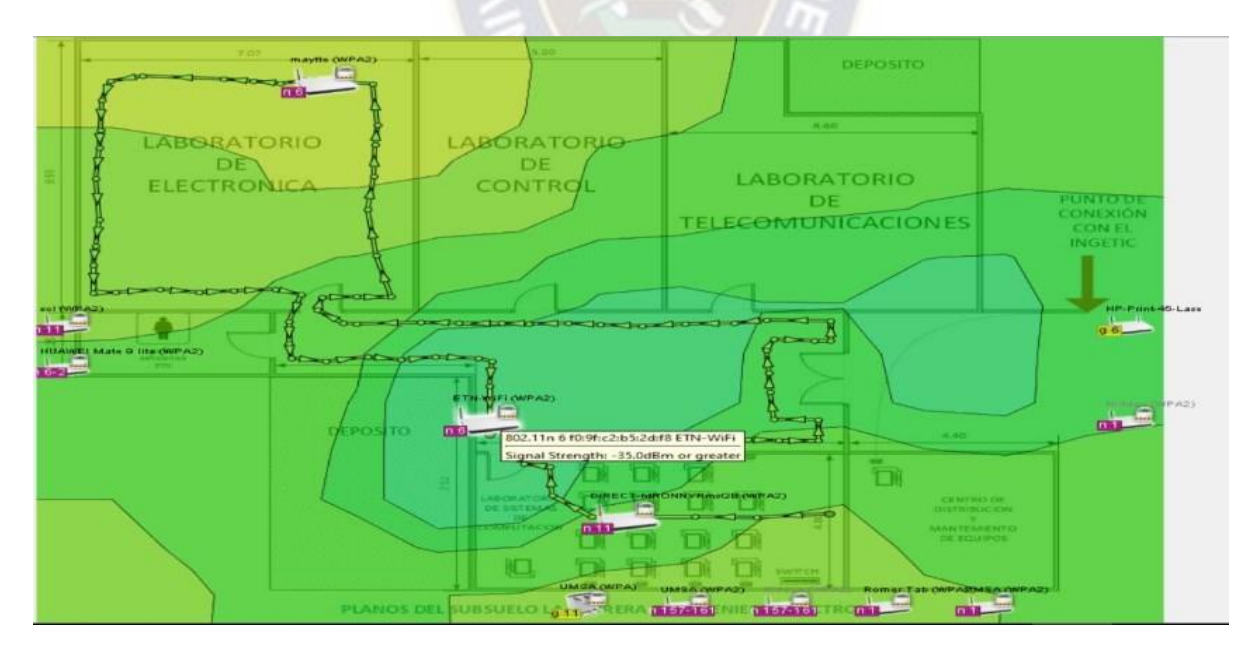

Figura 3.8. Nivel de la señal del subsuelo. Fuente: (Aguilar, 2018)

En el estudio se observa que existe un nivel de señal que es capaz de brindar una señal aceptable a todos los laboratorios.

# **3.2.2.3 Hardware necesario para la implementación de la red inalámbrica de área local (WLAN)**

Dado las características de hardware requeridos, por cobertura y capacidad, para la implementación de una red inalámbrica WLAN en los predios pertenecientes a la Carrera de Ingeniería Electrónica, y debido al equipamiento que ya cuenta la carrera, se optó por el uso de puntos de acceso (AP) UAP-AC-EDU Ubiquiti.

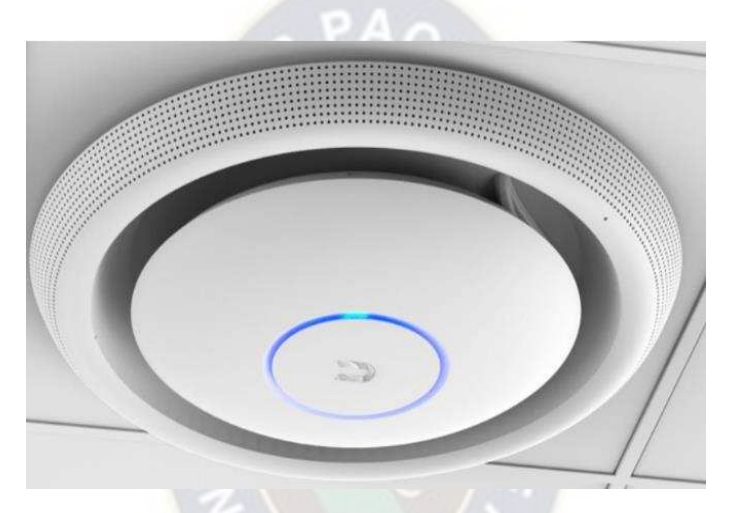

Figura 3.9. Access Point UAP-AC-EDU Ubiquiti Fuente:<https://www.ubnt.com/unifi/unifi-ap-ac-edu/>

A continuación, en la siguiente tabla se especifica las características principales del punto de acceso:

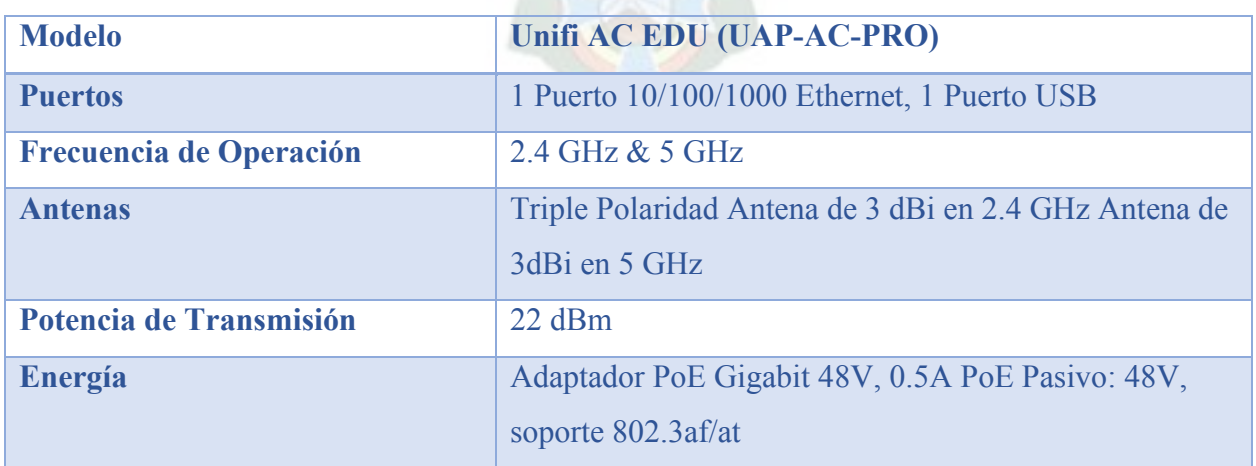

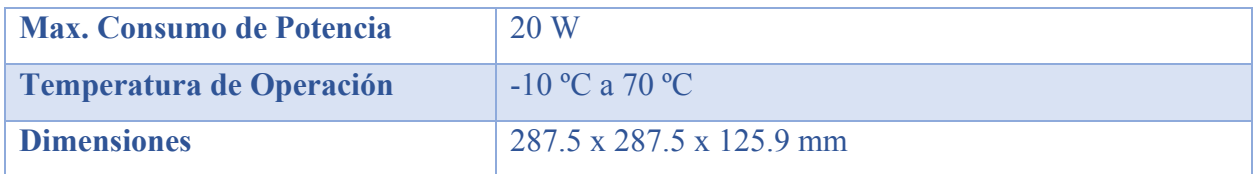

Figura 3.10 Especificaciones UAP-AC-EDU Ubiquiti Fuente: [https://dl.ubnt.com/guides/UniFi/ES/UAP-AC-PRO\\_QSG\\_ES](https://dl.ubnt.com/guides/UniFi/ES/UAP-AC-PRO_QSG_ES) 

## **3.3 Plataforma de virtualización**

La plataforma de virtualización instalada en el servidor de la carrera de Ingeniería Electrónica es PROXMOX, esta se ajusta a las características del hardware del servidor Lenovo y además cuenta con una interfaz gráfica de usuario que permite su fácil configuración y administración, también tiene integrado IPSEC con el módulo IPTABLES que otorga protección a las máquinas virtuales que se instalan dentro del mismo.

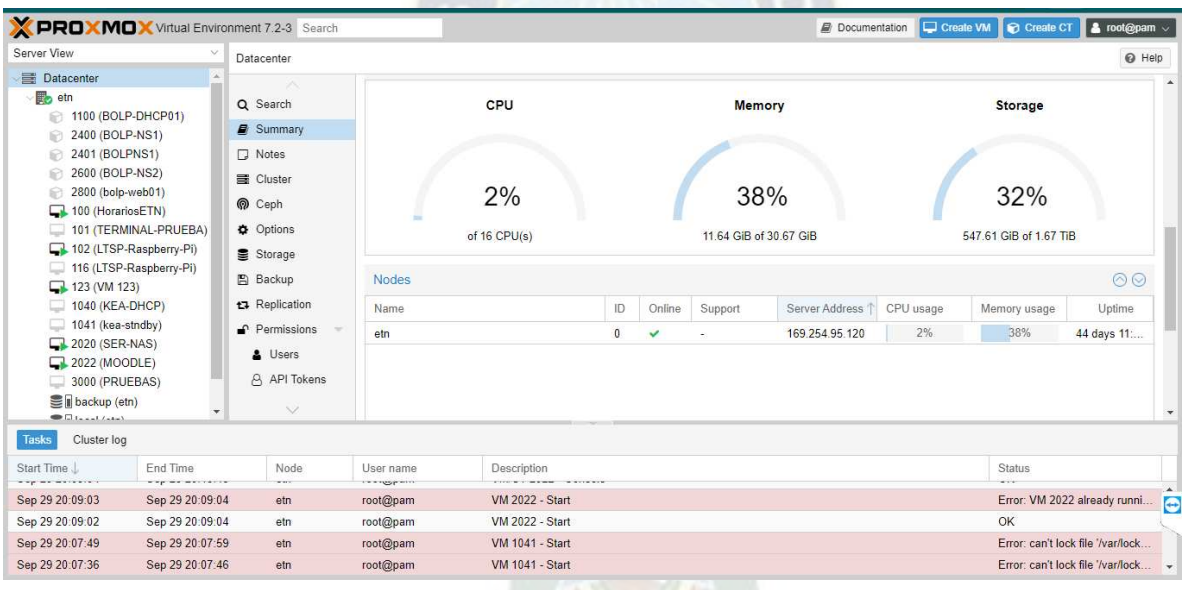

Figura 3.11. Interfaz PROXMOX

Fuente: elaboración propia

## **3.4 Diseño de servicios de red**

Se eligieron softwares de distribución libre o de código abierto (Open Source).

### **3.4.1 Servidores**

## **3.4.1.1 UBUNTU SERVER**

Ubuntu server será el sistema donde se alojará todos los servicios a utilizar, esto gracias a que nos brinda una amplia biblioteca de servicios, es de código abierto, de distribución libre y consume bajos recursos debido a la falta de interfaz gráfica web.

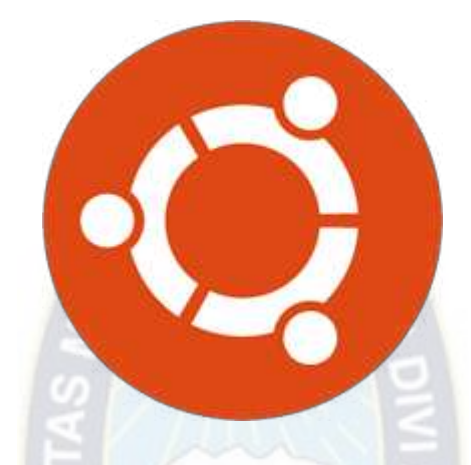

Figura 3.12. Logotipo Ubuntu Server

### **3.4.1.2 KEA SERVER**

Para el servicio de DHCP se utilizó una extensión de ISC-DHCP que es compatible con la vinculación de base de datos, el cual lleva el nombre de KEA-SERVER.

La distribución de kea incluye un servidor DHCPv4, un servidor DHCPv6 y un servidor DNS dinámico (DDNS). Las características importantes incluyen: soporte para delegación de prefijo IPv6, reservas de host (que pueden almacenarse opcionalmente en una base de datos de back-end separada), arranque PXE, clasificación de clientes, redes compartidas y alta disponibilidad (pares de conmutación por error). Kea puede almacenar arrendamientos localmente en un archivo de memoria o en una base de datos PostgreSQL, MySQL, o Cassandra. Kea tiene una API compatible para escribir extensiones opcionales, usando "ganchos". (Tok.Wiki, s.f.).

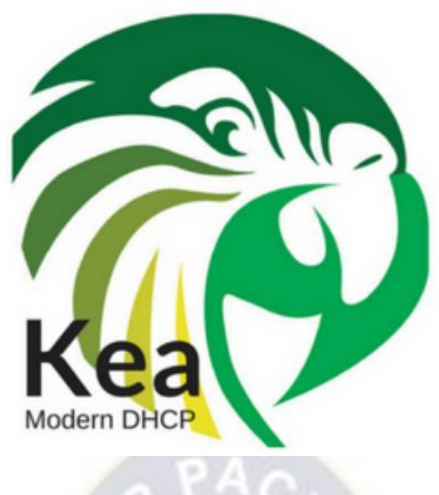

Figura 3.13. Logotipo KEA-SERVER Fuente: [www.isc.org](http://www.isc.org/) 

Debido a las exigencias que necesitó el proyecto, se optó por utilizar, debido a que este servicio puede reservar direcciones IP a partir de una dirección MAC, y almacenar todos estos datos dentro de una base de datos, ya sea MYSQL, PostgreSQL y Cassandra.

# **3.4.1.3 Instalación KEA-SERVER**

Para la instalación primeramente se debe instalar el sistema operativo en donde se alojará este servicio, para el cual utilizamos UBUNTU SERVER, los pasos que se siguió para la instalación son los siguientes:

- Se creó una máquina virtual donde se alojó el sistema operativo UBUNTU SERVER versión 20.04.con el nombre de: KEA-WIFI.

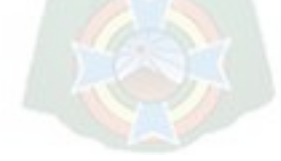

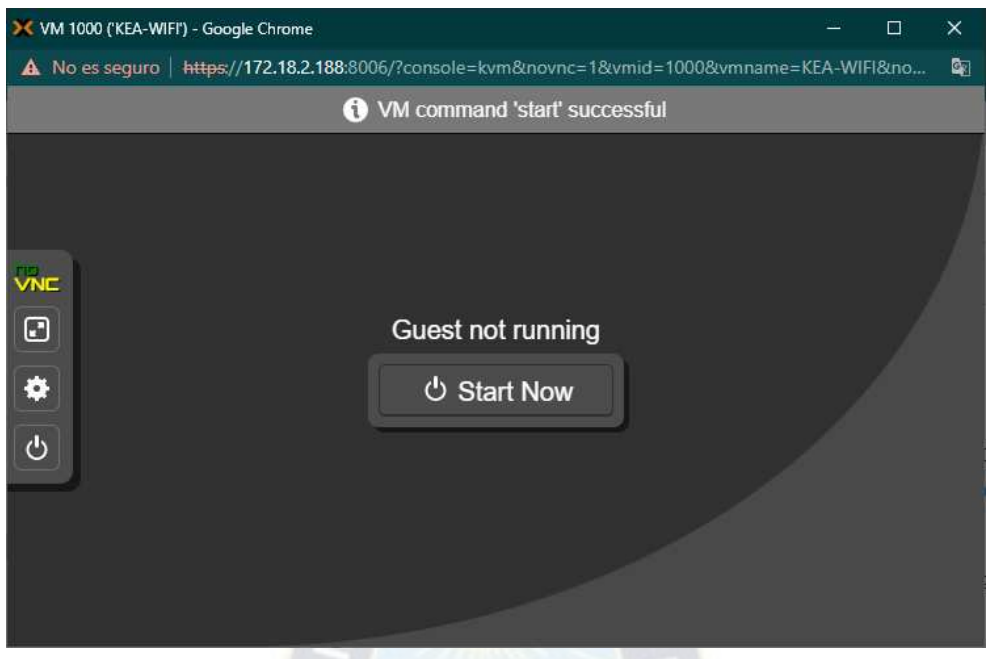

Figura 3.14. Máquina Virtual KEA-WIFI Fuente: Elaboración Propia

u e n

- Una vez configurado e instalado el sistema podremos instalar los servicios necesarios para el funcionamiento del sistema. Estos se los realizara a través de la línea de comando (CLI) y mediante el protocolo de administración remota SSH (Secure Shell).

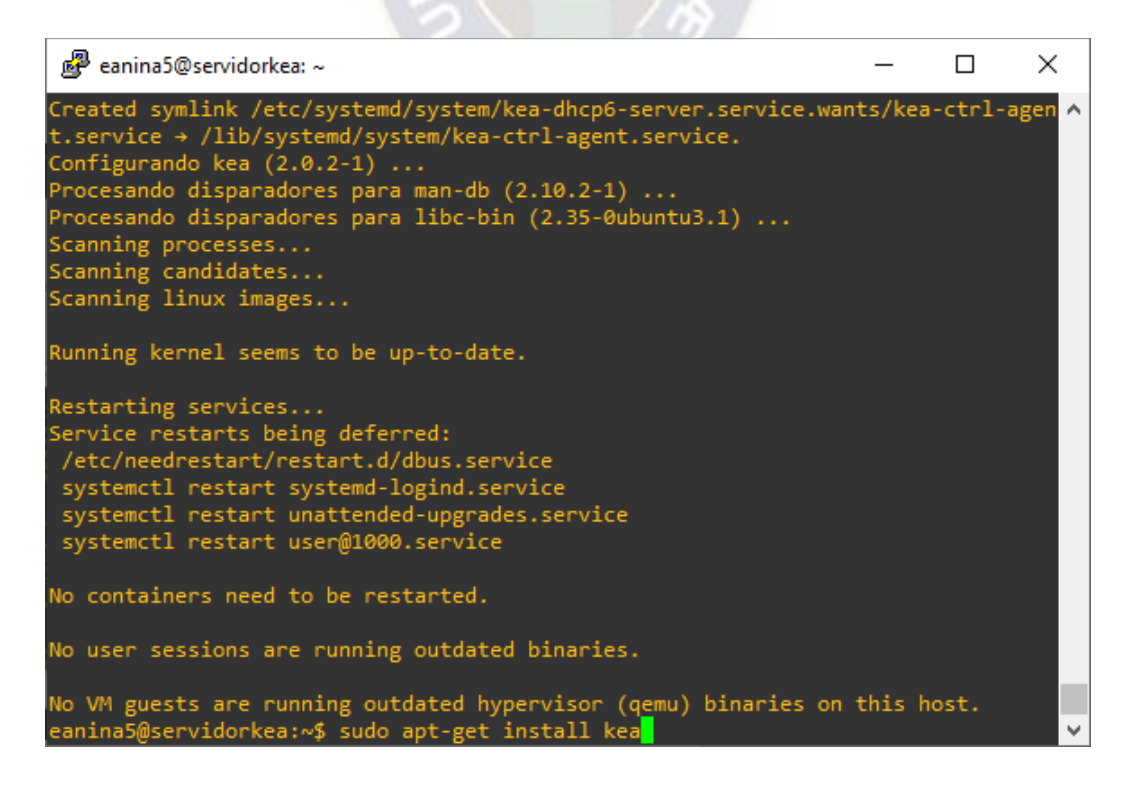

#### Figura 3.15. Instalación de kea-server

#### Fuente: Elaboración Propia

- Podremos percatarnos que el servicio está activo con la herramienta que nos ofrece KEA, el cual es keactrl. Con el comando:

#### \$ keactrl status

**. சி**eanina5@servidorkea: ~  $\Box$ × kea-doc - Documentation for Kea DHCP server libghc-shake-data - Haskell library for writing build systems; data files mdk3 - Wireless attack tool for IEEE 802.11 networks python3-kea-connector - Python3 management connector for Kea DHCP server<br>r-cran-tmvnsim - GNU R package for truncated multivariate normal simulation console-cyrillic - Cyrillic fonts and keyboard layouts for Linux console krb5-auth-dialog - miniaplicación de seguimiento para reautenticar tiquetes de k erberos libghc-shake-dev - Haskell library for writing build systems libghc-shake-doc - Haskell library for writing build systems; documentation libghc-shake-prof - Haskell library for writing build systems; profiling librari es. eanina5@servidorkea:~\$ keactrl status DHCPv4 server: active DHCPv6 server: active DHCP DDNS: active Control Agent: active Kea DHCPv4 configuration file: /etc/kea/kea-dhcp4.conf Kea DHCPv6 configuration file: /etc/kea/kea-dhcp6.conf Kea DHCP DDNS configuration file: /etc/kea/kea-dhcp-ddns.conf Kea Control Agent configuration file: /etc/kea/kea-ctrl-agent.conf keactrl configuration file: /etc/kea/keactrl.conf eanina5@servidorkea:~\$

Figura 3.16. Servidor DHCPv4 de KEA activo

Fuente: Elaboración Propia

## **3.4.2 SERVIDOR Y GESTOR DE BASE DE DATOS**

### **3.4.2.1 MYSQL**

El servicio de base de datos a utilizar para poder organizar, almacenar los datos de los usuarios registrados a la red será MySQL, es de código abierto y debido a su compatibilidad con la gestión de Kea-server, además, tiene una amplia compatibilidad con servicios que podrían implementarse en el futuro. Otras de las ventajas que tenemos son:

- **Facilidad de uso,** debido a que MySQL está basado en un sistema de consultas estándar (SQL) y que cuenta con una amplia documentación, es muy fácil de aprender cómo funciona, además cuenta con una comunidad de millones de usuarios.
- **Económico,** MySQL es un servicio gratuito y de código abierto. Su implantación tiene un coste muy reducido.
- **Alto rendimiento y escalabilidad,** MySQL ha sido diseñado de forma que el acceso a la información sea rápido y con un consumo de recursos bajo pudiendo responder a miles de consultas en cuestión de segundos, además este sistema de base de datos ofrece escalabilidad permitiendo emplear múltiples servidores para la misma tarea.
- **Seguridad,** MySQL cuenta con un sistema de privilegios separado por usuarios y bases de datos, sistemas de encriptación de contraseñas, validación de acceso según el host, etc. Todas estas herramientas convierten a MySQL en un sistema confiable para almacenar información sensible

(Exposito, 2021)

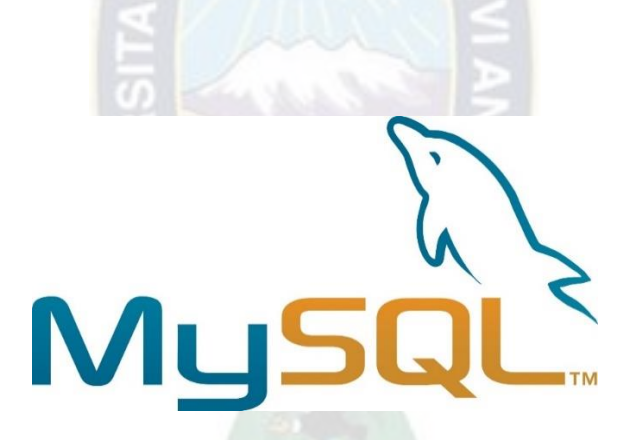

Figura 3.17. Logotipo MySQL. Fuente: [www.mysql.com](http://www.mysql.com/) 

Procedemos la instalación de MySQL dentro de nuestra máquina virtual.

| eanina5@servidorkea: ~                                                        | □ | $\times$ |
|-------------------------------------------------------------------------------|---|----------|
| Leyendo lista de paquetes Hecho                                               |   |          |
| Creando árbol de dependencias Hecho                                           |   |          |
| Leyendo la información de estado Hecho                                        |   |          |
| E: No se ha podido localizar el paquete mysql                                 |   |          |
| eanina5@servidorkea:~\$ sudo apt-get install mysql-server                     |   |          |
| Leyendo lista de paquetes Hecho                                               |   |          |
| Creando árbol de dependencias Hecho                                           |   |          |
| Leyendo la información de estado Hecho                                        |   |          |
| Se instalarán los siguientes paquetes adicionales:                            |   |          |
| libcgi-fast-perl libcgi-pm-perl libevent-pthreads-2.1-7 libfcgi-bin           |   |          |
| libfcgi-perl libfcgi0ldbl libhtml-template-perl libmecab2 libprotobuf-lite23  |   |          |
| mecab-ipadic mecab-ipadic-utf8 mecab-utils mysql-client-8.0                   |   |          |
| mysql-client-core-8.0 mysql-server-8.0 mysql-server-core-8.0                  |   |          |
| Paquetes sugeridos:                                                           |   |          |
| libipc-sharedcache-perl mailx tinyca                                          |   |          |
| Se instalarán los siguientes paquetes NUEVOS:                                 |   |          |
| libcgi-fast-perl libcgi-pm-perl libevent-pthreads-2.1-7 libfcgi-bin           |   |          |
| libfcgi-perl libfcgi0ldbl libhtml-template-perl libmecab2 libprotobuf-lite23  |   |          |
| mecab-ipadic mecab-ipadic-utf8 mecab-utils mysql-client-8.0                   |   |          |
| mysql-client-core-8.0 mysql-server mysql-server-8.0 mysql-server-core-8.0     |   |          |
| 0 actualizados, 17 nuevos se instalarán, 0 para eliminar y 5 no actualizados. |   |          |
| Se necesita descargar 28,9 MB de archivos.                                    |   |          |
| Se utilizarán 241 MB de espacio de disco adicional después de esta operación. |   |          |
| ¿Desea continuar? [S/n] s                                                     |   |          |
|                                                                               |   |          |

Figura 3.18. Instalación de MySQL

Fuente: Elaboración Propia

- Una vez instalado podremos verificar que el servicio está activo con el comando:

\$systemctl status MySQL

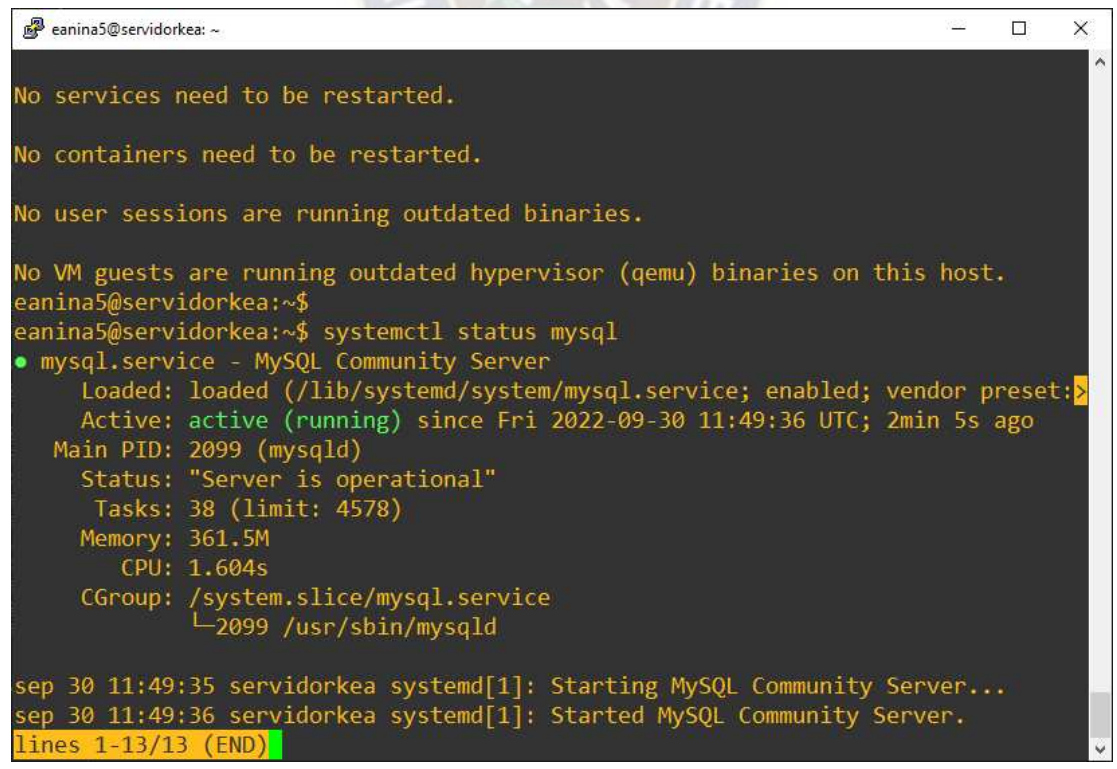

## Figura 3.19. Servicio de MySQL activo

## Fuente: Elaboración Propia

Se debe proceder a crear la base de datos que enlaza el servidor KEA-DHCPv4 con la base de datos MySQL.

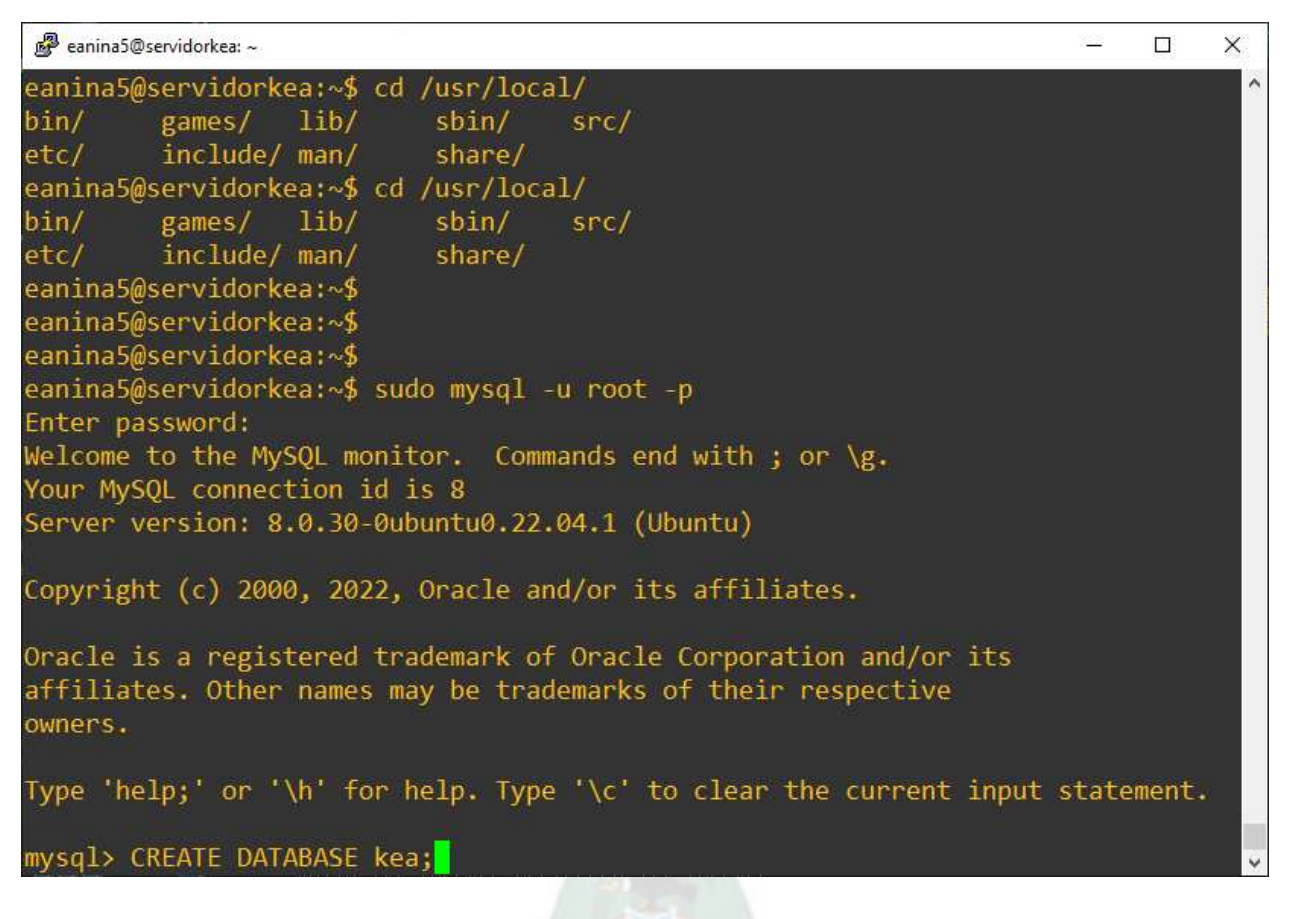

Figura 3.20. Creación de la base de datos kea.

Fuente: Elaboración Propia

- Se creará un usuario con el cual podamos administrar nuestra base de datos:

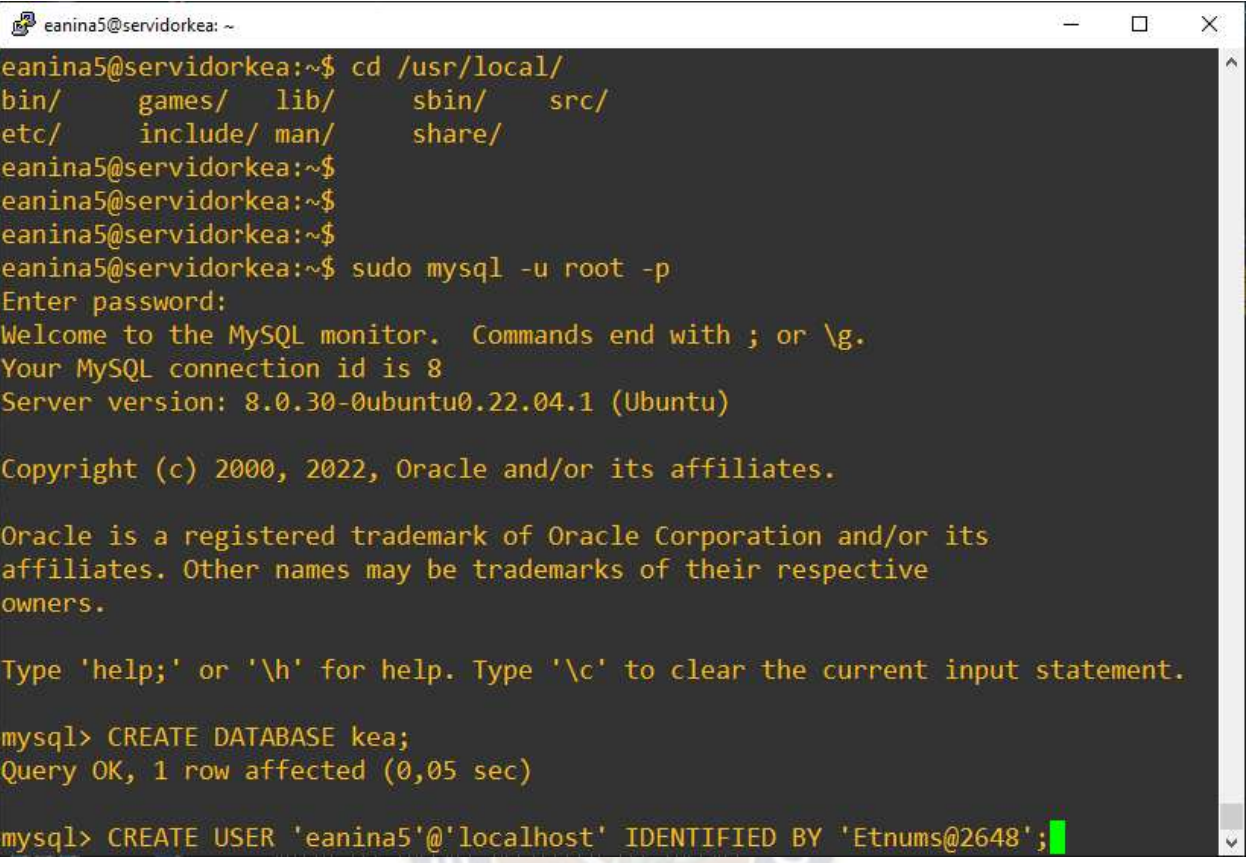

Figura 3.21. Creación de usuario que administrara los usuarios.

Fuente: Elaboración Propia

- Se le debe dar los permisos completos a este nuevo usuario para poder administrar la base de datos.
- Se debe crear la base de datos a partir de la herramienta kea-admin con el siguiente comando:

\$kea-admin db-init mysql -u database-user -p database-password -n database-name

- Ingresaremos a MySQL y tendremos la siguiente tabla de base de datos:

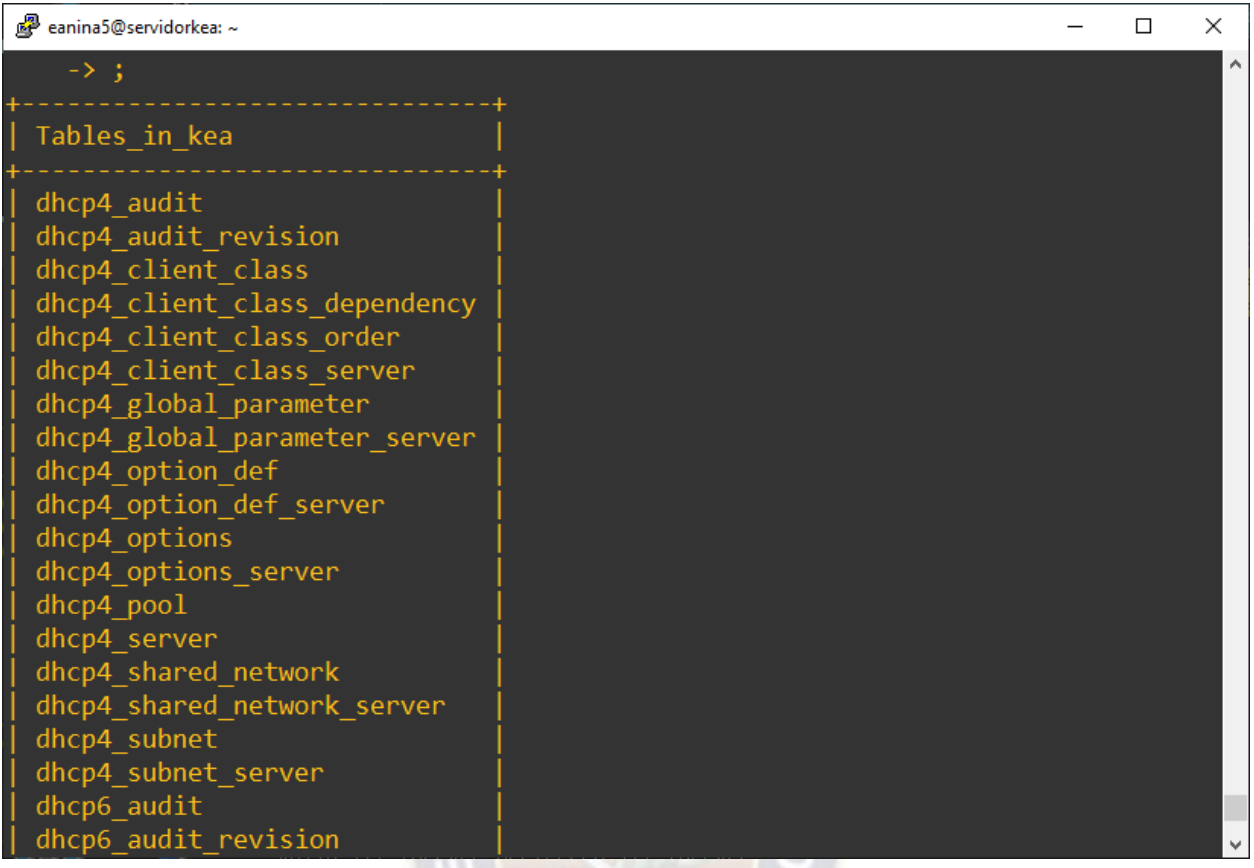

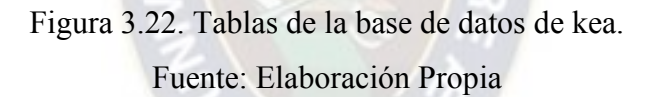

Una vez instalado el servidor KEA-SERVER y MySQL se puede administrar mediante CLI, este mismo debe poder enlazarse a un servicio que nos permita una gestión de usuarios más amigable, para el cual instalamos los servicios de Apache2 y PHPmyadmin.

Para vincular nuestra base de datos creada, se debe realizar la configuración en el archivo de configuración de kea-service, que se encuentra en: /etc/kea/kea-dhcp4.conf. el cual debe estar vinculado a la interfaz de red, las subredes, el pool de direcciones y los parámetros para conectar a la base de datos.

Para poder administrar la red de manera que se dirija a docentes, estudiantes y administrativos vamos a dividirlo en 3 sub redes, que podrán estar vinculados simultáneamente, los cuales estarán distribuidos de la siguiente manera:

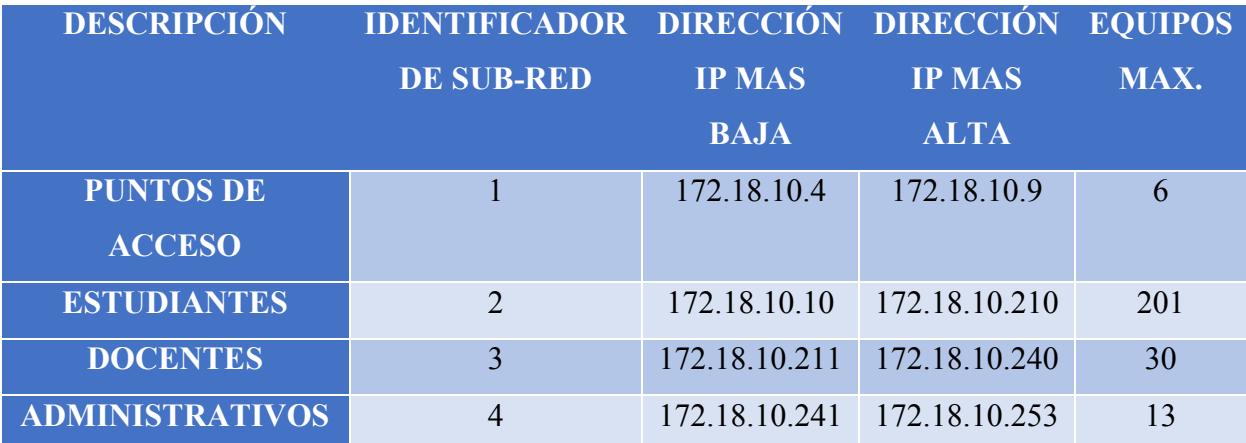

Tabla 3.5. Pool de direcciones distribuidos.

Fuente: Elaboración Propia.

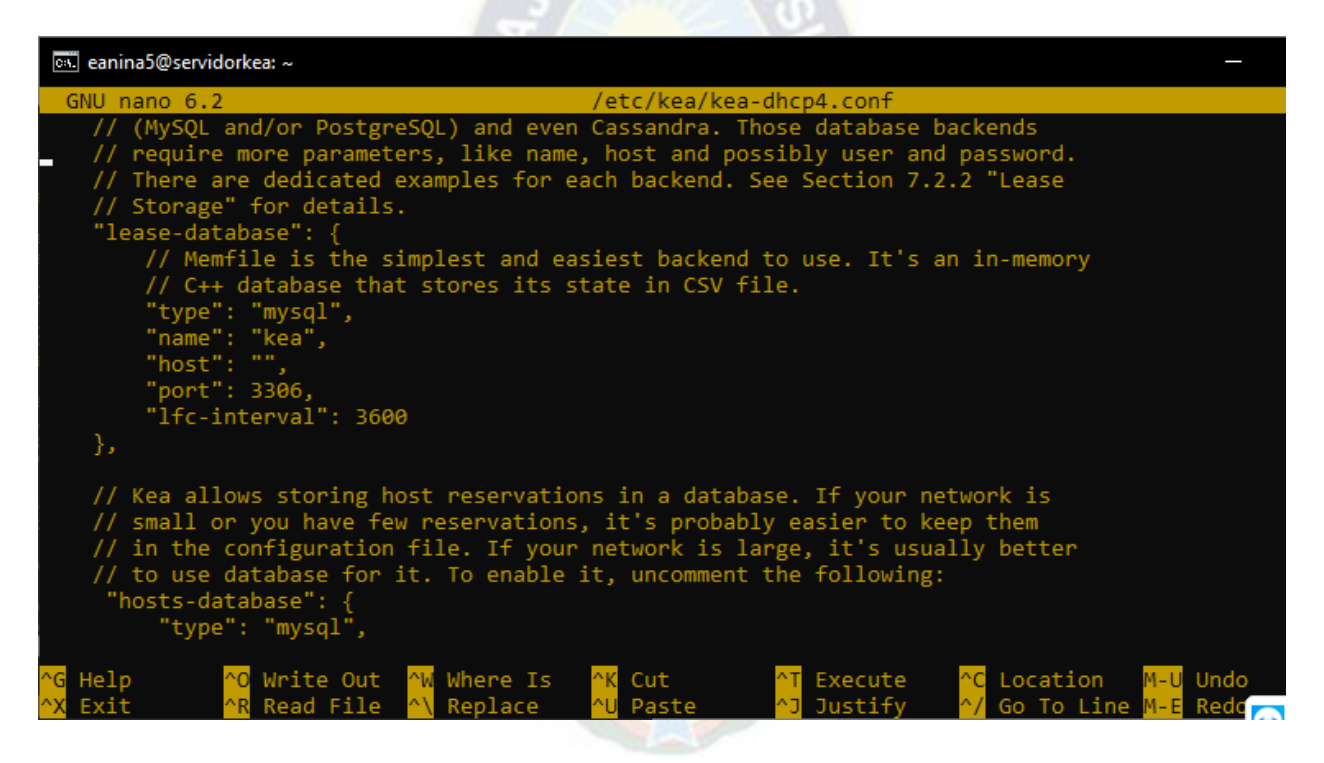

Figura 3.23. Archivo kea-dhcp4.conf, editable para la configuración del servicio.

Fuente: Elaboración Propia.

### **3.4.2.2 Apache2**

Para poder tener nuestro servidor web dentro del sistema de gestión de usuarios utilizaremos Apache2, el cual nos ayudara para poder realizar el interfaz entre usuario y base de datos.

Apache es altamente personalizable, ya que tiene una estructura basada en módulos. Los módulos les permiten a los administradores del servidor activar y desactivar funcionalidades adicionales. Apache tiene módulos de seguridad, almacenamiento en caché, reescritura de URL, autenticación de contraseña y más. También puedes ajustar tus propias configuraciones del servidor a través de un archivo llamado .htaccess, que es un archivo de configuración de Apache compatible con todos los planes de Hostinger (G., 2022).

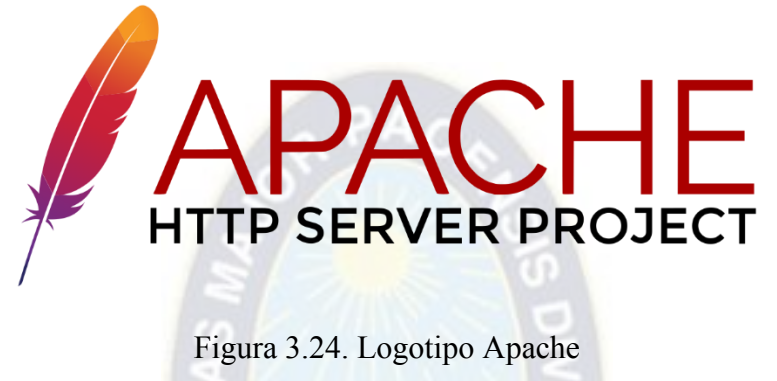

Fuente: [www.apache.org](http://www.apache.org/) 

## **3.4.2.3 PHPMYADMIN**

PhpMyAdmin es una aplicación web que sirve para administrar bases de datos MySQL de forma sencilla y con una interfaz amistosa. Se trata de un software muy popular basado en PHP. La ventaja de usar una aplicación web es que nos permite conectarnos con servidores remotos, a los cuales no siempre se puede acceder usando programas de interfaz gráfica.

Para usar phpMyAdmin simplemente necesitas subir el conjunto de archivos PHP que componen la aplicación a un servidor web, configurar con los datos de acceso a MySQL y empezar a administrar las bases de datos. Con phpMyAdmin puedes hacer todo tipo de operaciones, desde la creación y borrado de bases de datos a la administración de las tablas (crear, modificar y eliminar) y, por supuesto, de sus propios datos. (Garcia, 2022)

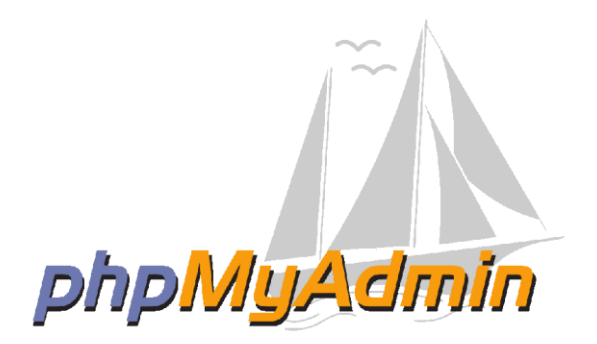

Figura 3.25. Logotipo phpMyAdmin

Fuente: [www.phpmyadmin.net](http://www.phpmyadmin.net/)

Para instalar los servicios de administración de Base de Datos realizaremos lo siguiente:

Se procede a instalar Apache2 mediante el siguiente comando:

\$ sudo apt install apache2

- Una vez instalado tendremos el servicio activo.

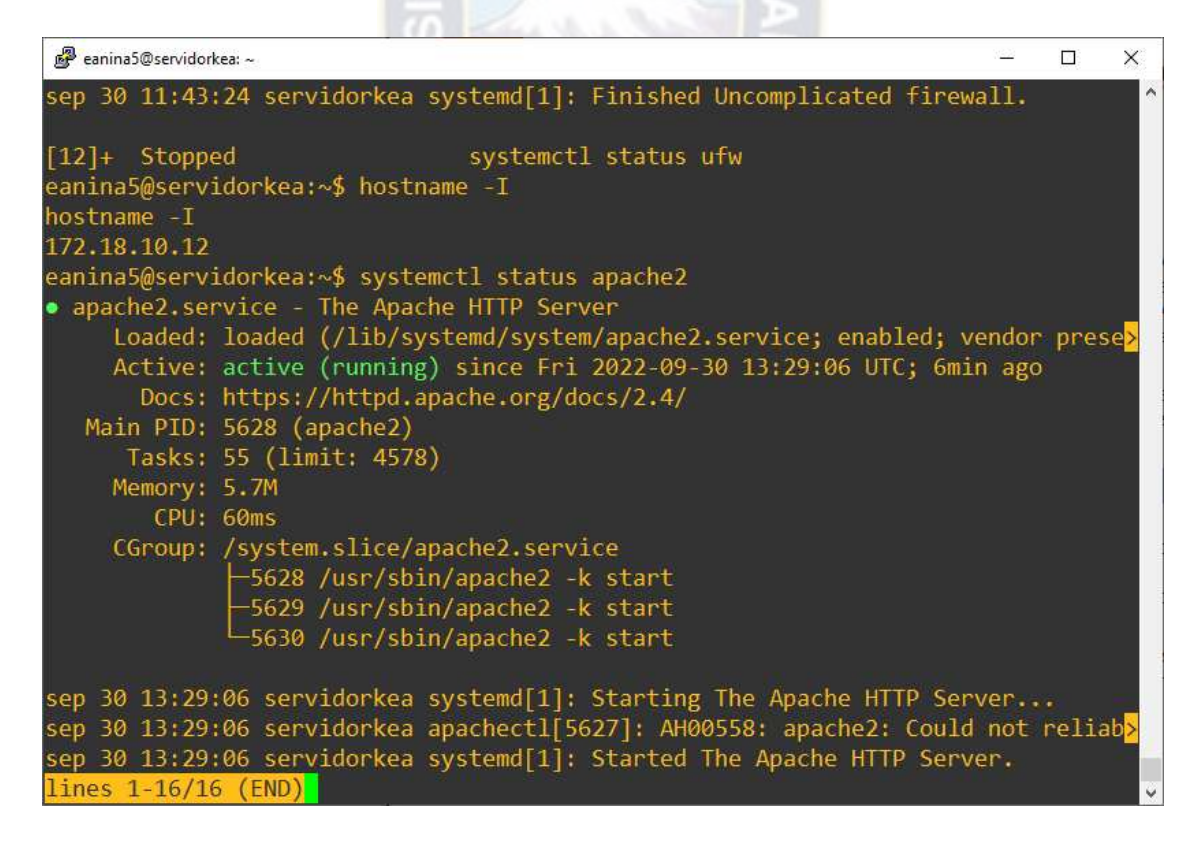

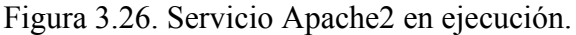

Fuente: Elaboración Propia

- Una vez realizado podremos ingresar a nuestra página web de prueba, solamente basta ingresar nuestra dirección IP del servidor en el navegador de un equipo que se encuentre dentro de la misma Red.

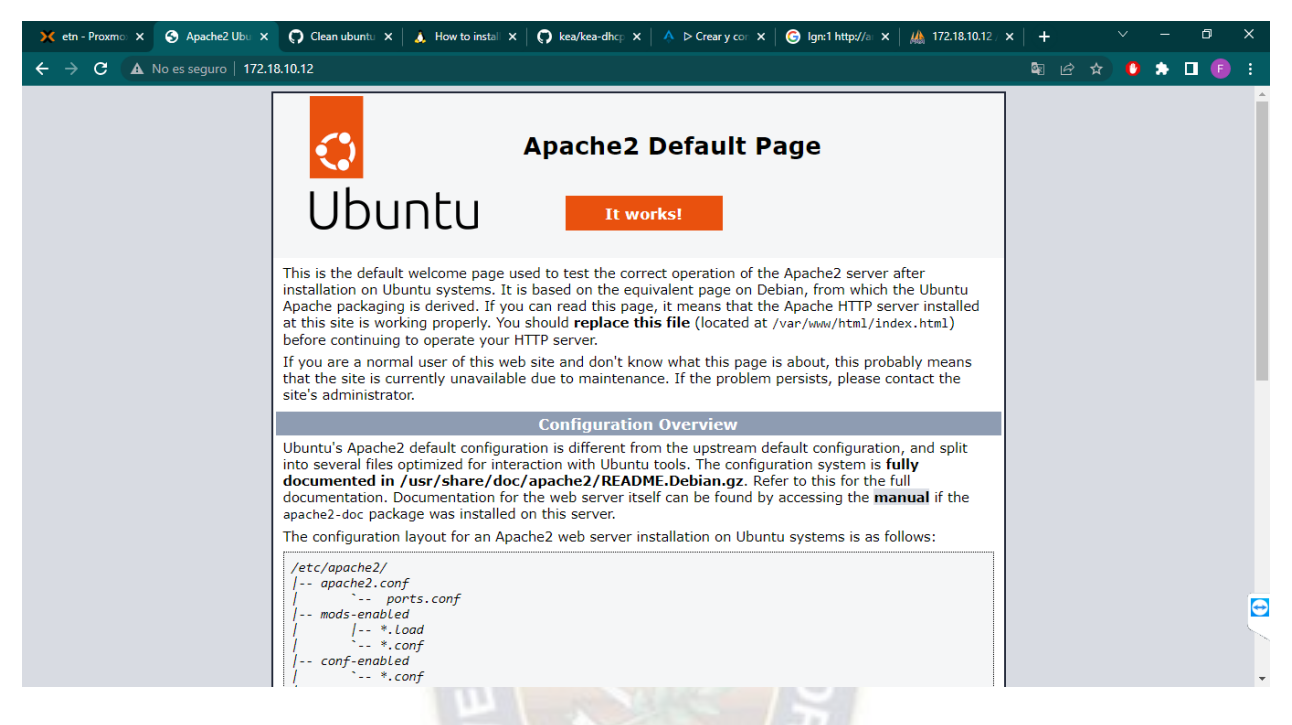

Figura 3.27. Página principal del servidor

Fuente: Elaboración Propia.

- Para poder administrar la base de datos, instalamos el servicio de PhpMyAdmin, con el siguiente comando:

\$ sudo apt install phpmyadmin

- Al momento de instalar debemos tomar en cuenta que nuestro interfaz web será a través de Apache2, para lo cual nos dará la opción de elegir el mismo.

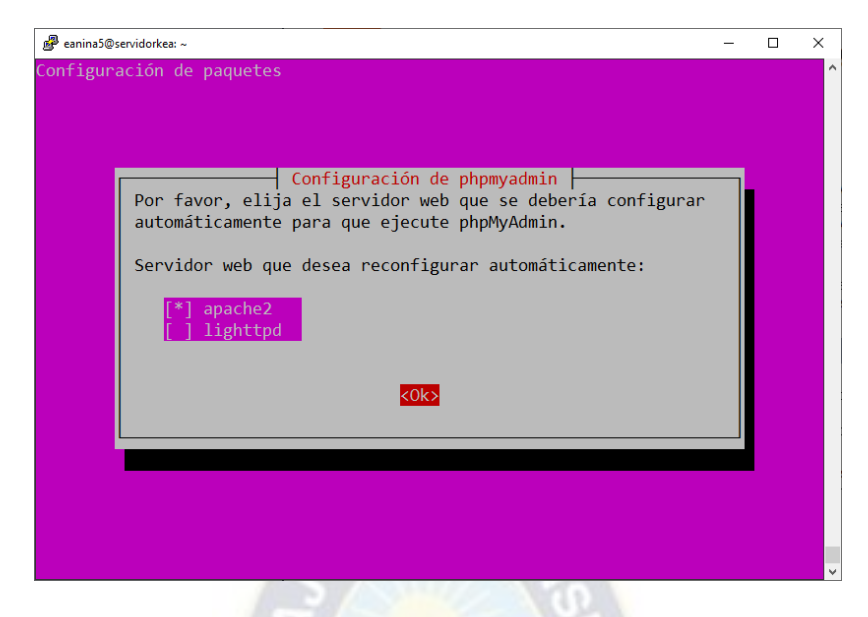

Figura 3.28. Vinculación de PhpMyAdmin con Apache2 Fuente: Elaboración Propia

- Una vez instalado, podremos gestionar nuestra base de datos a través de la página de PhpMyAdmin, en nuestro caso será: https://172.18.10.12/phpmyadmin/
- Podremos ingresar a través de nuestro usuario y contraseña ya definida para nuestra base de datos **kea.**

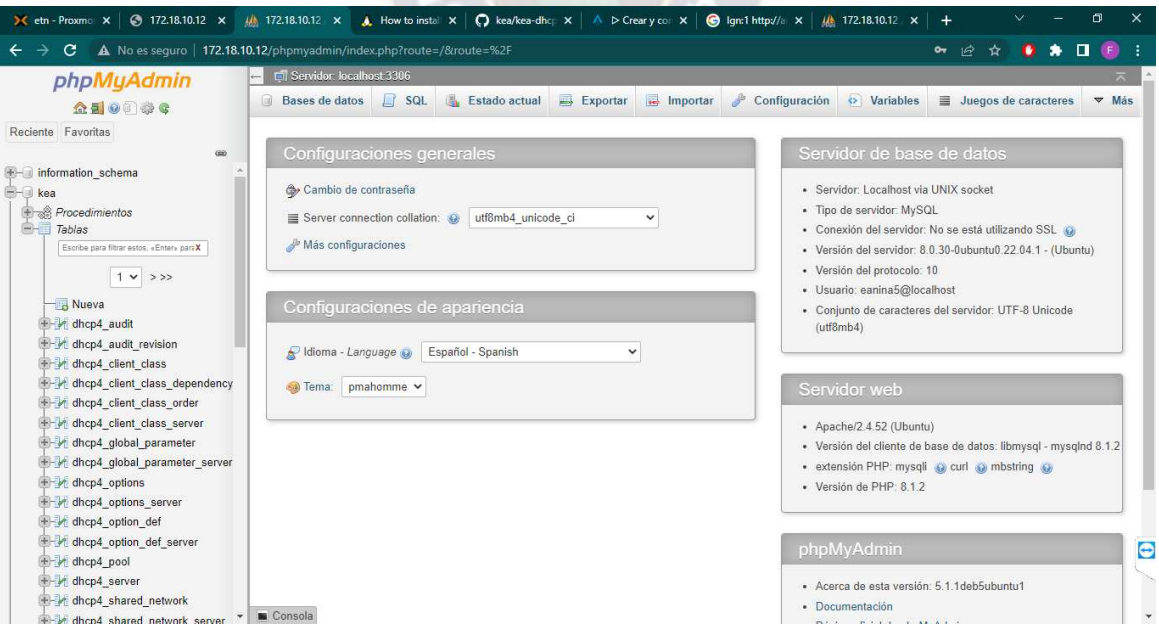

Figura 3.29. Página administradora de base de datos del servidor

Fuente: Elaboración Propia.

Con la instalación de la base de datos, y ya vinculada y configurada con el servidor DHCP se podrá realizar el registro de usuarios para los usuarios de la red WiFi de la carrera de Ingeniería Electrónica.

Las tuplas son elaboradas por el mismo servidor, siendo este compatible con el gestor de base de datos de MySQL y PostgreSQL, bajo el siguiente detalle:

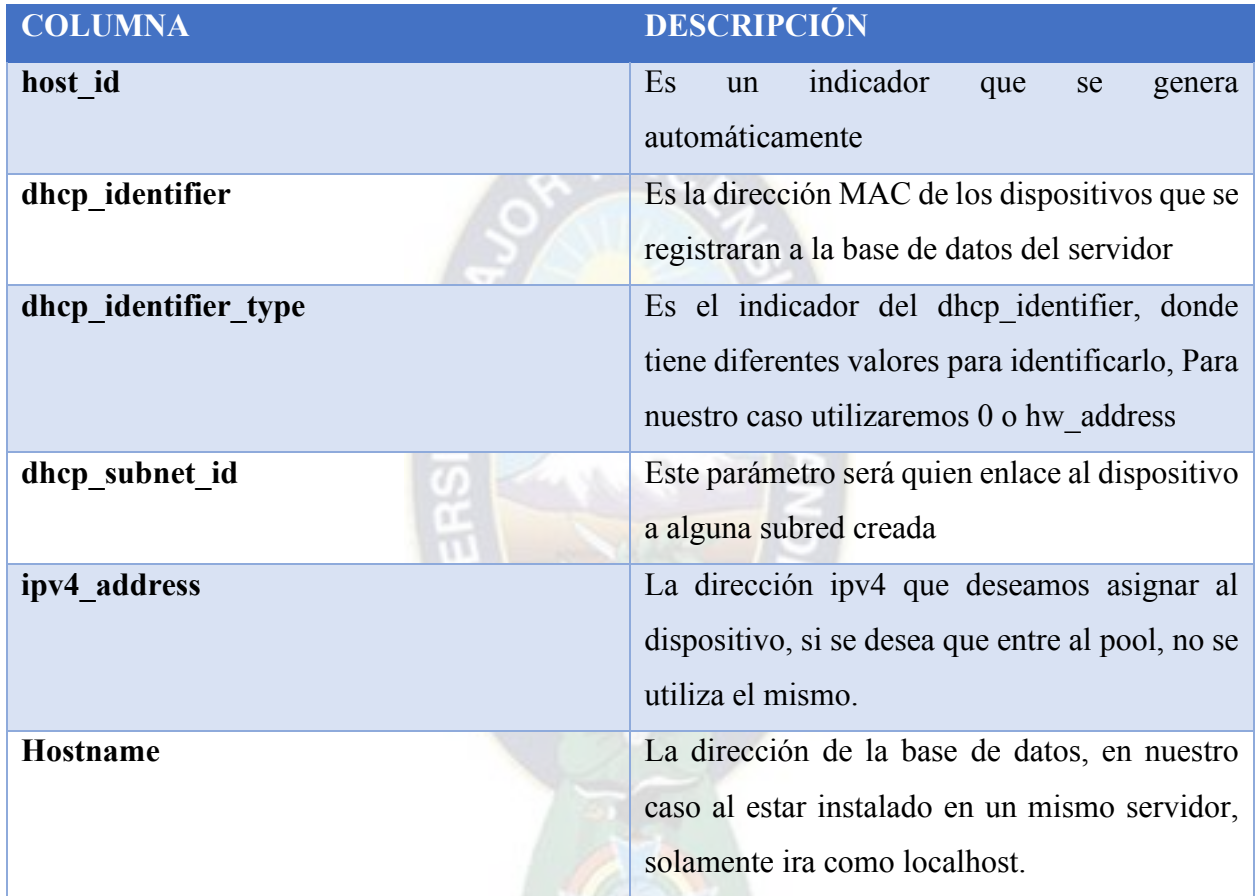

Tabla 3.6. Campos utilizados en la Base de Datos Fuente: Elaboración Propia

Se procede a agregar los puntos de acceso a la base de datos, mismos que estos serán los que distribuyan la red en la misma y a configurar las antenas. Para el mismo seguiremos lo siguiente:

- Se utilizó el programa de Ubiquiti para la gestión de antenas.

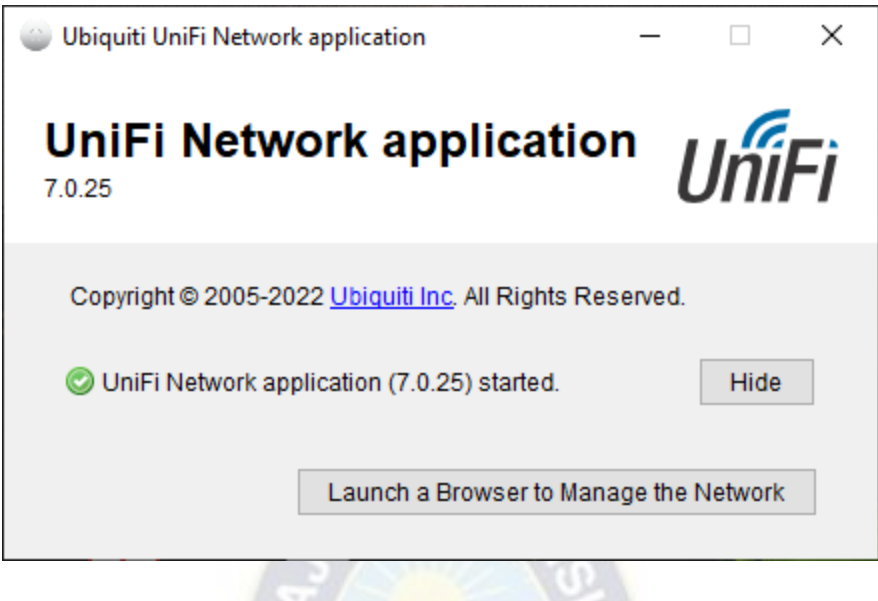

Figura 3.30. Software de Gestión de antenas Ubiquiti UniFi Fuente: Elaboración Propia

- Este mismo detecta primeramente las dos antenas que se encuentran instalados en el tercer piso de la facultad de ingeniería. La configuración de la antena viene en dos etapas, la

primera es configurando una red, y la otra es configurando la red inalámbrica.

|                           | X etn - P   © 172.18   A How to   Q kea/ke   A D Crea   © Ignt 1 h   A 172.18   ⊙ Mikro   ■ VLAN   ⊙ Mikro   ○ WARN   ⊙ Softwa   U Un X |                                          |                  |                                            |                            | $\ddot{}$   | $\times$<br>σ                     |
|---------------------------|----------------------------------------------------------------------------------------------------|------------------------------------------|------------------|--------------------------------------------|----------------------------|-------------|-----------------------------------|
| $\leftarrow$              | C.<br>A No es seguro   https://localhost:8443/manage/default/dashboard<br>$\rightarrow$                                                 |                                          |                  |                                            |                            | 图<br>岭<br>☆ | $\Box$<br>÷<br>o<br>۰<br>(E)      |
| $\circ$                   | Network                                                                                                    |                                          |                  |                                            |                            |             | $\bf Q$                           |
|                           | 1:39:23 PM GMT-4                                                                                                    |                                          |                  |                                            |                            |             | 瞄<br>1D<br>1W<br>1M               |
| $\circ f^{\circ}_{\circ}$ |                                                                                                    | <b>WiFi Clients</b>                      |                  | □ ●                                        | <b>Most Active Clients</b> |             |                                   |
| $\odot$                   | 疆                                                                                                    | $2.4$ GHz<br>$\alpha$<br>0               | $\theta$<br>0    | 5 GHz<br>$\mathbf{0}$<br>$\theta$          |                            | Œ           | No active clients on the network. |
| ණි                        |                                                                                                    | WiFi 4<br>WiFi 5                         | WiFi 6<br>WiFi 4 | WiFi 6<br>WiFi 5                           |                            |             |                                   |
| -do                       | Network Version 7.0.25   Windows<br>10 105.0.0                                                                                          | <b>Active Clients</b><br>0 Now / 0 Total | $\circledcirc$   | <b>All Access Points</b>                   | All<br>$2.4$ GHz           | 5GHz        | WiFi Experience                   |
| $\circ$                   |                                                                                                    | 50                                       |                  | 2 Total                                    |                            |             | $-1-$<br>100%                     |
|                           |                                                                                                    | 45                                       | $\circ$          | All Access Points N/A<br>2 Total           |                            |             | 90%                               |
| $\hat{\mathbb{Q}}$        |                                                                                                    | 40.<br>35<br>30                          | $\circ$          | <b>ANT-304</b><br><b>N/A</b><br>UAP-AC-EDU |                            |             | 80%<br>70%<br>60%                 |
| ි                         |                                                                                                    | 25<br>20<br>15                           | (o               | <b>ANT-BIBLIO</b><br>N/A<br>UAP-AC-EDU     |                            |             | 50%<br>40%<br>30%                 |
|                           |                                                                                                    | 10<br>5<br>$\Omega$                      |                  |                                            |                            |             | 20%<br>10%<br>0%                  |
|                           |                                                                                                    | 2:00 PM                                  | 8:00 PM          | 2:00 AM                                    |                            | 8:00 AM     | <b>Now</b>                        |
|                           | AnyDesk.exe<br>$\hat{\phantom{a}}$                                                                                                    |                                          |                  |                                            |                            |             | Mostrar todo<br>$\times$          |

Figura 3.31. Interfaz software Ubiquiti UniFi. Fuente: Elaboración Propia

La configuración de las antenas se lo realiza en dos etapas, la primera se lo realiza configurando la red a la que se debe conectar las antenas, para el cual elegimos el nombre de red: REDWIFIETN

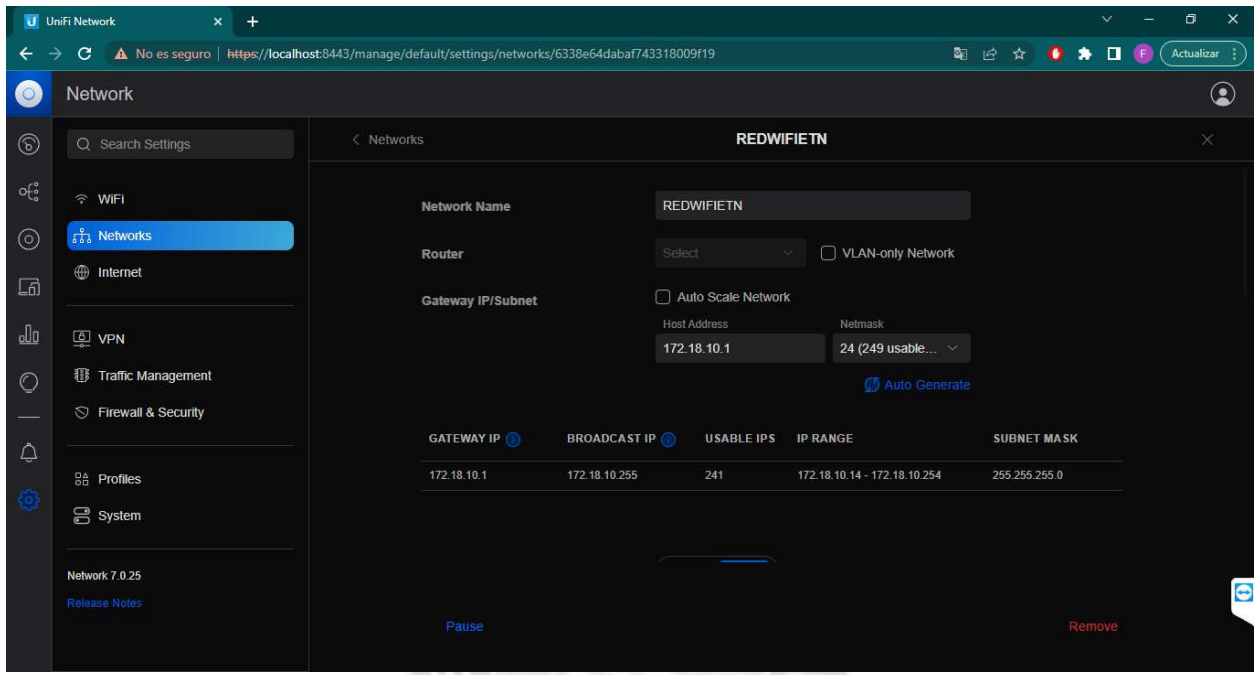

Figura 3.32. Configuración de red para las antenas WiFi Ubiquiti Fuente: Elaboración propia

Para la configuración es necesaria que las antenas estén deshabilitadas la opción de servidor DHCP, ya que existe un servidor dedicado al mismo, en nuestro caso, tenemos en las antenas la opción de poder apuntar a la dirección IP del servidor DHCP, para el cual se configura el mismo.

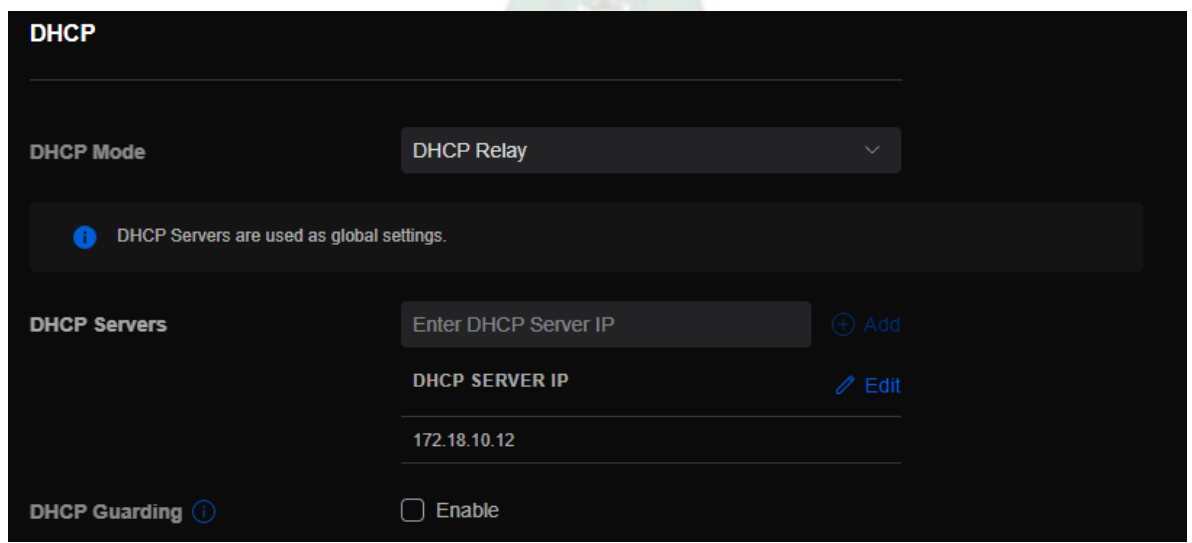

# Figura 3.30. Direccionamiento al servidor DHCP Fuente: Elaboración Propia.

Posterior a la configuración de red, se configura la red WiFi, para el cual elegimos el nombre de la red ETN-WIFI-RED, esta misma debe estar vinculada a la red REDWIFIETN previamente configurada.

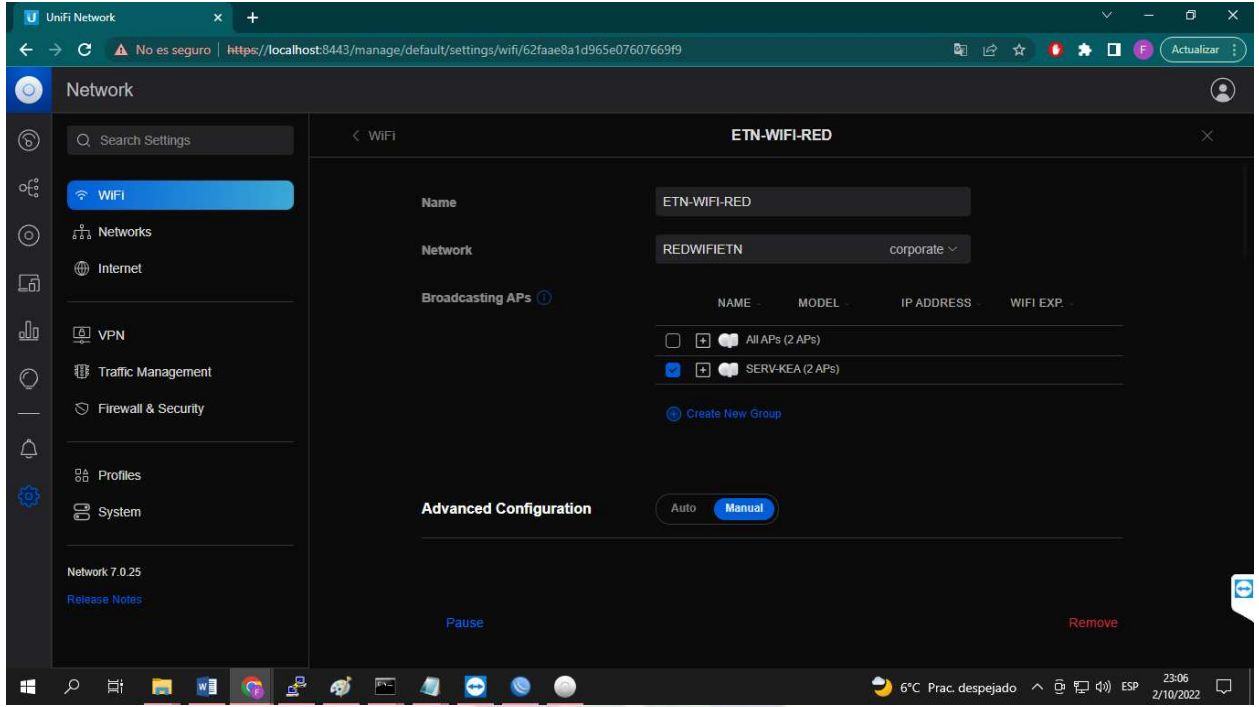

Figura 3.31. Configuración de la red WiFi en las antenas Ubiquiti Fuente: Elaboración Propia

Una vez configurada la red y la configuración WiFi de las antenas se debe agregar las direcciones MAC de las antenas al servidor DHCP, para ello utilizamos el sistema elaborado para poder agregar, y verificamos mediante la herramienta de PhpMyAdmin para poder observar los datos guardados en la base de datos.

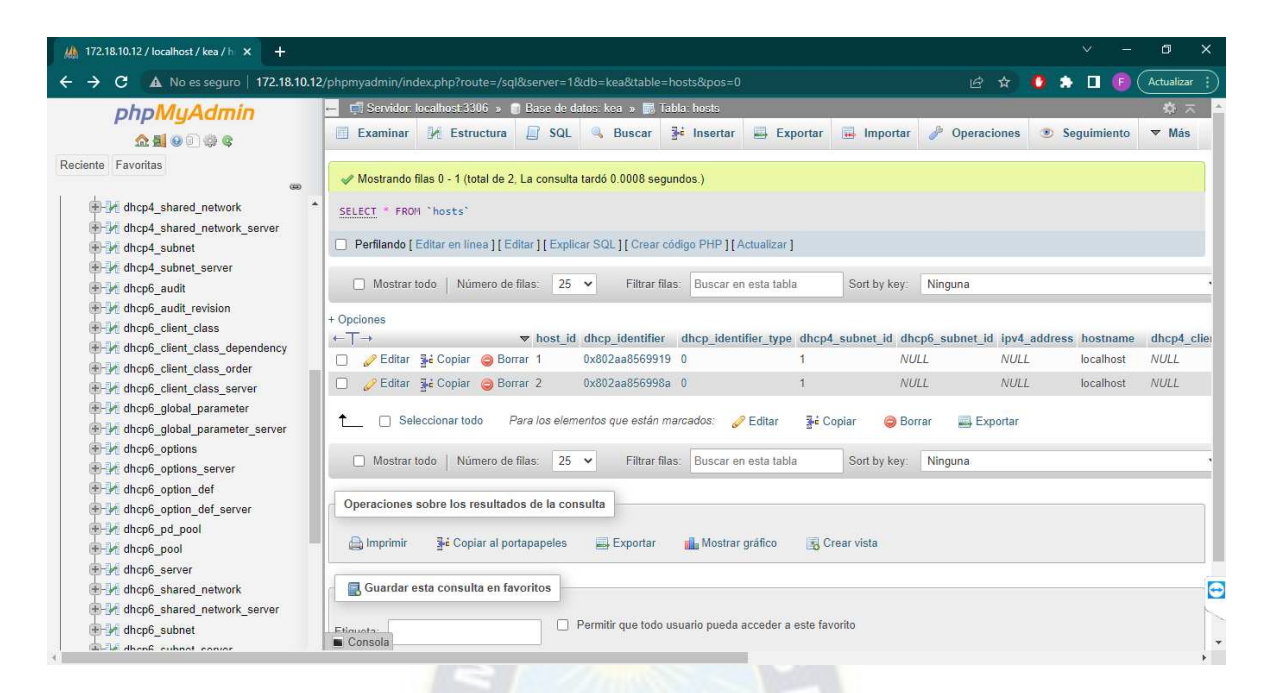

Figura 3.32. Direcciones de las antenas ingresadas a la base de datos.

# Fuente: Elaboración Propia

Se procede a instalar el servicio de SquidGuard para proteger la red de sitios no aprobados, y así tener una mejor seguridad de red.

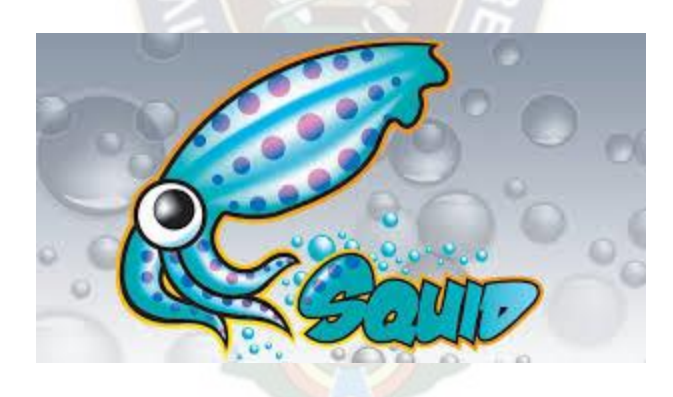

Figura 3.33. Logotipo SquidGuard Fuente: [www.ecured.cu](http://www.ecured.cu/) 

Para la instalación se lo realiza a través de línea de comando, bajo el siguiente detalle:

# \$ sudo apt-get install squidguard

El servicio se instala y se configura para poder bloquear sitios web peligrosos o no deseables en la red. SquidGuard nos permite poder bloquear diferentes sitios o direcciones IP a través del archivo

que se encuentra en /var/libs/squidguard/db/ads/domains. O a través de su archivo de configuración en /etc/squid/squidguard.conf. Agregaremos sitios genéricos, debido a que no requerimos bloquear ningún sitio momentáneamente.

| com eanina5@servidorkea: ~ |                                 |                                      |                          |                           |             |
|----------------------------|---------------------------------|--------------------------------------|--------------------------|---------------------------|-------------|
| GNU nano 6.2               |                                 | /var/lib/squidguard/db/ads/domains * |                          |                           |             |
| www.facebook.com           |                                 |                                      |                          |                           |             |
| www.others.com             |                                 |                                      |                          |                           |             |
|                            |                                 |                                      |                          |                           |             |
|                            |                                 |                                      |                          |                           |             |
|                            |                                 |                                      |                          |                           |             |
|                            |                                 |                                      |                          |                           |             |
|                            |                                 |                                      |                          |                           |             |
|                            |                                 |                                      |                          |                           |             |
|                            |                                 |                                      |                          |                           |             |
|                            |                                 |                                      |                          |                           |             |
|                            |                                 |                                      |                          |                           |             |
|                            |                                 |                                      |                          |                           |             |
|                            |                                 |                                      |                          |                           |             |
|                            |                                 |                                      |                          |                           |             |
|                            |                                 |                                      |                          |                           |             |
|                            |                                 |                                      |                          |                           |             |
|                            |                                 |                                      |                          |                           |             |
|                            |                                 |                                      |                          |                           |             |
|                            |                                 |                                      |                          |                           |             |
| Write Out<br>Help<br>^O    | Where Is<br>$\sim_{\mathsf{M}}$ | Cut<br>K                             | Execute<br>$^{\wedge}$ T | Location<br>$^{\wedge}$ C | M-U Undo    |
| Read File<br>Exit<br>١R.   | Replace                         | Paste<br>٨U                          | Justify<br>۸ŋ.           | Go To Line                | Redd<br>M-E |

Figura 3.34. Dominios en lista negra para la red Fuente: Elaboración Propia

Como una última tarea realizada es vincular el servidor y las antenas en una misma red, para tal realizamos a través del interfaz de mikrotik, ya sea su versión Web, o con la aplicación de WinBox, que nos permite realizar la gestión de los Routers, switch de la marca mikrotik.

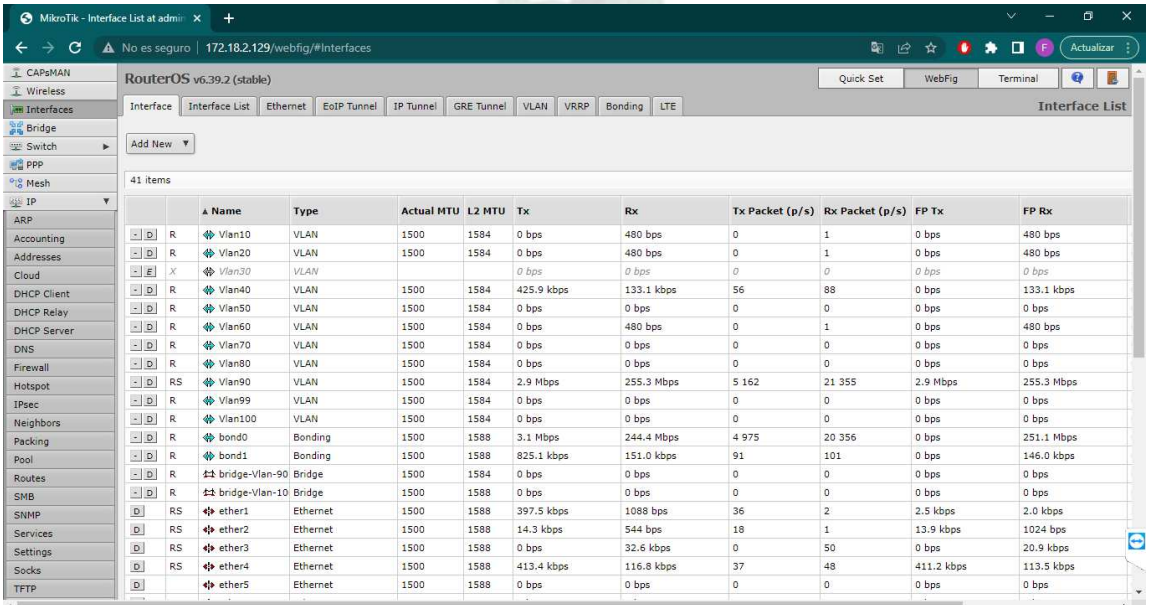

# Figura 3.35. Interfaz gráfica para la gestión de switch mikrotik Fuente: Elaboración Propia.

Una vez terminada la configuración, se realiza el registro de usuarios para la red. Recordemos que no podremos conectarnos sin que estemos registrados, ya que servidor nos brindara una dirección IP al vernos en el registro de sus equipos MAC registrados en la base de datos.

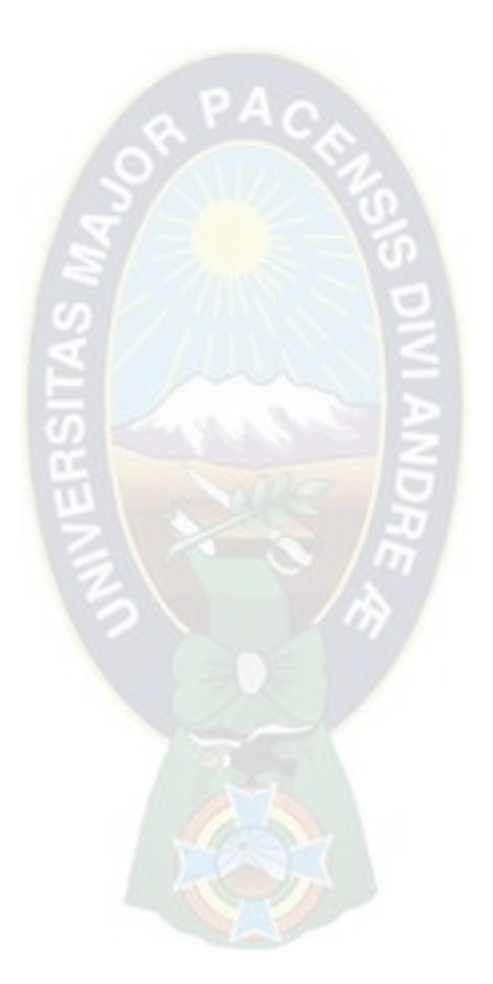

#### **4 CAPÍTULO VI. - CONCLUSIONES Y RECOMENDACIONES**

#### **4.1 Conclusiones**

El servidor de red inalámbrica WLAN implementado es una solución importante en la carrera de Ingeniería Electrónica, ya que mantenerse conectado a internet es una herramienta de información muy importante en el desarrollo académico.

Se llegó a implementar el servidor de red inalámbrica WLAN con los equipos de red disponibles en la carrera de Ingeniería Electrónica, siendo estos una herramienta importante para el desarrollo de este sistema.

Se seleccionó el virtualizador PROXMOX debido a la alta compatibilidad con el servidor instalado, y compatibilidad con futuros servicios que son capaces de implementarse a partir de este servidor de red inalámbrica WLAN.

Se logró implementar el servidor de red inalámbrica WLAN con software de distribución abierta en su totalidad, para el servidor de asignación dinámica de host (DHCP) se utilizó KEA-SERVER, y para el servicio de restricción de tráfico se lo hizo con SquidGuard.

Se realizó la instalación de una interfaz capaz de gestionar el servidor, esto se lo realiza a través de la herramienta de PhpMyAdmin juntamente con Apache2, ambos de distribución libre.

Se estableció mecanismos de seguridad en la red, aislando los mismos en una diferente área local virtual y separando el plantel estudiantil, docente y administrativa en diferentes subredes.

Se verificó y se realizaron las pruebas necesarias para comprobar el funcionamiento del servidor de red inalámbrica WLAN.

#### **4.2 Recomendaciones**

Para una mejor distribución de red, se recomienda colocar un punto de acceso compatible con redes MESH en cada aula, ya que estas cuentan con un punto de red y al tener una red MESH, no se tendrá problemas con el broadcast.

Debido a la alta demanda de usuarios, la velocidad de conexión puede verse críticamente afectado, se recomienda solicitar un mayor ancho de banda para este servicio.

55

Para mejorar este servicio, se puede implementar diferentes servicios, debido a que este trabaja con una base de datos, puede ser integrado con otras, aumentando la calidad de servicio que podríamos brindar a los usuarios de este servidor.

#### **5 CAPÍTULO VII. - REFERENCIAS BIBLIOGRÁFICAS**

#### **5.1 Bibliografía y webgrafía**

#### **5.1.1 Bibliografía**

(Aguilar, 2018)

1.- Fuentes, H. (2021). "Diseño e implementación del cableado estructurado y mejoramiento de la red LAN para la carrera de ingeniería electrónica de la UMSA". La Paz, Bolivia.

2.- Pedro Erik Aguilar Molina & Wilder Coyo Llanque "Diseño e implementación de servicios de red en una plataforma de virtualización para la carrera de Ingeniería Electrónica". Universidad Mayor de San Andrés, Facultad de Ingeniería, La Paz-Bolivia.

#### **5.1.2 Webgrafía**

- CISCO. (2006). *Inter-Switch Link y Formato de Trama IEEE 802.1Q.* Obtenido de https://www.cisco.com/c/es\_mx/support/docs/lan-switching/8021q/17056-741-4.html
- *Comparacón de los modelos OSI y TCP/IP*. (s.f.). Obtenido de https://repository.uaeh.edu.mx/revistas/index.php/huejutla/article/download/2461/2468?i nline=1
- Conzultek. (s.f.). *Conozca los tipos de virtualización y sus funciones*. Obtenido de https://blog.conzultek.com/productividad/conoce-los-tipos-de-virtualizacion-y-susfunciones
- Exposito, I. (4 de 2021). *¿Qué es MYSQL?* Obtenido de https://dinahosting.com/ayuda/que-esmysql/#:%7E:text=Ventajas%20de%20usar%20MySQL,gratuito%20y%20de%20c%C3 %B3digo%20abierto.
- Fuentes, H. (2021). *Diseño e implementación del cableado estructurado y mejoramiento de la red LAN para la carrera de ingenieria electronica de la umsa.* La Paz, Bolivia.
- G., G. (8 de 2022). *Descripción de Apache*. Obtenido de https://www.hostinger.es/tutoriales/quees-apache/
- Garcia, F. (7 de 2022). *¿Qué es phpMyAdmin y como usarlo?* Obtenido de https://www.arsys.es/blog/phpmyadmin
- Gerometta, S. O. (2020). *Conmutacion LAN.* Independently published.
- Gomez, J. (2011). *Redes locales.* Editorial Editex.
- Group, T. P. (s.f.). *PHP: ¿Qué es PHP? Manual*. Obtenido de https://www.php.net/manual/es/intro-whatis.php
- IBM. (s.f.). *Servicios web*. Obtenido de https://www.ibm.com/docs/es/was/9.0.5?topic=servicesweb
- IONOS. (7 de 2019). *El DHCP y la configuracion de redes*. Obtenido de https://www.ionos.es/digitalguide/servidores/configuracion/que-es-el-dhcp-y-comofunciona
- MDN. (9 de 5 de 2022). *Conceptos básicos de HTML Aprende sobre desarrollo web* . Obtenido de https://developer.mozilla.org/es/docs/Learn/Getting\_started\_with\_the\_web/HTML\_basic s
- Netec. (06 de 05 de 2019). *MÁQUINAS VIRTUALES: ¿Qué son y cuáles son sus tipos?* Obtenido de https://www.netec.com/post/maquinas-virtuales-que-son-y-cuales-son-sustipos#:%7E:text=Una%20m%C3%A1quina%20virtual%20es%20un,si%20fuera%20un% 20ordenador%20f%C3%ADsico.
- NETSPOTAPP. (s.f.). *La intensidad de la señal WiFi y su impacto en su red*. Obtenido de https://www.netspotapp.com/es/wifi-signal-strength/wifi-signal-strength-and-itsimpact.html
- ORACLE. (2020). *¿Que es una base de datos?* Obtenido de https://www.oracle.com/mx/database/what-is-database/
- Raffino, M. E. (13 de Agosto de Actualizado(2020)). *Concepto.de.* Obtenido de ¿Que es el Modelo OSI?: https://concepto.de/modelo-osi/
- redesinalambricas.es. (02 de 10 de 2020). *Wireless LAN Las Redes Inalámbricas de Ärea Local Aprende Facil*. Obtenido de https://www.redesinalambricas.es/wirelesslan/
- Tablado, F. (26 de 05 de 2022). *Direccion MAC, Definición y Funciones*. Obtenido de https://protecciondatos-lopd.com/empresas/direccion-mac/
- Tok.Wiki. (s.f.). *Kea (Software)*. Obtenido de https://hmong.es/wiki/Kea\_(software)
- Urrutia, D. (6 de 8 de 2021). *Qué es CSS Definición, significado y ejemplos*. Obtenido de https://www.arimetrics.com/glosario-digital/css
- *WIKI.IES Haría.Informatica.* (2015). Obtenido de Redes locales virtuales. VLAN: https://smr.iesharia.org/wiki/doku.php/rde:ut5:vlan#redes\_locales\_virtuales\_vlan

# **6 ANEXOS**

# **ANEXO I.- INSTALACIÓN DE EQUIPOS EN EL RACK PRINCIPAL**

Debido a trabajos anteriores, el datacenter ubicado en el laboratorio de multimedia del piso 3 de la facultad de Ingeniería, ya se encuentra instalada la red interna, se procede a conectar los POEs de los puntos de acceso a utilizar, la verificación de los puertos a utilizar, y el puerto de servidor que se encuentra en el mismo datacenter.

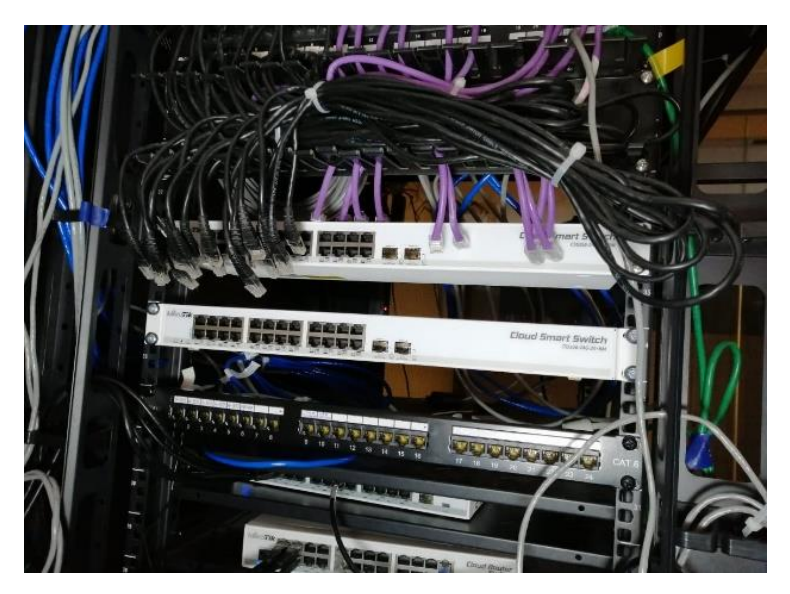

 Figura 6.1. Rack piso 3 Facultad de Ingeniería Fuente: Elaboración Propia

# **ANEXO II.- CREACIÓN DE UNA MAQUINA VIRTUAL**

Para poder crear una maquina virtual donde instalaremos todos los servicios a utilizar, tendremos que realizar lo siguiente:

- Debemos ingresar al virtualizador PROXMOX, ingresamos a un navegador de nuestra preferencia, y escribimos la siguiente dirección: 172.18.2.188:8006. Tendremos la siguiente ventana:
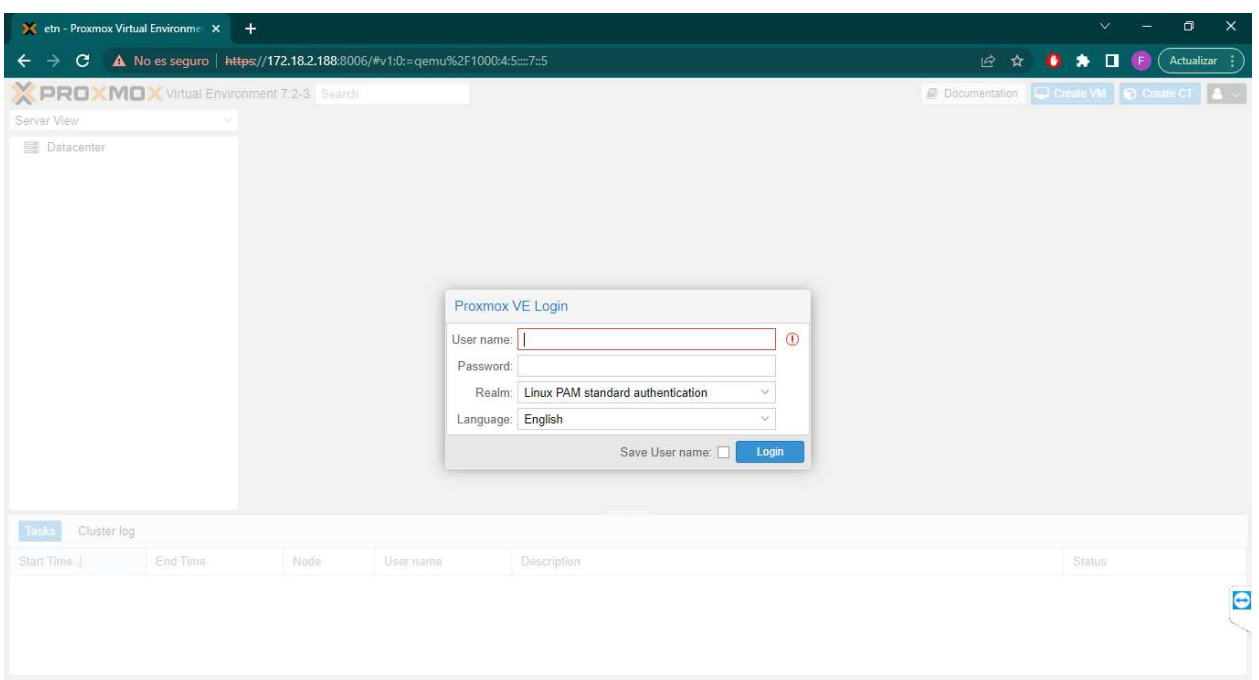

# Figura 3.2. Página de Acceso al virtualizador PROXMOX Fuente: Elaboración Propia

Donde nuestro acceso será:

User name: root

Password: Etnums@2648

- Una vez dentro del virtualizador, tendremos la siguiente ventana:

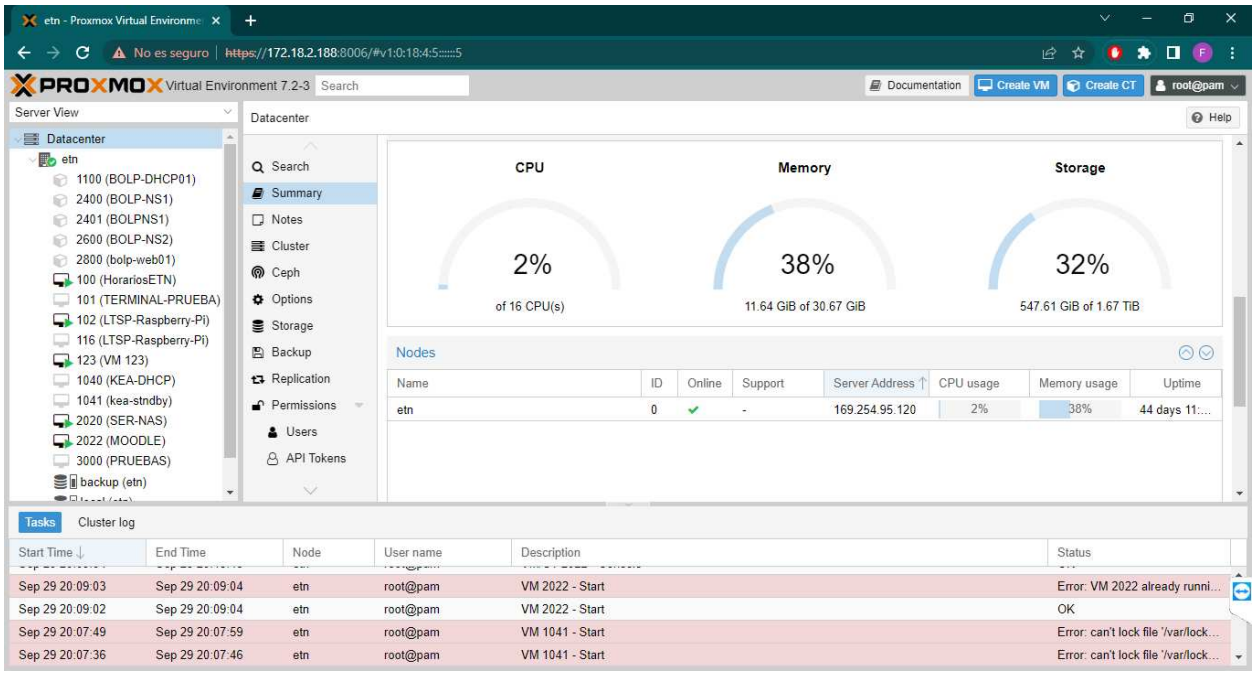

#### Figura 3.3. Pagina principal PROXMOX Fuente: Elaboración Propia

- Para crear una maquina virtual, tendremos que elegir la opción **Create VM,** que se encuentra en la parte superior derecha de nuestra pagina principal de PROXMOX.

|                                                                                                    | 30 etn - Prownon Virtual Environment X + |                                                                |                             |                                           |                               |               |          |                               |    | v                        | ۰                                  | $\times$ |
|----------------------------------------------------------------------------------------------------|------------------------------------------|----------------------------------------------------------------|-----------------------------|-------------------------------------------|-------------------------------|---------------|----------|-------------------------------|----|--------------------------|------------------------------------|----------|
| c<br>←                                                                                                    |                                          | A No as seguro   https://172.182.1883006/Pv1:0:18455           |                             |                                           |                               |               |          |                               |    | ਲਾ                       | o<br>*<br>۰                        | н        |
|                                                                                                    |                                          | PROXMOX What Environment 7.2-3 Search                          |                             |                                           |                               |               |          | <b>B</b> Documentation        |    | C Chair VM & Cmall       | A root@pam                         |          |
| Server View<br>Datacenter                                                                                                    |                                          |                                                                |                             |                                           |                               |               |          |                               |    |                          | $Q$ Heb                            |          |
| <b>Datacenter</b>                                                                                                    |                                          |                                                                |                             |                                           |                               |               |          |                               |    |                          |                                    | ٠        |
| <b>Bo</b> vin<br>1100 (BOLP-DHCP01)<br>2400 (BOLP-NS1)<br>e<br>2401 (BOLPNS1)<br>€ 2600 (BOLP-NS2)<br>2800 (bolp-web01)<br>e<br>2 100 (HorariosETN)<br>101 (TERMINAL-PRUEBA)<br>102 (LTSP-Raspberry-Pi)<br>116 (LTSP-Raspberry-PI) |                                          | Q. Search<br><b>B</b> Summary                                  | CPU                         |                                           | Memory                        |               |          | Storage                       |    |                          |                                    |          |
|                                                                                                    |                                          | D Notes<br><b>EE</b> Cluster<br>Ceph<br>O Options<br>Storage   |                             | 2%<br>of 16 CPU(s)                        | 38%<br>11.64 GiB of 30.67 GiB |               |          | 32%<br>547.61 GIB of 1.67 TIB |    |                          |                                    |          |
|                                                                                                    |                                          | E Backup                                                       | Nodes                       |                                           |                               |               |          |                               | 00 |                          |                                    |          |
| $-123$ (VM 123)<br>1040 (KEA-DHCP)                                                                                                    |                                          | <b>ta</b> Replication                                          | Name                        |                                           | D                             | Online        | Support  | Server Address T CPU usage    |    | Memory usage             | Uptime                             |          |
| 1041 (kea-stndby)<br>C2 2020 (SER-NAS)<br>2022 (MOODLE)<br>3000 (PRUEBAS)<br>图 beckup (etri)<br>٠<br>Chaidhead                                                                                                    |                                          | $P$ Permissions<br>etn.<br>A Users<br><b>B</b> API Tokens<br>v |                             |                                           | o.                            | $\mathcal{A}$ | $\alpha$ | 169.254 95.120                | 2% | $-38%$                   | 44 days 11:                        | ٠        |
| Cluster log<br>Tasks                                                                                                    |                                          |                                                                |                             |                                           |                               |               |          |                               |    |                          |                                    |          |
| Start Time 1<br>sing we were the                                                                                                    | End Time<br><b>SALES BELLET</b>          | Node<br><b>ALC</b>                                             | User name<br><b>STRAKTO</b> | Description<br><b>STRATEGICAL COMPANY</b> |                               |               |          |                               |    | Status<br><b>Service</b> |                                    |          |
| Sep 29 20:09:03                                                                                                    | Sep 29 20:09:04                          | ebs:                                                           | root@pam                    | VM 2022 - Start                           |                               |               |          |                               |    |                          | Error: VM 2022 already runni:      | e        |
| Sep 29 20 09:02                                                                                                    | Sep 29 20 09 04                          | etn                                                            | root@pam                    | VM 2022 - Start                           |                               |               |          |                               |    | OK                       |                                    |          |
| Sep 29 20 07:49                                                                                                    | Sep 29 20:07:59                          | etn.                                                           | root@pam                    | VM 1041 - Start                           |                               |               |          |                               |    |                          | Error: can't lock file '/varifock. |          |
| Sep 29 20 07 36                                                                                                    | Sep 29 20 07:46                          | etn                                                            | root@pam                    | VM 1041 - Start                           |                               |               |          |                               |    |                          | Error, can't lock file '/varifock. | . .      |

Figura 3.4. Boton de Create VM en la pagina principal de PROXMOX Fuente: Elaboración Propia

- Al presionar el botón tendremos el siguiente cuadro, donde iremos eligiendo uno a uno las opciones de Hardware que queremos virtualizar para nuestro servidor.
- En la primera ventana tendremos las opciones de elegir el nodo en donde se encontrara el servidor, de agregar un nombre de maquina virtual y su respectivo número identificador. Para nuestro caso será:

Node: etn

Name: KEA-SERVER

ID: 1040

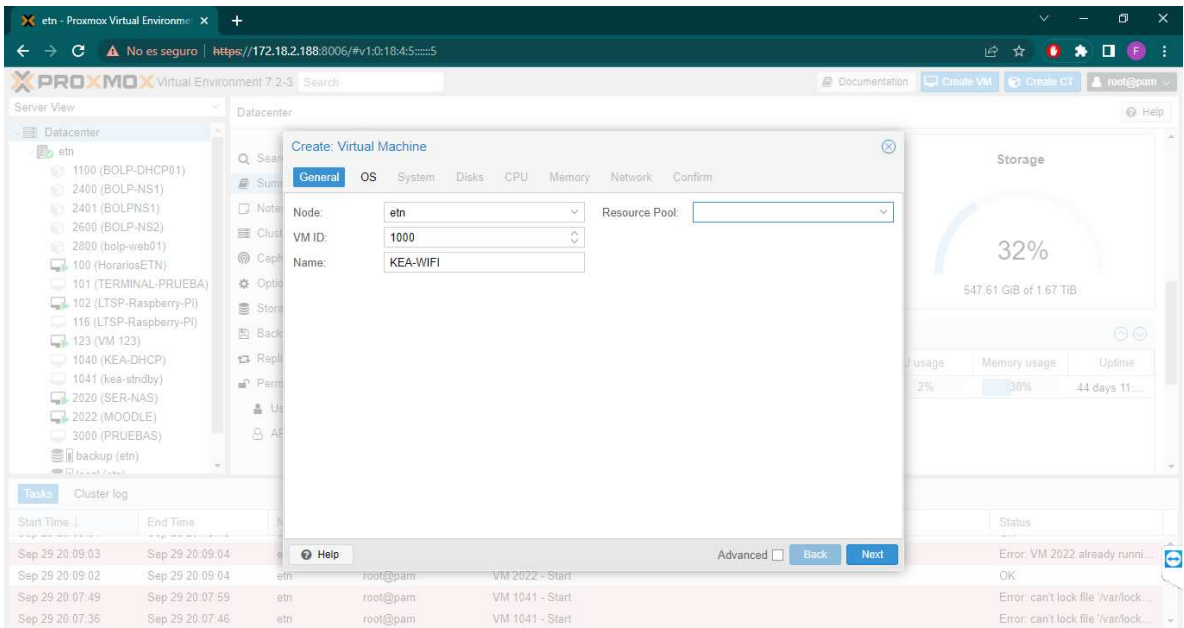

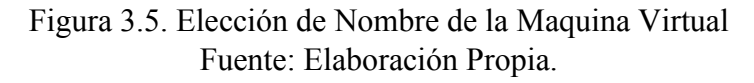

- Se elije la opción de siguiente, y tendremos la elección de cargar nuestra imagen de instalador, este debe estar ingresado previamente a uno de los contenedores del servidor. En nuestro caso la imagen será Ubuntu 20.04.

| $\times$<br>$\sigma$<br>$\checkmark$<br>X etn - Proxmox Virtual Environme X<br>$+$                                                                       |                 |                                                                                                    |                                                                  |                 |                   |                            |                      |         |                        |                                           |
|----------------------------------------------------------------------------------------------------|-----------------|----------------------------------------------------------------------------------------------------|------------------------------------------------------------------|-----------------|-------------------|----------------------------|----------------------|---------|------------------------|-------------------------------------------|
| $\bullet \qquad \qquad \blacksquare \qquad \blacksquare$<br>A No es seguro   https://172.18.2.188:8006/#v1:0:18:4:55<br>丘<br>$\leftarrow$<br>е<br>o<br>☆ |                 |                                                                                                    |                                                                  |                 |                   |                            |                      |         |                        |                                           |
| <b>PROXMOX</b> Virtual Environment 7.2-3 Search                                                                                                    |                 |                                                                                                    |                                                                  |                 |                   |                            | <b>Decumentation</b> |         |                        | Create VM Create CT & root@pam            |
| Server View<br>Datacenter                                                                                                    |                 |                                                                                                    |                                                                  |                 |                   |                            |                      |         |                        | @ Help                                    |
| <b>Datacenter</b><br><b>B</b> etn<br>1100 (BOLP-DHCP01)<br>Ø.<br>2400 (BOLP-NS1)<br>£0<br>2401 (BOLPNS1)<br>2600 (BOLP-NS2)                              |                 | Create: Virtual Machine<br>Q Sear<br>General<br><b>OS</b><br>System<br>CPU<br><b>Disks</b><br>Memory<br>Network<br>Confirm<br><b>■</b> Sum |                                                                  |                 |                   |                            |                      | Storage |                        |                                           |
|                                                                                                    |                 | D Note:<br>El Clust                                                                                                    | (c) Use CD/DVD disc image file (iso)<br>Guest OS:                |                 |                   |                            |                      |         |                        |                                           |
| 2800 (bolp-web01)<br>ø                                                                                                    |                 | Ceph                                                                                                    | Storage: local<br>Intu-22.04-live-server-amd64.iso<br>ISO image: | $\mathcal{L}$   | Type:<br>Version: | Linux<br>$5x - 2.6$ Kernel | v.<br>$\backsim$     |         | 32%                    |                                           |
| 100 (HorariosETN)<br>101 (TERMINAL-PRUEBA)                                                                                                    |                 | 章 Optio                                                                                                    | ◯ Use physical CD/DVD Drive                                      |                 |                   |                            |                      |         | 547.61 GiB of 1.67 TiB |                                           |
| 102 (LTSP-Raspberry-Pi)                                                                                                    |                 | 图 Store                                                                                                    | ○ Do not use any media                                           |                 |                   |                            |                      |         |                        |                                           |
| 116 (LTSP-Raspberry-PI)<br>$\Box$ 123 (VM 123)                                                                                                    |                 | 图 Back                                                                                                    |                                                                  |                 |                   |                            |                      |         |                        | $\odot$                                   |
| 1040 (KEA-DHCP)                                                                                                    |                 | t3 Real                                                                                                    |                                                                  |                 |                   |                            |                      | Jusage  | Memory usage           | Uptime                                    |
| 1041 (kea-stndby)<br>2020 (SER-NAS)                                                                                                    |                 | <sup>p</sup> Pem                                                                                                    |                                                                  |                 |                   |                            |                      | 2%      | 38%                    | 44 days 11.                               |
| 2022 (MOODLE)                                                                                                    |                 | a u                                                                                                    |                                                                  |                 |                   |                            |                      |         |                        |                                           |
| 3000 (PRUEBAS)<br>■ backup (etn)                                                                                                    |                 | 8 A                                                                                                    |                                                                  |                 |                   |                            |                      |         |                        |                                           |
| <b>Children Lakel</b>                                                                                                    |                 |                                                                                                    |                                                                  |                 |                   |                            |                      |         |                        |                                           |
| Tasks<br>Cluster log                                                                                                    |                 |                                                                                                    |                                                                  |                 |                   |                            |                      |         |                        |                                           |
| Start Time                                                                                                    | End Time        |                                                                                                    |                                                                  |                 |                   |                            |                      |         | Status                 |                                           |
| Sep 29 20:09:03                                                                                                    | Sep 29 20:09:04 |                                                                                                    |                                                                  |                 |                   | Advanced<br>Back           | Next                 |         |                        | Error: VM 2022 already runni.<br>$\Theta$ |
| Sep 29 20:09:02                                                                                                    | Sep 29 20:09:04 | etn                                                                                                    | root@pam                                                         | VM 2022 - Start |                   |                            |                      |         | OK                     |                                           |
| Sep 29 20 07:49                                                                                                    | Sep 29 20:07:59 | stn                                                                                                    | root@pam                                                         | VM 1041 - Start |                   |                            |                      |         |                        | Error: can't lock file '/var/lock.        |
| Sep 29 20:07:36                                                                                                    | Sep 29 20:07:46 | ein                                                                                                    | root@pam                                                         | VM 1041 - Start |                   |                            |                      |         |                        | Error: can't lock file '/var/lock.        |

Figura 3.6. Elección del sistema operativo en la maquina virtual. Fuente: Elaboración Propia

- Se elige los parámetros de sistema bajo el siguiente detalle de la Figura 3.7.

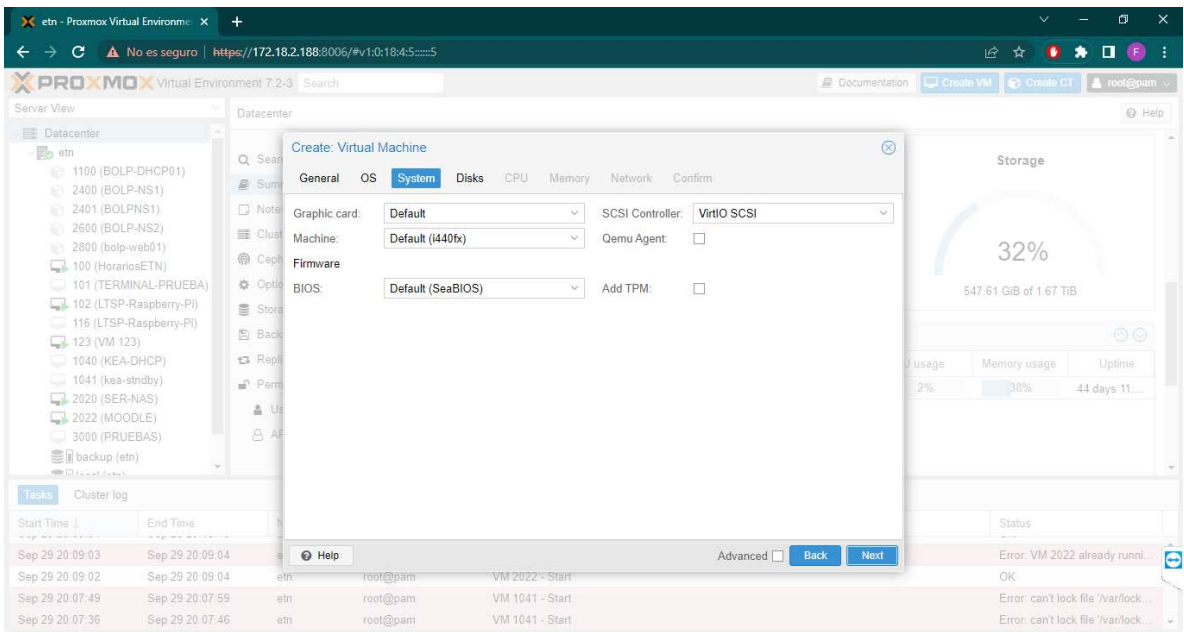

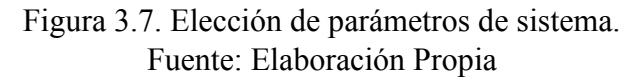

- Se debe elegir el tamaño de disco duro necesario para el uso del servidor, el lugar del disco virtual donde se desea guardar. En nuestro caso utilizaremos un máximo de 64 Gb.

| $\times$<br>$\sigma$<br>$\checkmark$<br>X etn - Proxmox Virtual Environme X<br>$+$                                                                                                    |                                                                                                    |                                                                                                    |                                                                                                    |  |  |  |  |  |
|----------------------------------------------------------------------------------------------------|----------------------------------------------------------------------------------------------------|----------------------------------------------------------------------------------------------------|----------------------------------------------------------------------------------------------------|--|--|--|--|--|
| е                                                                                                    | A No es seguro   https://172.18.2.188:8006/#v1:0:18:4:5:::::5                                                               |                                                                                                    | $\star$ 0 $\bullet$<br>丘<br>о<br>☆                                                                        |  |  |  |  |  |
| PROXMOX Virtual Environment 7.2-3 Search<br>Server View                                                                                                    |                                                                                                    | <b>Decumentation</b>                                                                                                    | Create VM Create CT & root@pam<br>@ Help                                                                  |  |  |  |  |  |
| <b>El</b> Datacenter                                                                                                    | Datacenter                                                                                                    |                                                                                                    |                                                                                                    |  |  |  |  |  |
| <b>B</b> <sub>b</sub> etn<br>1100 (BOLP-DHCP01)<br>$-57$<br>2400 (BOLP-NS1)<br>60                                                                                                    | Create: Virtual Machine<br>Q Sean<br><b>OS</b><br>General<br>System<br><b>E</b> Sum                                         | Storage                                                                                                    |                                                                                                    |  |  |  |  |  |
| 2401 (BOLPNS1)<br>81<br>2600 (BOLP-NS2)<br>ø<br>2800 (bolp-web01)<br>s<br>100 (HorariosETN)<br>101 (TERMINAL-PRUEBA)<br>102 (LTSP-Raspberry-Pi)<br>116 (LTSP-Raspberry-Pi)<br>$\Box$ 123 (VM 123)<br>1040 (KEA-DHCP)<br>1041 (kea-stndby)<br>2020 (SER-NAS)<br>□ 2022 (MOODLE)<br>3000 (PRUEBAS)<br>■ backup (etn)<br><b>CONTRACTOR</b> | D Note<br>盲<br>scsi0<br>El Clust<br>Ceph<br>☆ Optio<br>■ Stora<br>E) Back<br>+3 Real<br><sup>P</sup> em<br>å.<br>Us<br>8 AF | <b>Disk</b><br>Bandwidth<br>$\mathbb{C}$<br>Default (No cache)<br>SCSI<br>$\vee$ 0<br>Bus/Device:<br>Cache:<br>$\mathcal{L}$<br><b>SCSI Controller</b><br>VirtIO SCSI<br>□<br>Discard:<br>backup<br>$\vee$<br>Storage:<br>¢<br>64<br>Disk size (GiB):<br>QEMU image format v<br>Format: | 32%<br>547.61 GiB of 1.67 TiB<br>$\odot$<br>Uptime<br>Memory usage<br>U usage<br>2%<br>38%<br>44 days 11: |  |  |  |  |  |
| Cluster log<br>Tasks                                                                                                    |                                                                                                    |                                                                                                    |                                                                                                    |  |  |  |  |  |
| End Time<br>Start Time                                                                                                    | <b>O</b> Add                                                                                                    |                                                                                                    | <b>Status</b>                                                                                             |  |  |  |  |  |
| Sep 29 20:09:03<br>Sep 29 20:09:04                                                                                                    | @ Help                                                                                                    | Back<br>Next<br>Advanced <sup>[1]</sup>                                                                                                    | Error: VM 2022 already runni.<br>$\bullet$                                                                |  |  |  |  |  |
| Sep 29 20:09:02<br>Sep 29 20:09:04                                                                                                    | root@pam<br>etni                                                                                                    | VM 2022 - Start                                                                                                    | OK                                                                                                    |  |  |  |  |  |
| Sep 29 20 07:49<br>Sep 29 20:07:59                                                                                                    | root@pam<br>etn                                                                                                    | VM 1041 - Start                                                                                                    | Error, can't lock file '/var/lock.                                                                        |  |  |  |  |  |
| Sep 29 20:07:36<br>Sep 29 20:07:46                                                                                                    | root@pam<br>etn                                                                                                    | VM 1041 - Start                                                                                                    | Error: can't lock file '/var/lock.                                                                        |  |  |  |  |  |

Figura 3.8. Espacio y lugar del disco duro virutal. Fuente: Elaboración Propia

- Se asigna la cantidad de nucleos de procesador que se utilizara en el servidor, para nuestro caso será 4.

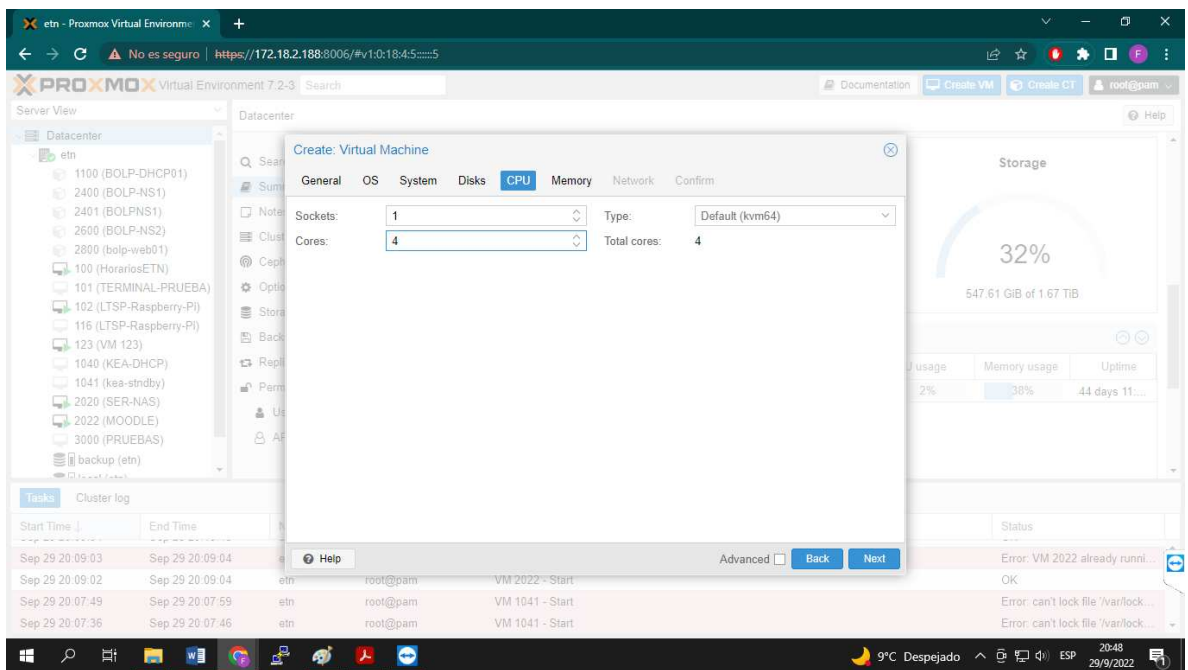

Figura 3.9. Cantidad de nucleos para la maquina virtual Fuente: Elaboración Propia.

- Se asigna la cantidad de memoria RAM que se asignara a la maquina virutal.

| etn - Proxmox Virtual Environme X                                                                                                    | $+$                                                               |                                                                       |                              |                      | $\vee$                           | $\sigma$<br>$\times$                                                    |
|----------------------------------------------------------------------------------------------------|-------------------------------------------------------------------|-----------------------------------------------------------------------|------------------------------|----------------------|----------------------------------|-------------------------------------------------------------------------|
| C<br>$\leftarrow$                                                                                                    | A No es seguro   https://172.18.2.188:8006/#v1:0:18:4:55          |                                                                       |                              |                      | 丘<br>☆<br>o                      | $\Box$ $\Box$<br>۰<br>÷                                                 |
| PROXMOX Virtual Environment 7.2-3 Search                                                                                                    |                                                                   |                                                                       |                              | <b>Documentation</b> | Create VM C Create CT & root@pam |                                                                         |
| Server View                                                                                                    | Datacenter                                                        |                                                                       |                              |                      |                                  | @ Help                                                                  |
| <b>Datacenter</b><br>etn<br>1100 (BOLP-DHCP01)<br>2400 (BOLP-NS1)<br>6                                                                           | Q Sean<br>General<br><b>■</b> Sum                                 | Create: Virtual Machine<br>CPU<br><b>OS</b><br>System<br><b>Disks</b> | Memory<br>Confirm<br>Network | $\circledcirc$       | Storage                          |                                                                         |
| 2401 (BOLPNS1)<br>163<br>2600 (BOLP-NS2)<br>ø<br>2800 (bolp-web01)<br>G<br>100 (HorariosETN)<br>101 (TERMINAL-PRUEBA)<br>102 (LTSP-Raspberry-Pi) | D Note<br>Memory (MiB):<br>El Clust<br>Ceph<br>☆ Optio<br>■ Stora | 4096                                                                  | $\Diamond$                   |                      | 32%<br>547.61 GiB of 1.67 TiB    |                                                                         |
| 116 (LTSP-Raspberry-Pi)<br>$\Box$ 123 (VM 123)                                                                                                   | E) Back                                                           |                                                                       |                              |                      |                                  | $\odot$                                                                 |
| 1040 (KEA-DHCP)                                                                                                    | t3 Repl                                                           |                                                                       |                              |                      | Memory usage<br>lusage           | Uptime                                                                  |
| 1041 (kea-stndby)<br>2020 (SER-NAS)<br>2022 (MOODLE)<br>3000 (PRUEBAS)<br>■ backup (etn)<br><b>COLLing Links</b>                                 | Perm<br>å.<br>Us<br>8 AF                                          |                                                                       |                              |                      | 2%<br>38%                        | 44 days 11:                                                             |
| Cluster log<br>Tasks                                                                                                    |                                                                   |                                                                       |                              |                      |                                  |                                                                         |
| End Time<br>Start Time<br>$-1$                                                                                                    |                                                                   |                                                                       |                              |                      | Status                           |                                                                         |
| Sep 29 20:09:03<br>Sep 29 20:09:04                                                                                                    | @ Help                                                            |                                                                       | Advanced                     | Back<br>Next         |                                  | Error: VM 2022 already runni<br>$\bullet$                               |
| Sep 29 20:09:02<br>Sep 29 20:09:04                                                                                                    | etni                                                              | VM 2022 - Start<br>toot@pam                                           |                              |                      | OK                               |                                                                         |
| Sep 29 20 07:49<br>Sep 29 20:07:59<br>Sep 29 20:07:36<br>Sep 29 20:07:46                                                                         | etn:<br>ein                                                       | VM 1041 - Start<br>root@pam<br>VM 1041 - Start<br>root@pam            |                              |                      |                                  | Error, can't lock file '/var/lock.<br>Error: can't lock file '/var/lock |

Figura 3.10. Memoria RAM asignada a la maquina virtual Fuente: Elaboración Propia

- Se procede a configurar la interfaz de red que se utilizara en el servidor.

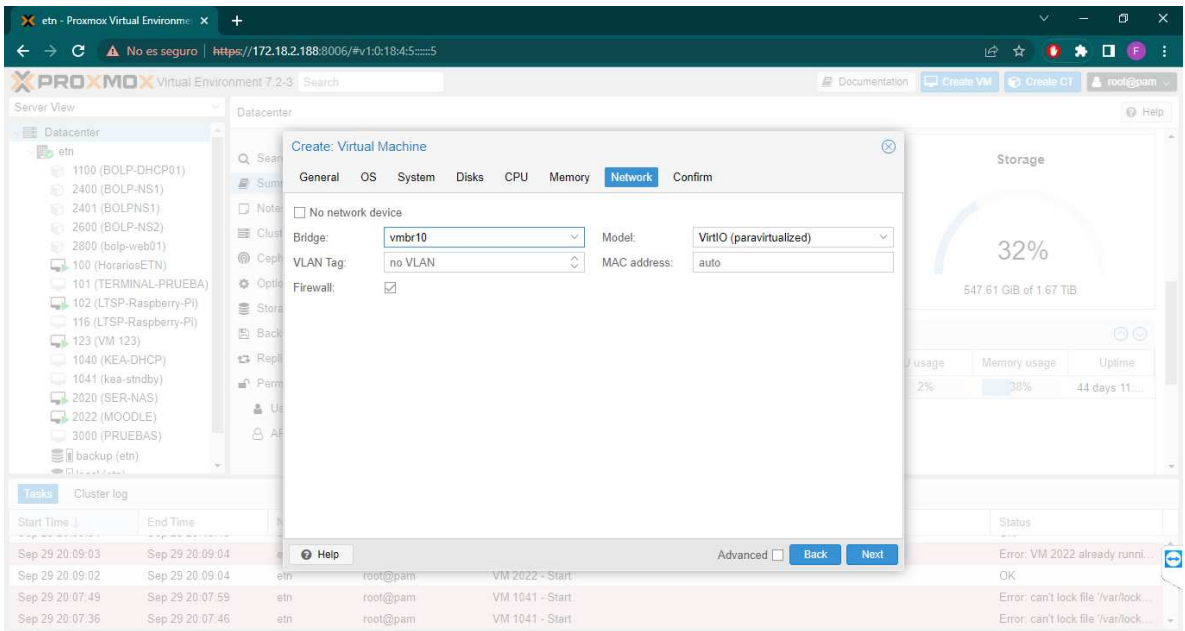

Figura 3.11. Elección de interfaz de red a utilizar en la maquina virtual Fuente: Elaboración Propia.

- Se confirma la creación de la maquina virtual e inmediatamente el virtualizador PROXMOX la creará, se debe encender como si fuera una maquina en especifico:

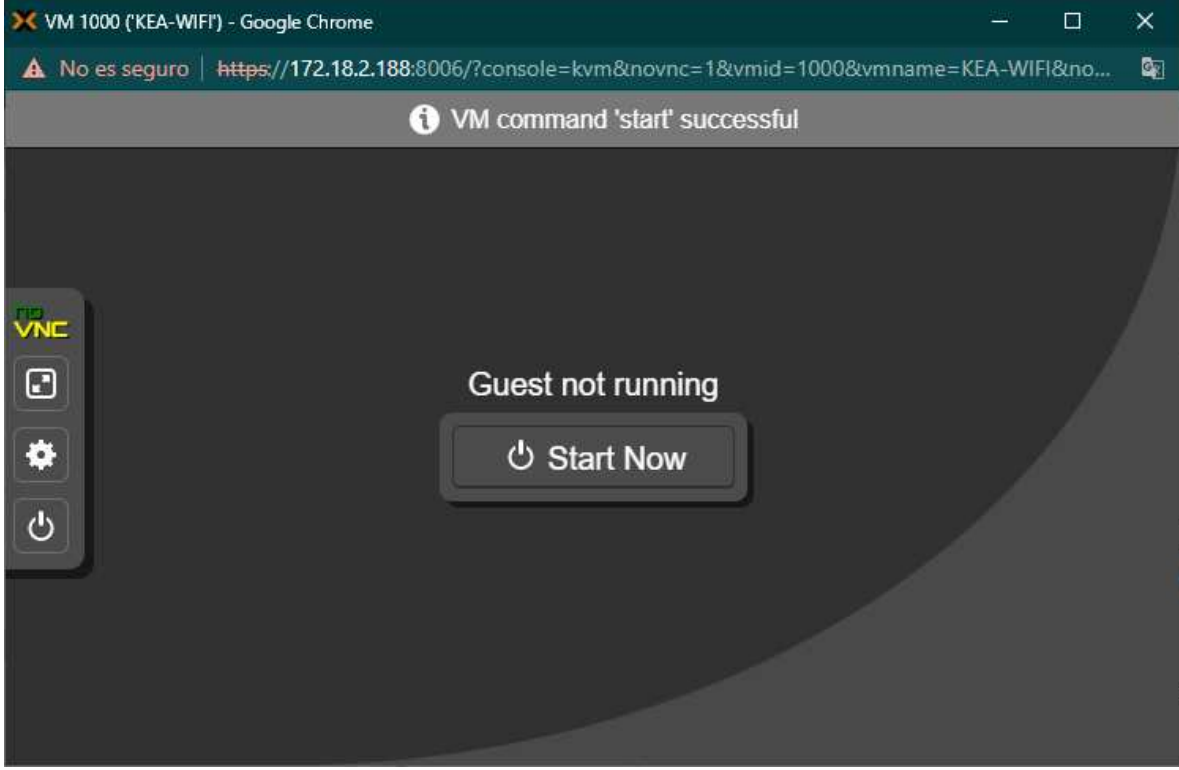

Figura 3.12. Interfaz incial de la maquina virtual. Fuente: Elaboración Propia.

# **ANEXO III.- INSTALACIÓN Y CONFIGURACIÓN DEL SERVIDOR UBUNTU SERVER VERSIÓN 20.04**

Para la instalación y configuración del servidor Ubuntu server 20.04 tendremos que seguir los siguientes pasos:

- Tendremos la primera pagina de inicio de instalación al comenzar la maquina virtual.

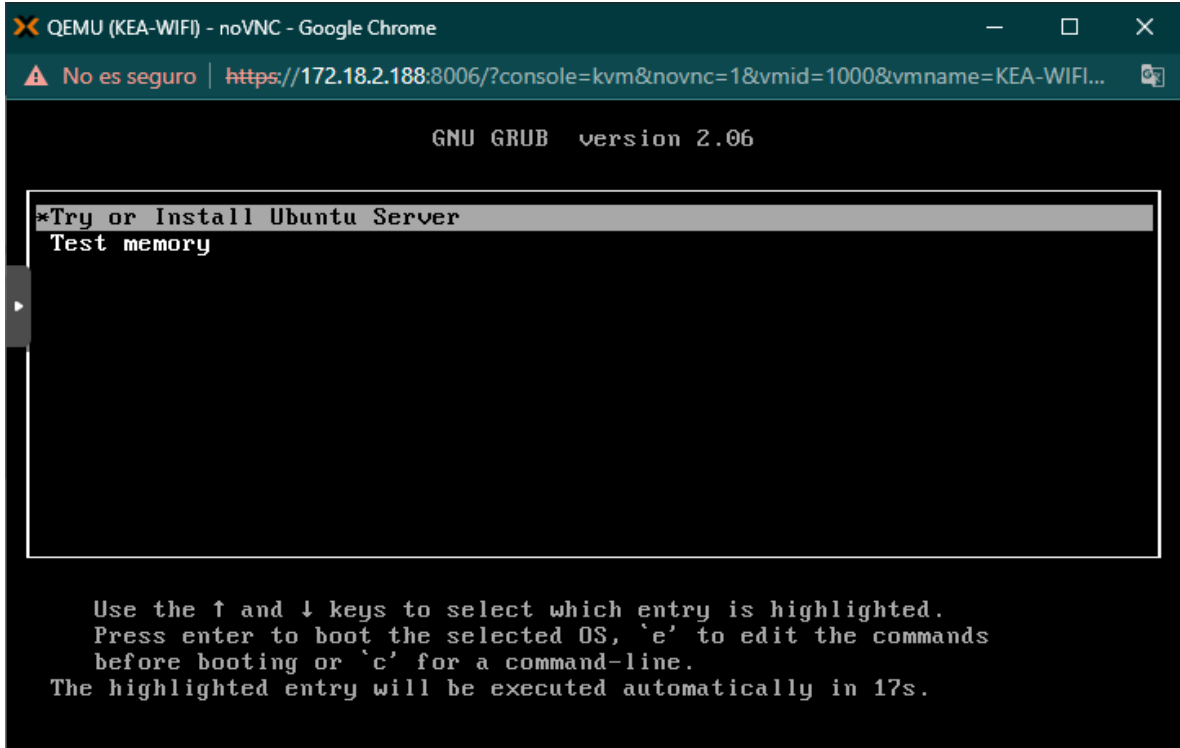

Figura 3.13. Pantalla de inicio de instalador del Ubuntu 20.04 server Fuente: Elaboración Propia

- Posteriormente escogemos el idioma de instalación del servidor.

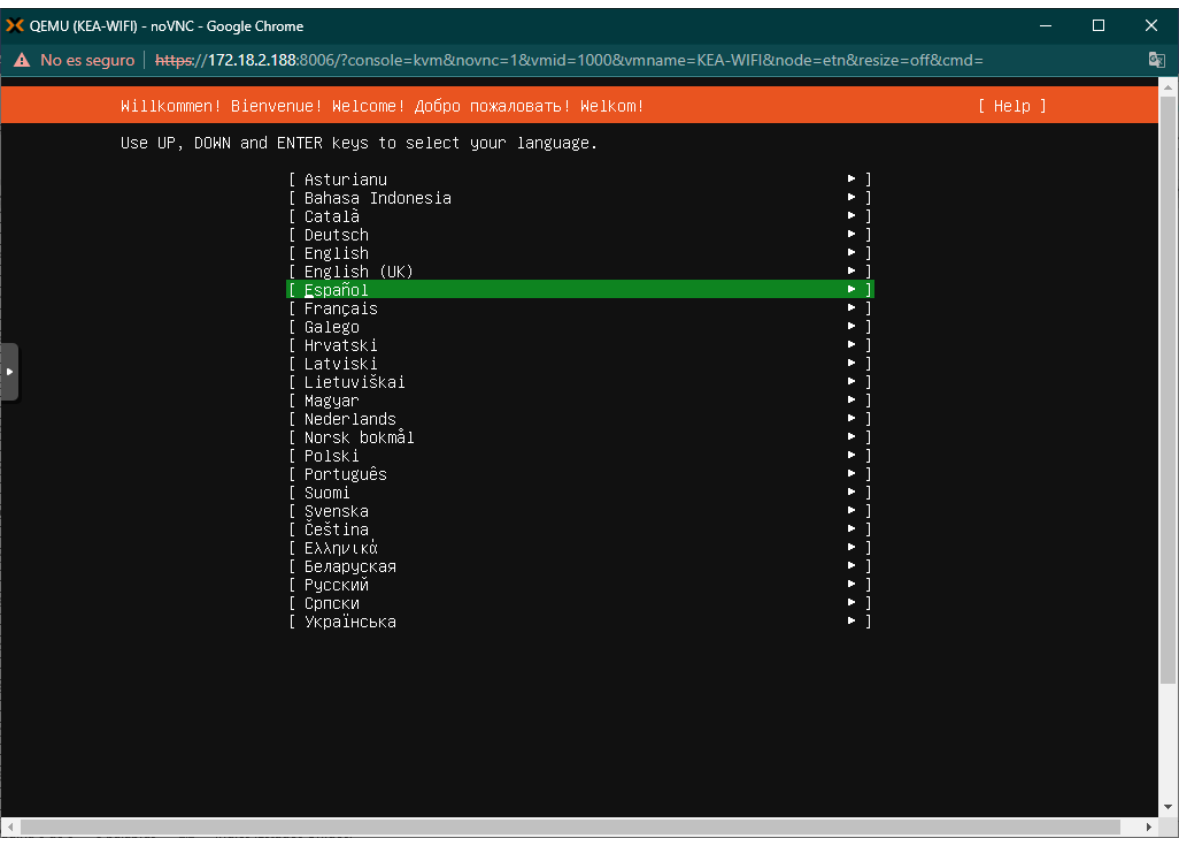

Figura 3.14. Elección de idioma del instalador de Ubuntu server 20.04 Fuente: Elaboración Propia.

- Elegimos el idioma de ingreso de teclado

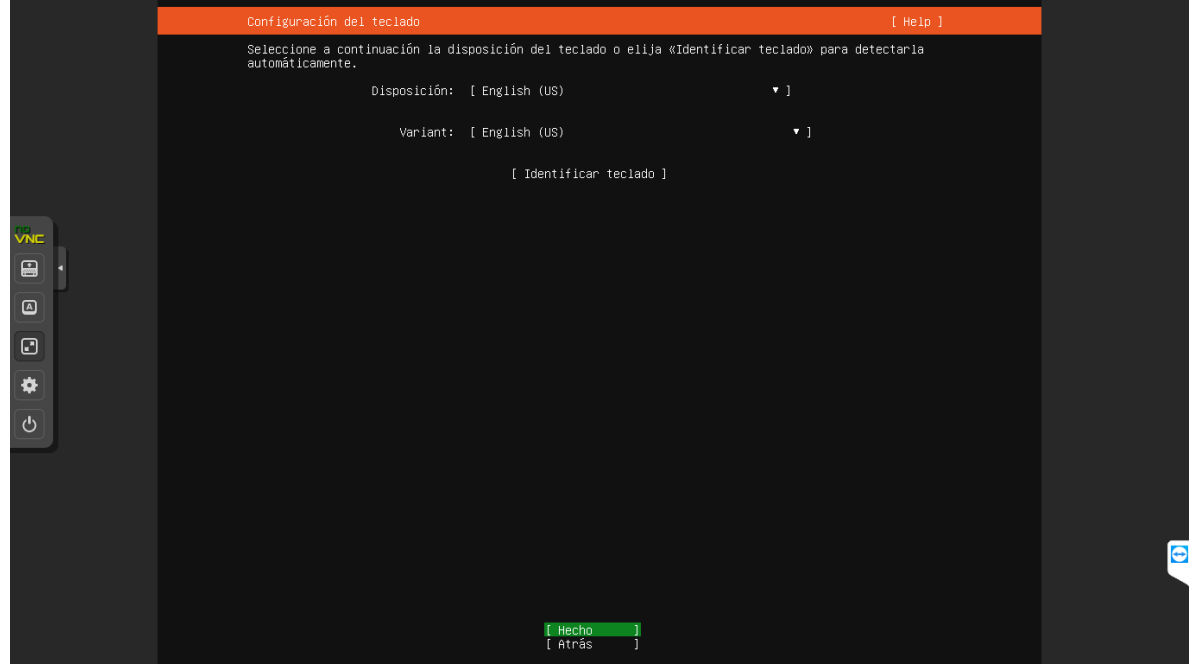

### Figura 3.15. Elección de idioma de entrada de teclado Fuente: Elaboración propia

- Se escoge la opción de Ubuntu Server 20.04.

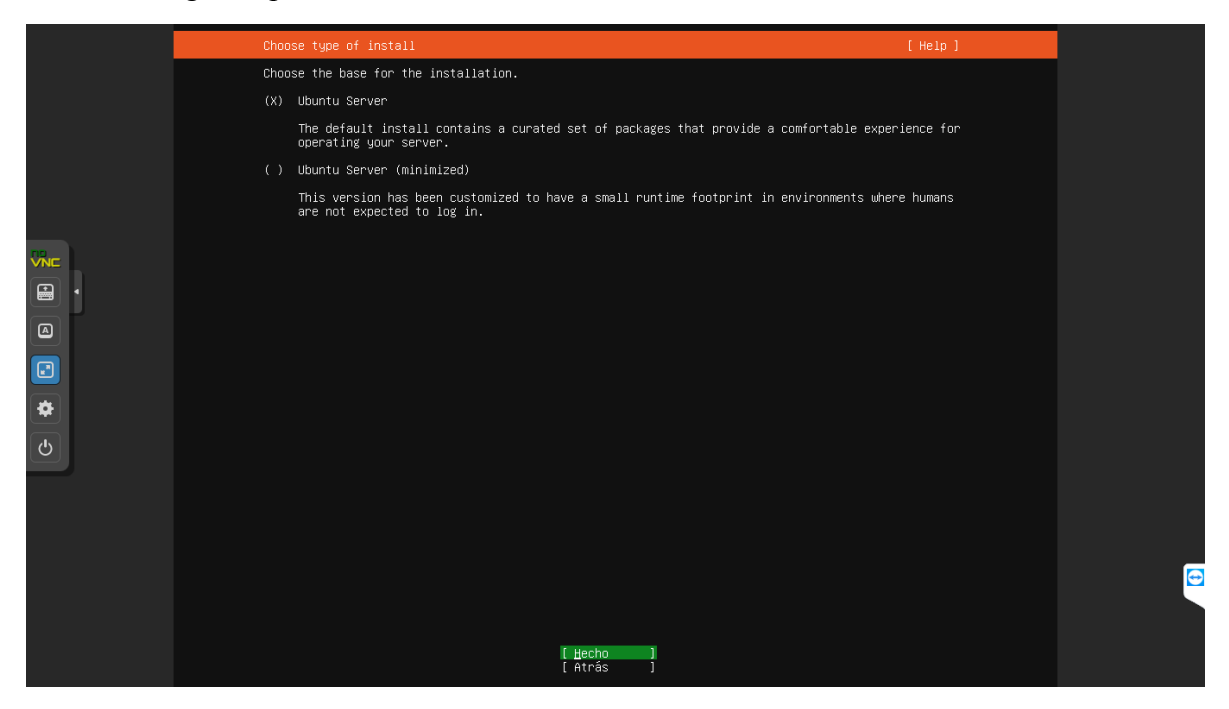

Figura 3.16. Elección de instalación de sistema operativo. Fuente Elaboración Propia

- Se configura la interfaz de red, en nuestro caso utilizamos una dirección estatica, que es: 172.18.10.12.

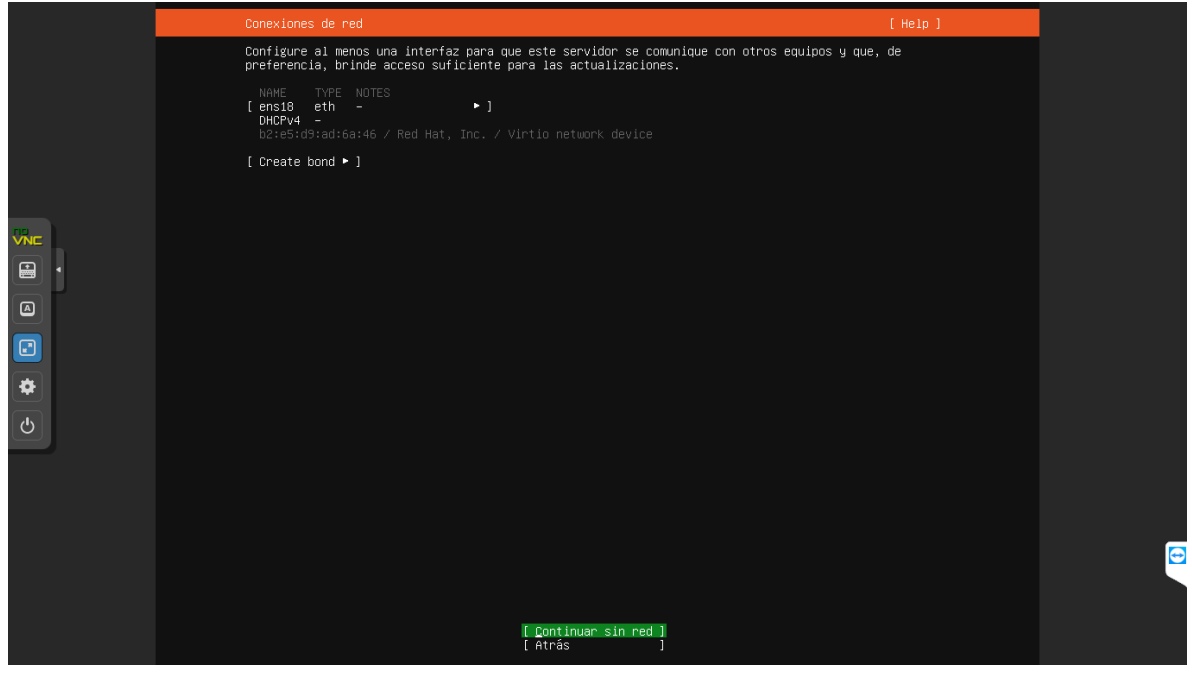

#### Figura 3.17. Configuración de interfaz de Red. Fuente: Elaboracion Propia

- Se configura la distribución de disco, para nuestro dejamos el predeterminado. Y también configuramos la pagina del repositorio de servicios.

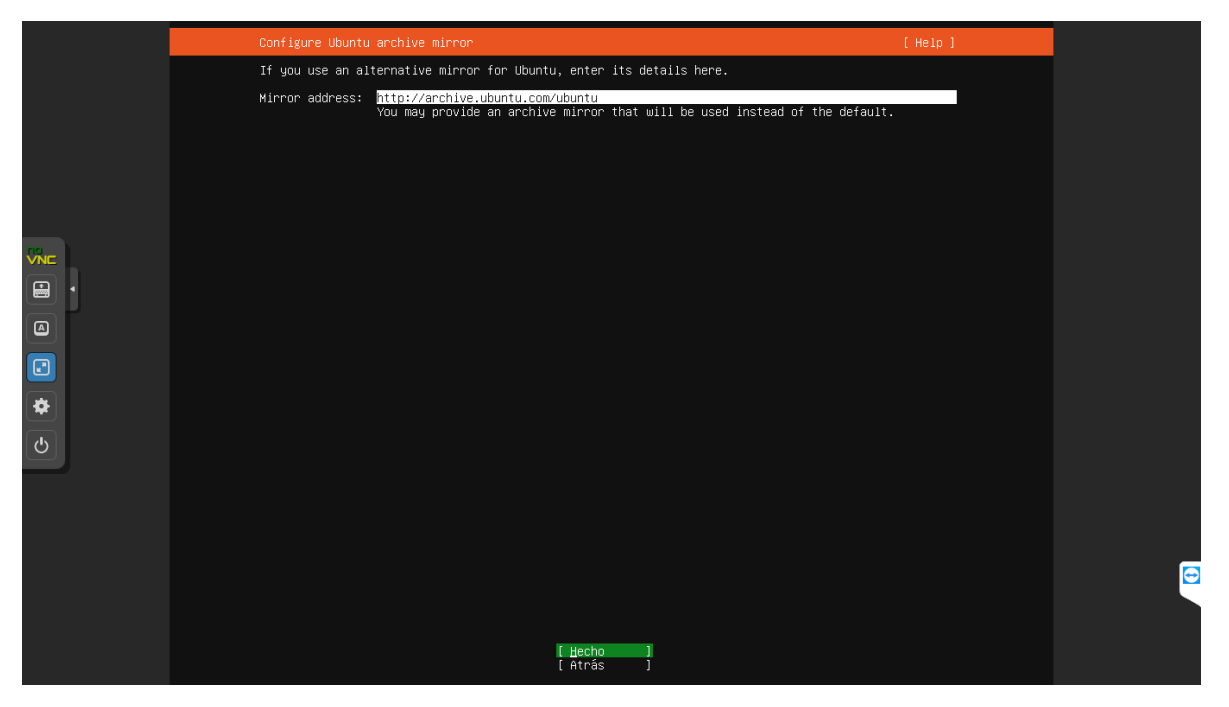

Figura 3.18. Configuración de repositorio de servicios.

- Una vez pasada esta ventana tendremos de creación de usuario y contraseña para el cual elegimos;
	- o User: eanina5
	- o Pass: Etnums@2648
- Se debe habilitar la opción de SSH para poder utilizar bajo línea de comando.
- Pasado la configuración, se procederá a instalar el sistema operativo Ubuntu Server 20.04

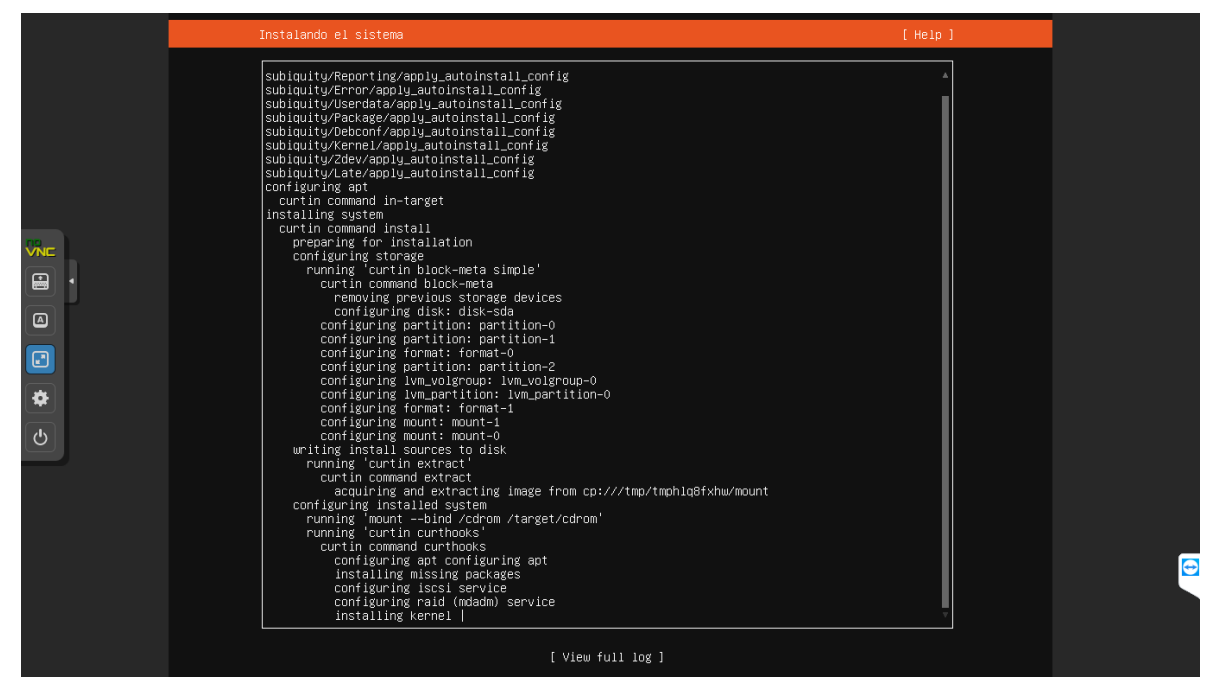

Figura 3.20. Proceso final de instalación Ubuntu Server 20.04 Fuente: Elaboración Propia.

- Debido a que tenemos instalado el servicio de SSH, podremos ingresar solamente desde la CLI de Windows.

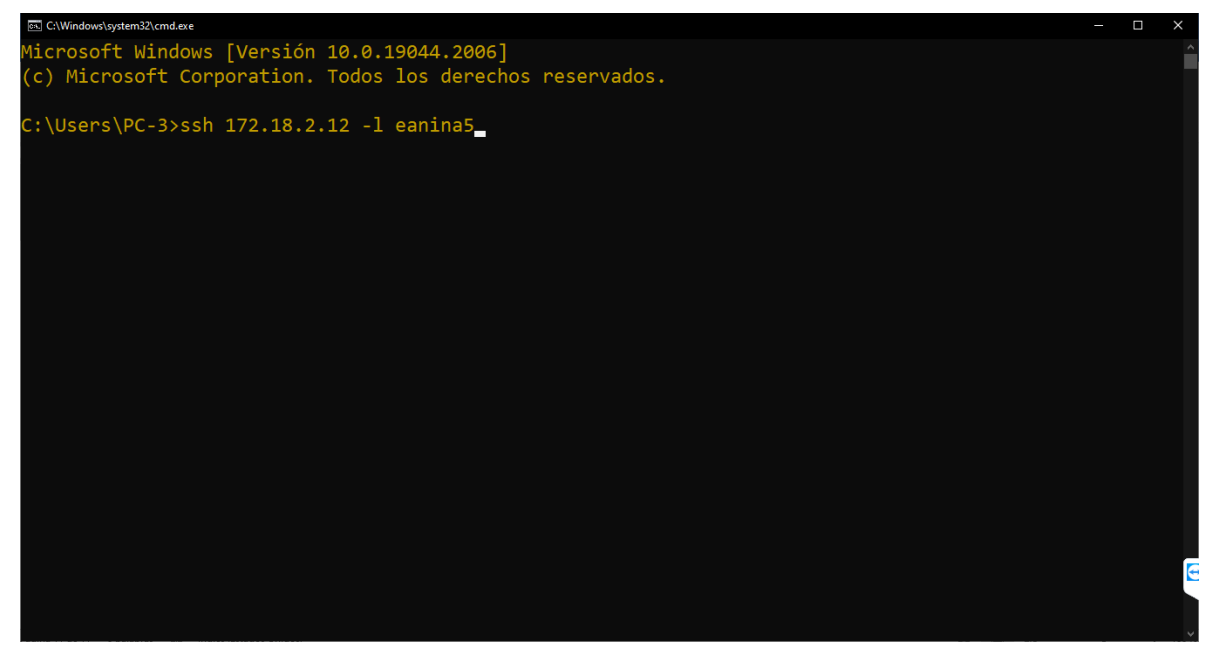

Figura 3.21. Ingreso al servidor a través del CLI de Windows. Fuente: Elaboración Propia.

# **ANEXO III.- INSTALACIÓN Y CONFIGURACIÓN DEL SERVICIO DE KEA-SERVER**

- Para la instalación de kea-server, tendremos que escribir en la línea de comando lo siguiente:
	- \$ sudo apt-get update
	- \$ sudo apt-get install kea-server
- Con los siguientes comandos tendremos mensaje de confirmación para la instalación y presionamos si y enter.

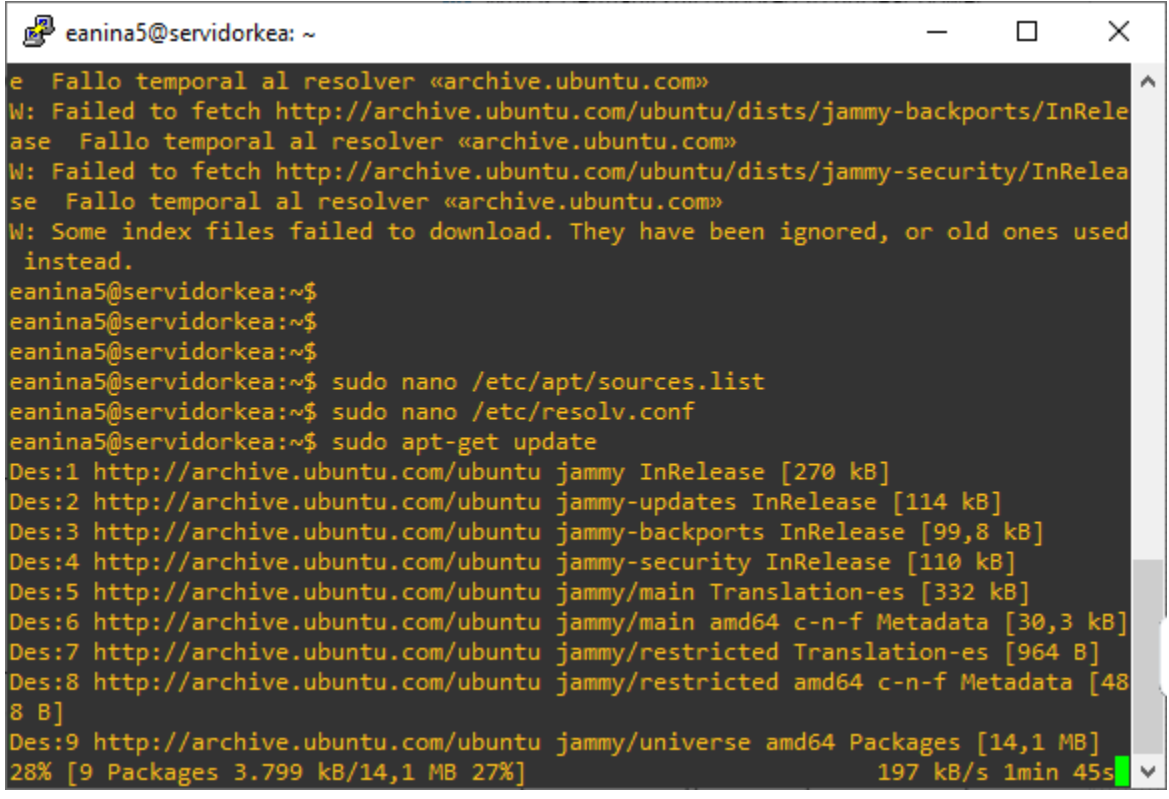

#### Figura 3.22. Instalación de Kea-Server.

- Una vez instalado, podemos verificar que esta en funcionamiento con la herramienta que nos ofrece kea, que es keactrl, le comando es:
	- $\bullet$  \$ keactrl status

 $\Box$ × eanina5@servidorkea: ~ kea-doc - Documentation for Kea DHCP server libghc-shake-data - Haskell library for writing build systems; data files mdk3 - Wireless attack tool for IEEE 802.11 networks python3-kea-connector - Python3 management connector for Kea DHCP server<br>r-cran-tmvnsim - GNU R package for truncated multivariate normal simulation console-cyrillic - Cyrillic fonts and keyboard layouts for Linux console krb5-auth-dialog - miniaplicación de seguimiento para reautenticar tiquetes de k erberos libghc-shake-dev - Haskell library for writing build systems libghc-shake-doc - Haskell library for writing build systems; documentation libghc-shake-prof - Haskell library for writing build systems; profiling librari es eanina5@servidorkea:~\$ keactrl status DHCPv4 server: active DHCPv6 server: active DHCP DDNS: active Control Agent: active Kea DHCPv4 configuration file: /etc/kea/kea-dhcp4.conf Kea DHCPv6 configuration file: /etc/kea/kea-dhcp6.conf Kea DHCP DDNS configuration file: /etc/kea/kea-dhcp-ddns.conf Kea Control Agent configuration file: /etc/kea/kea-ctrl-agent.conf keactrl configuration file: /etc/kea/keactrl.conf  $r$ anina5@servidorkea:~\$

> Figura 3.23. Estado de servicio de Kea-server. Fuente: Elaboración Propia.

- Se tiene un archivo de configuración, que se encuentra alojado en:
	- o /etc/kea/kea-dhcp4.conf
- Este tiene el siguiente código configurado:

```
{
```

```
"Dhcp4": {
```

```
 "interfaces-config": {
```
"interfaces": [ "ens18"]

```
 },
```

```
 "control-socket": {
```
"socket-type": "unix",

"socket-name": "/tmp/kea4-ctrl-socket"

},

"lease-database": {

"type": "memfile",

```
 "lfc-interval": 3600
```
},

```
 "expired-leases-processing": { 
   "reclaim-timer-wait-time": 10, 
   "flush-reclaimed-timer-wait-time": 25, 
   "hold-reclaimed-time": 3600, 
   "max-reclaim-leases": 100, 
  "max-reclaim-time": 250,
   "unwarned-reclaim-cycles": 5 
 },
 "renew-timer": 900, 
 "rebind-timer": 1800, 
 "valid-lifetime": 3600, 
 "option-data": [ 
    { 
      "name": "domain-name-servers", 
      "data": "192.0.2.1, 192.0.2.2" 
   },
    { 
      "code": 15, 
      "data": "example.org" 
   },
    { 
      "name": "domain-search", 
      "data": "mydomain.example.com, example.com" 
   },
    { 
      "name": "boot-file-name", 
      "data": "EST5EDT4\\,M3.2.0/02:00\\,M11.1.0/02:00"
```

```
 },
    { 
      "name": "default-ip-ttl",
      "data": "0xf0" 
   } 
 ],
 "client-classes": [ 
    { 
     "name": "voip",
     "test": "substring(option[60].hex,0,6) == 'Aastra'",
      "next-server": "192.0.2.254", 
      "server-hostname": "hal9000", 
      "boot-file-name": "/dev/null" 
   } 
 ],
 "subnet4": [ 
    { 
      "subnet": "172.18.10.0/24", 
      "pools": [ { "pool": "172.18.10.8 – 172.18.10.200" } ], 
      "option-data": [ 
         { 
           "name": "routers",
            "data": "172.18.10.1" 
         } 
      ],
        \{ "hw-address": "1a:1b:1c:1d:1e:1f", 
            "ip-address": "192.0.2.201" 
         },
```

```
 { 
             "duid": "01:02:03:04:05", 
             "ip-address": "192.0.2.203", 
             "option-data": [ { 
                "name": "domain-name-servers", 
                "data": "10.1.1.202, 10.1.1.203" 
             } ]
           },
\left\{\begin{array}{cc} 0 & 0 \\ 0 & 0 \end{array}\right\} "client-id": "01:12:23:34:45:56:67", 
             "ip-address": "192.0.2.204", 
             "option-data": [ 
\{"name": "vivso-suboptions",
                   "data": "4491" 
                },
\{"name": "tftp-servers",
                   "space": "vendor-4491", 
                   "data": "10.1.1.202, 10.1.1.203" 
 } 
             ] 
           },
 { 
             "client-id": "01:0a:0b:0c:0d:0e:0f", 
             "ip-address": "192.0.2.205", 
             "next-server": "192.0.2.1", 
             "server-hostname": "hal9000", 
             "boot-file-name": "/dev/null"
```

```
 },
            { 
              "flex-id": "'s0mEVaLue'", 
              "ip-address": "192.0.2.206" 
            } 
           // You can add more reservations here. 
        ] 
        // You can add more subnets there. 
      } 
   ],
   "loggers": [ 
   { 
      "name": "kea-dhcp4", 
      "output_options": [ 
         { 
           "output": "@localstatedir@/log/kea-dhcp4.log" 
         } 
      ],
      "severity": "INFO", 
      "debuglevel": 0 
   } 
  ] 
} 
} 
                                 Figura 3.24. Codigo kea-dhcp4.conf 
                                      Fuente: Elaboración Propia
```
- Se debe configurar con los parametros que se desa.